【セミナー開催日: 2018年9月1日】

FPキャプテン 2018年版で説明 無料更新版を適用

# 効果的なFP相談を目指して

• 夫婦ダブルインカムのセカンドライフとリスク 及び 親からの相続財産活用などを考えるセミナー!

#### ウェブ・ステージ 1級ファイナンシャル・プランニング技能士 FPキャプテンを駆使してFP相談の質を高めましょう

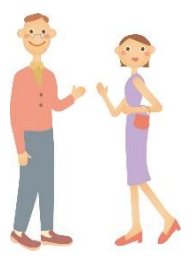

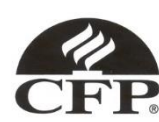

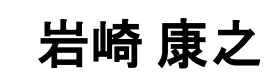

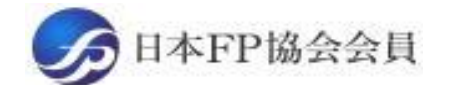

URL: http://webstage21.com/cf/ E-mail: webstage@ny.airnet.ne.jp TEL : 045-624-9603

事前の許可なくして、当資料の無断使用、無断複写、無断配布などは、固くお断りいたします。

All Right Reserved by webstage

日 次 FPキャプテン 2018年版で説明 無料更新版を適用

#### 第三章 **FP**キャプテンの応用編

#### **==**リタイアメント・プランと相続入門**==**

- 例題1: 『現状の収支』 の把握 ⇒ 収入・住宅ローン・老後資金など
- 例題2: 配偶者『過去の仕事履歴』を反映 子供の進学希望を反映
- 例題3: 『キャッシュフロー』に詳細情報追加 定額個人年金保険、使途不明金、生命保険金、繰上返済、確定拠出年金
- 例題3**a**: 『自宅のリホーム』計画
- 例題4: 親からの『相続財産』 の活用 (昨年遺産相続完了) 親から相続した不動産**(**マンション**)**: 貸家と売却比較
- 例題5:『相続税』の確認
- 例題6: 将来の物価上昇を考慮
- 参考: 『**FP**キャプテン』 を保存する方法 など

#### 『FPキャプテン』 ⇒比較グラフ作成 ライフプラン作成ツール 現状情報入力 自動計算・自動作成 <mark>情報入力 → → 〈 入力 → │ → 〈 計算</mark> 入力 結果 ノーブく グラフ ヘング グラフ 情報 TH 213 比較 新規 計算 新規 新規情報 情報 結果 グラフ サ ン 変更**/**提案情報入力 プ ル 現状情報のコ 例:住宅ローンの ピー上に提案情 変動金利と固定金 報の上書き 3000 利の比較など 2000 1000 المتستست 0 52 54  $62\ 64\ 66\ 68$ 五円 簡単入力で比較グラフを追加表示します ■ 年間収支  $-1000$

このチャートは説明の為の 『代表例』 であり、この様になるとは限りません。 皆様方におかれましては、ご自身の情報からご自身用 のチャートを作成して下さい。 事前の許可なくして、当資料の無断使用、無断複写、無断配布などは、固くお断りいたします。

 $-2000$ 

 $-3000$ 

 $-4000$ 

2018/8/20 3 All Right Reserved by webstage

::: 年間収支2

· 酏 資 産 残 高 金融資産残高2

コーン残高 - ローン残高2

#### 収入と支出の把握

年間収入はいくらですか? ⇒ 一年間の可処分所得を把握しましょう

- 「給与所得者」 と「年金受給者」の 「可処分所得」 は、 「支払金額」 から 「所得税・住民税」 と「社会保険料」 を引いた額です。
- 「事業 (不動産) 所得者」 の 「可処分所得」 は、「事業 (不動産) 収入」 から 「所得税・住民税」 と「社会保険料」 と 「必要経費」 を引いた額です。

年間基本支出はいくらですか? ⇒ 一年間の項目毎の支出を把握しましょう

- 「支出項目」 に分けた 「支出集計表」 を作成し、過去一年の 「基本支出」 を把握しましょう。 (基本生活費 ・教育関連書 ・住居関連書 ・保険関連書 ・自動車関連書 ・その他)
- 「可処分所得」 から過去一年間の 「貯蓄額」 と、既に把握できている 「支出合計」 を 引いた残額を 「使途不明金」 として 「基本生活費」 に追加します。

FPキャプテン

上記情報が無くてもお客様のキャッシュフロー概要を予測できます

事前の許可なくして、当資料の無断使用、無断複写、無断配布などは、固くお断りいたします。

# 大事なお客様を逃がさない工夫

### お客様との会話中にしたい事

- 1. お客様の現状をグラフにまとめて表示
- 2. FPの提案をグラフで比較
- 3. 次回の面談の為にサマリーを渡す (印刷)
- 4. 後日:提案書をお渡しする (印刷)

『FPキャプテン』を使用すれば可能です

FPキャプテン **2018**年版で説明 無料更新版を適用

## 第三章 **FP**キャプテンの応用編

# 例題1: 『現状の収支』 の把握 収入・住宅ローン・老後資金など

事前の許可なくして、当資料の無断使用、無断複写、無断配布などは、固くお断りいたします。

2018/8/20 All Right Reserved by webstage 6

#### **== FP**の相談例 **==** お客様のご希望

田中さんご夫婦が収入・住宅ローン・老後資金などに関して相談に 来ました。

- 大企業に勤務されていて本人は**56**歳です。
- 夫婦共働きのダブルインカムです。
- シニアライフプランに関して相談来ました。 老後資金と余暇の過ごし方など
- 第一子は今年から、自分で生活をする予定です。 第二子は(理系)大学院に進学予定です。

プラン作成に当っての希望

- 65歳以降の収支がどうなるか?
- **64**歳で仕事を辞める時**3000**万円の貯蓄が欲しい。
- ●親から相続した不動産の処理に関し教えて下さい。
- 自分の相続税に対する目安を知りたい

事前の許可なくして、当資料の無断使用、無断複写、無断配布などは、固くお断りいたします。

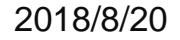

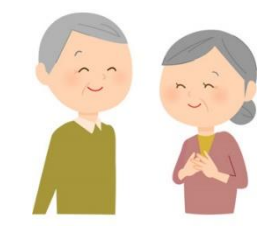

#### **==** お客様のファイナンシャル状況 **==**

昨年末の状況です

家族構成 田中様 (昨年末 年齢) 本人(和夫):56歳 配偶者(愛子):51歳 一子(理沙):22歳 二子(健人):20歳

職種: 本人 大企業 (複合サービス事業)年収700万円 配偶者 規模言及せず (複合サービス事業) 年収350万円 金融資産: 2000万円 (昨年末) (1000万円は昨年受領の相続財産) 基本生活費: 300万円 (年間) 車関連:36万円(年間) 57歳から9年おきに車買替 (200万円)

#### 住宅

35歳で自宅を購入 (一軒家) 価格: 5000万円

ローン:4000万円 年利:2.45% 固定金利 期間:35年

事前の許可なくして、当資料の無断使用、無断複写、無断配布などは、固くお断りいたします。

2018/8/20 WebStage 8

『基本ライフステージ』の展開 ⇒ 例

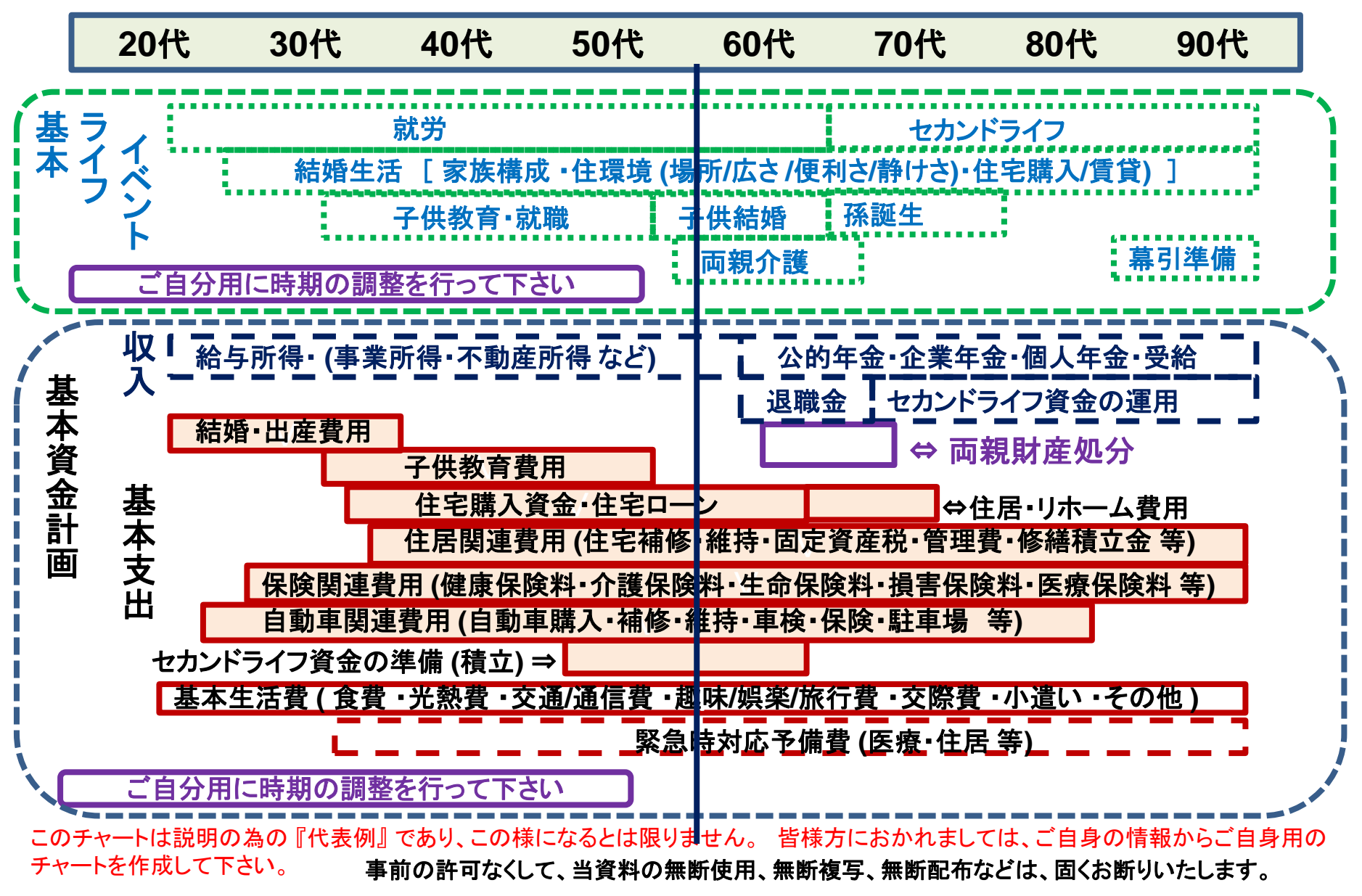

### 『在職中』と『セカンドライフ』の時間比較 ⇒ 例

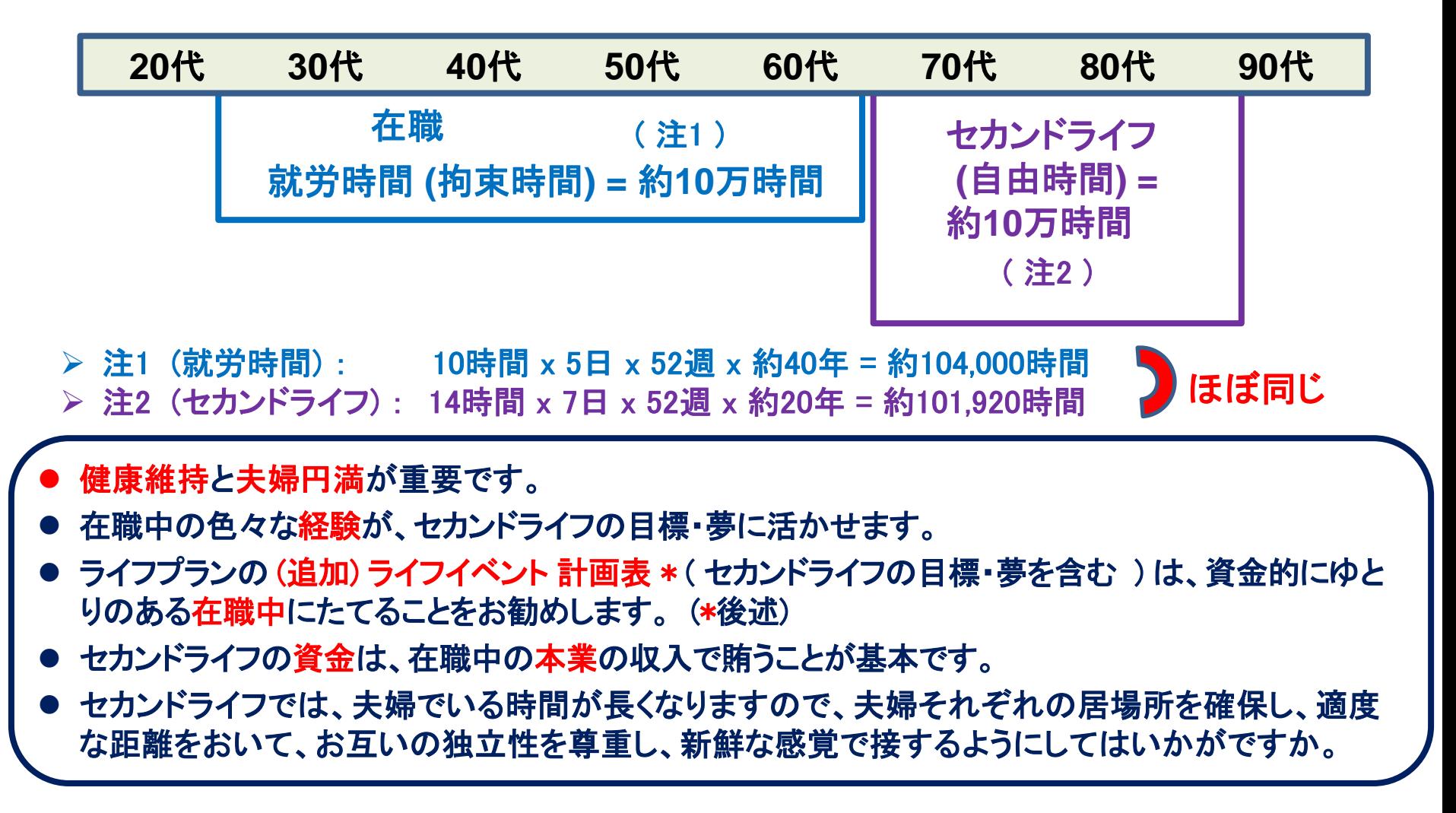

#### 例: 『基本ライフデザイン』: 基本ライフイベント計画表

#### 基本ライフステージの展開にある 『基本ライフイベント』 を基にあなたの 『基本ライフイベント の計画 表』 を作成して下さい。 今後15年の計画を記入します。 (年末年齢で記入)

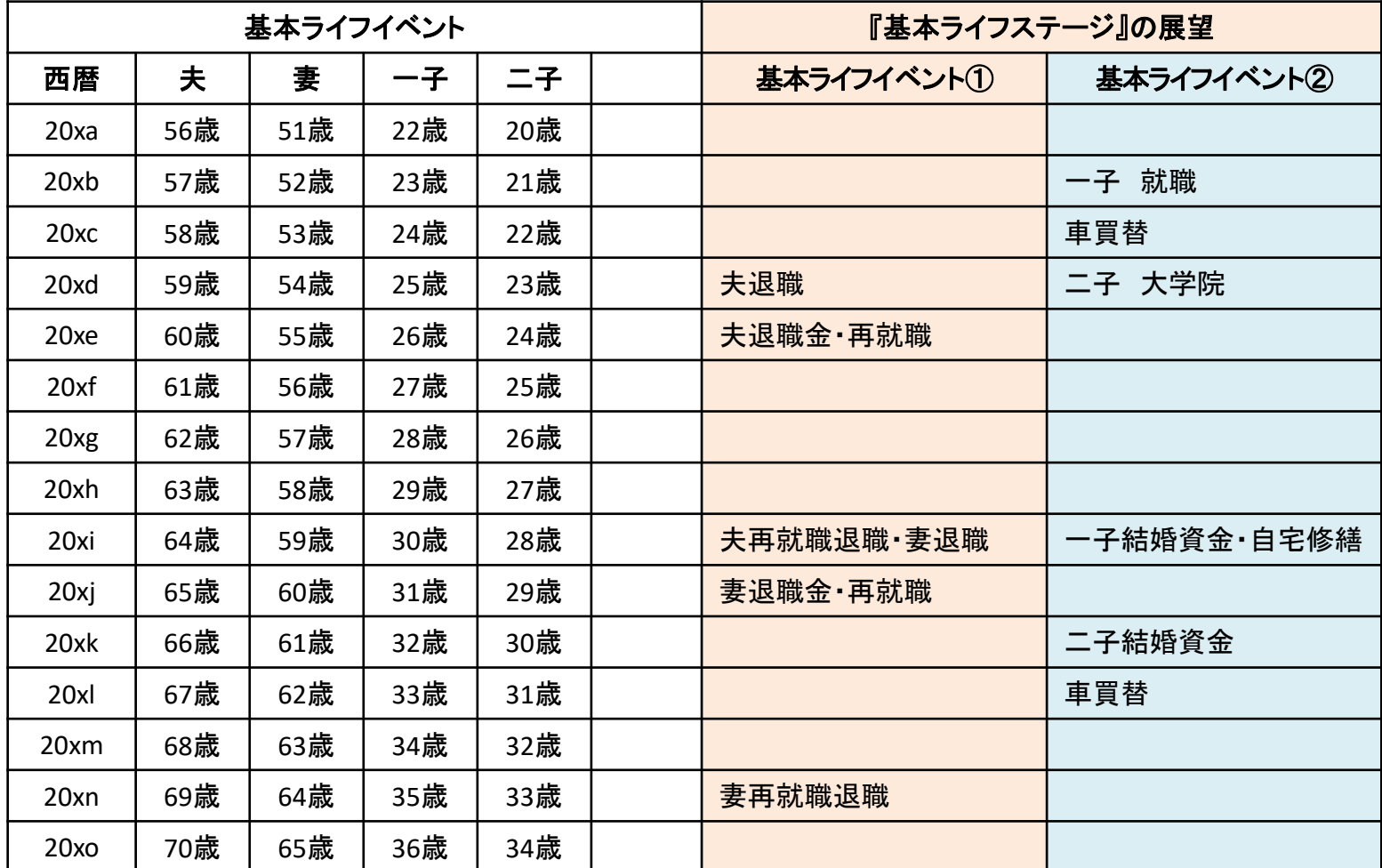

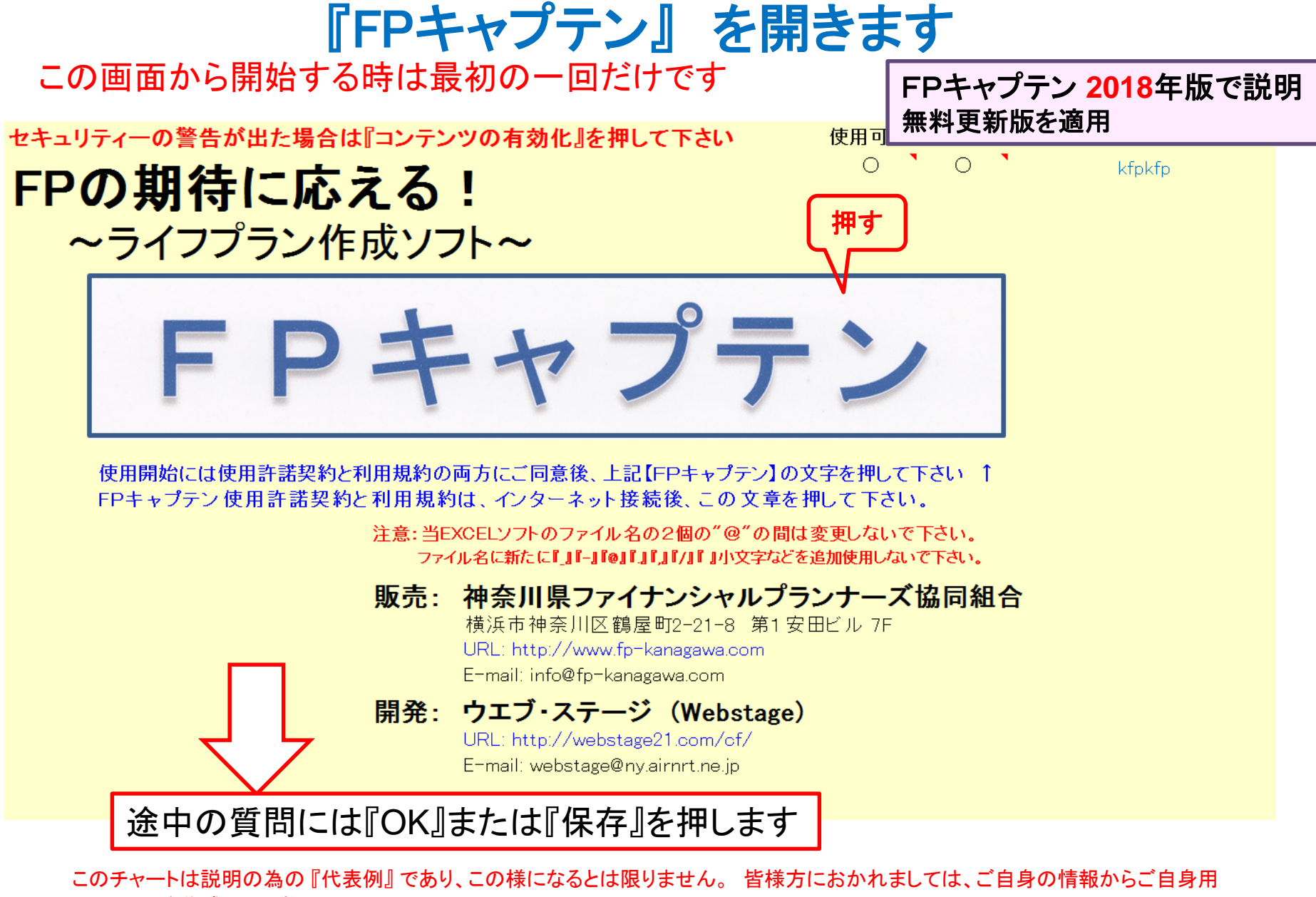

のチャートを作成して下さい。事前の許可なくして、当資料の無断使用、無断複写、無断配布などは、固くお断りいたします。

#### 『質問票』に記入します

FPキャプテン 2018年版で説明 無料更新版を適用

お金の使い方を調べてみましょう (薄ピンク色の所にご記入をお願いします)

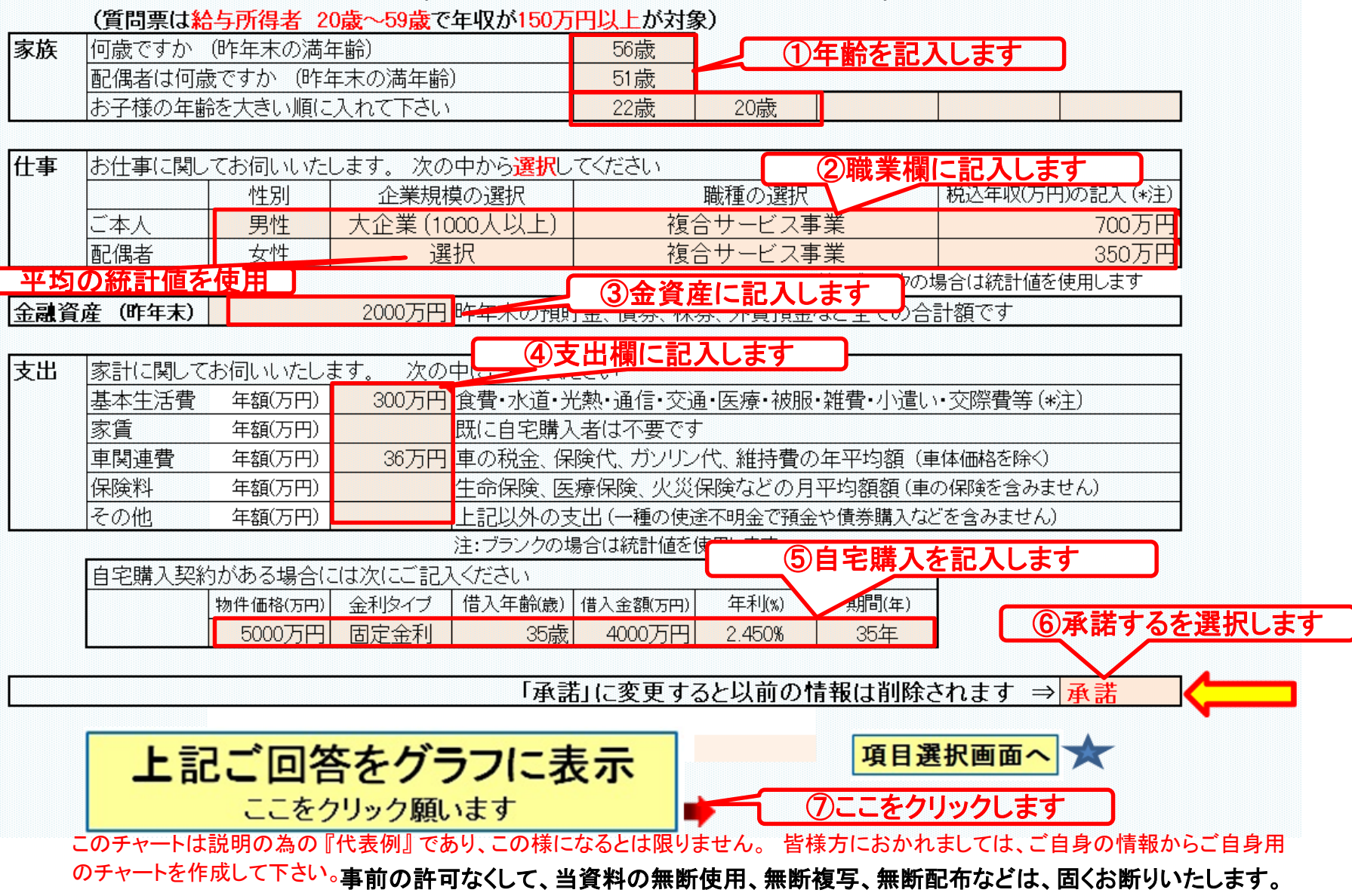

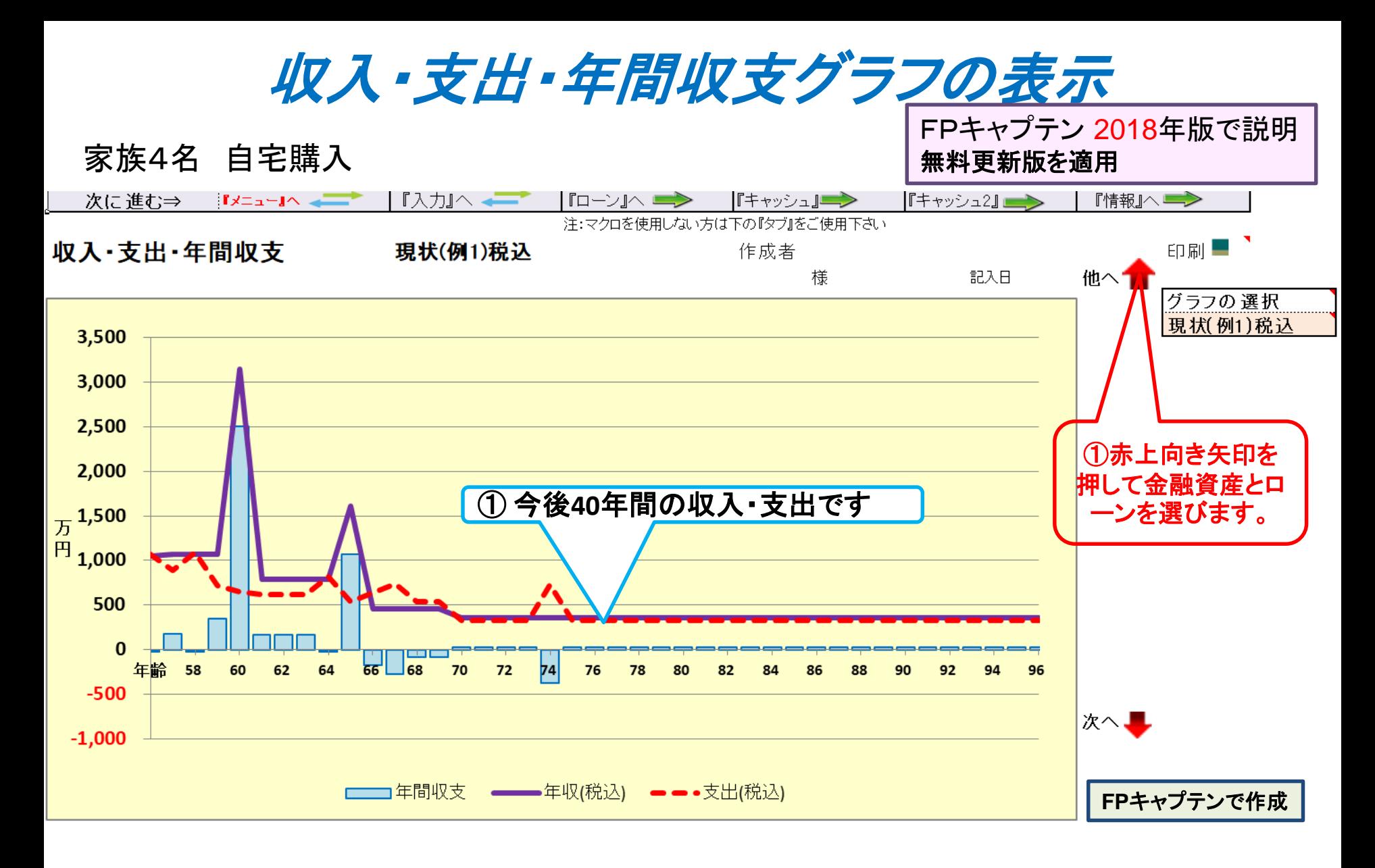

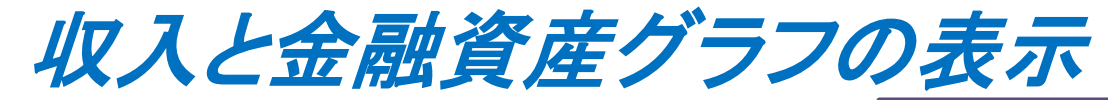

家族4名 自宅購入

FPキャプテン 2018年版で説明 無料更新版を適用

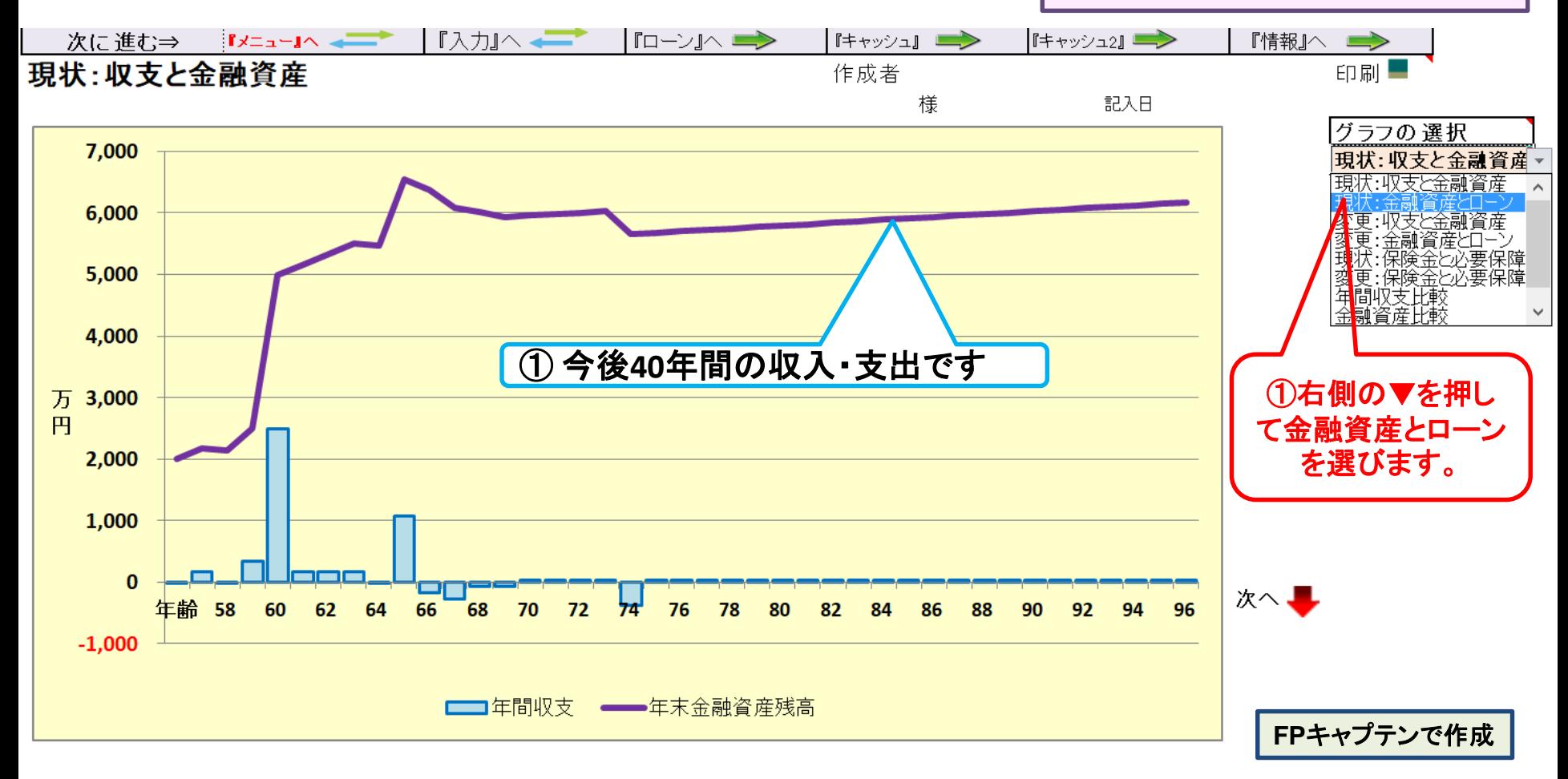

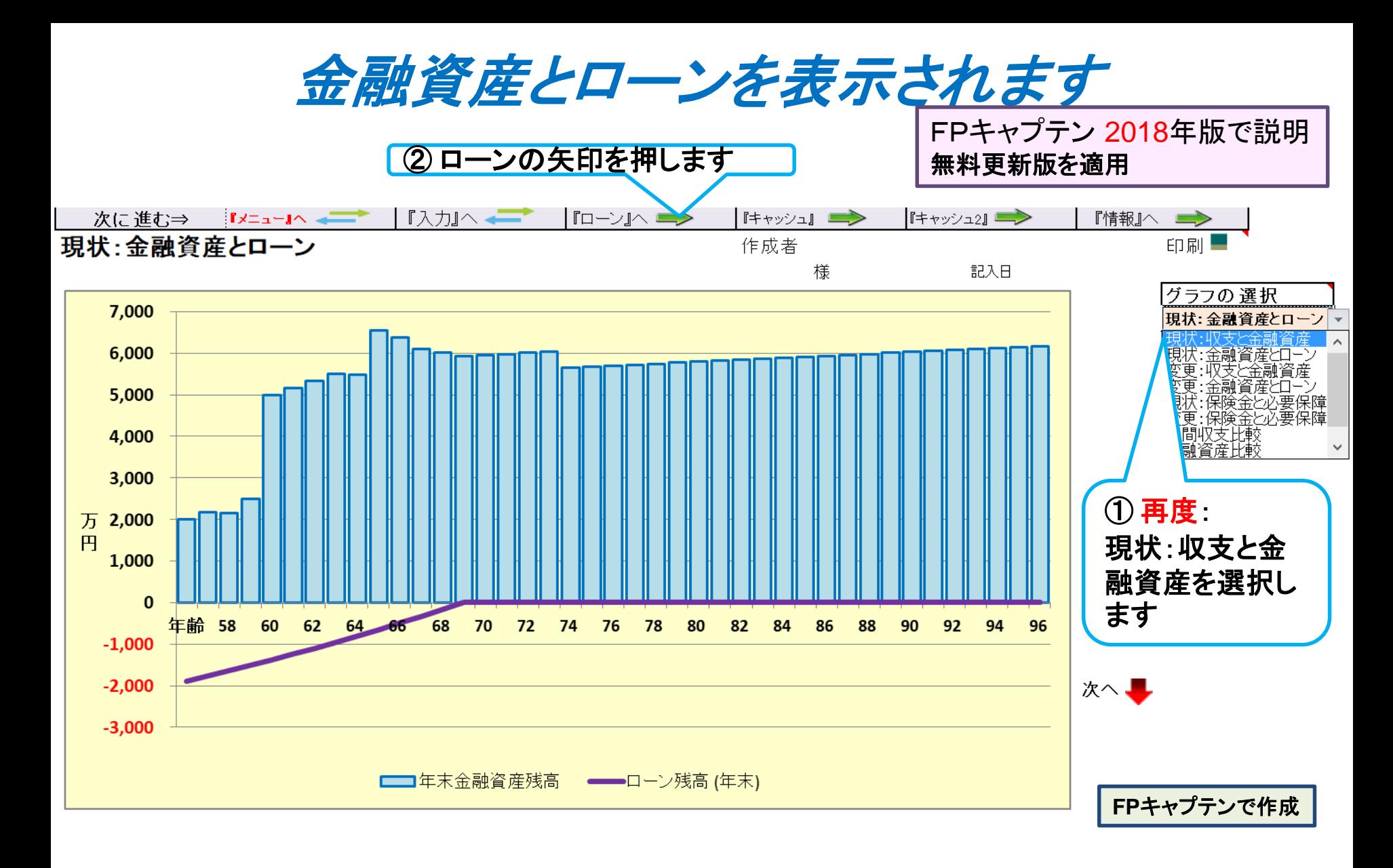

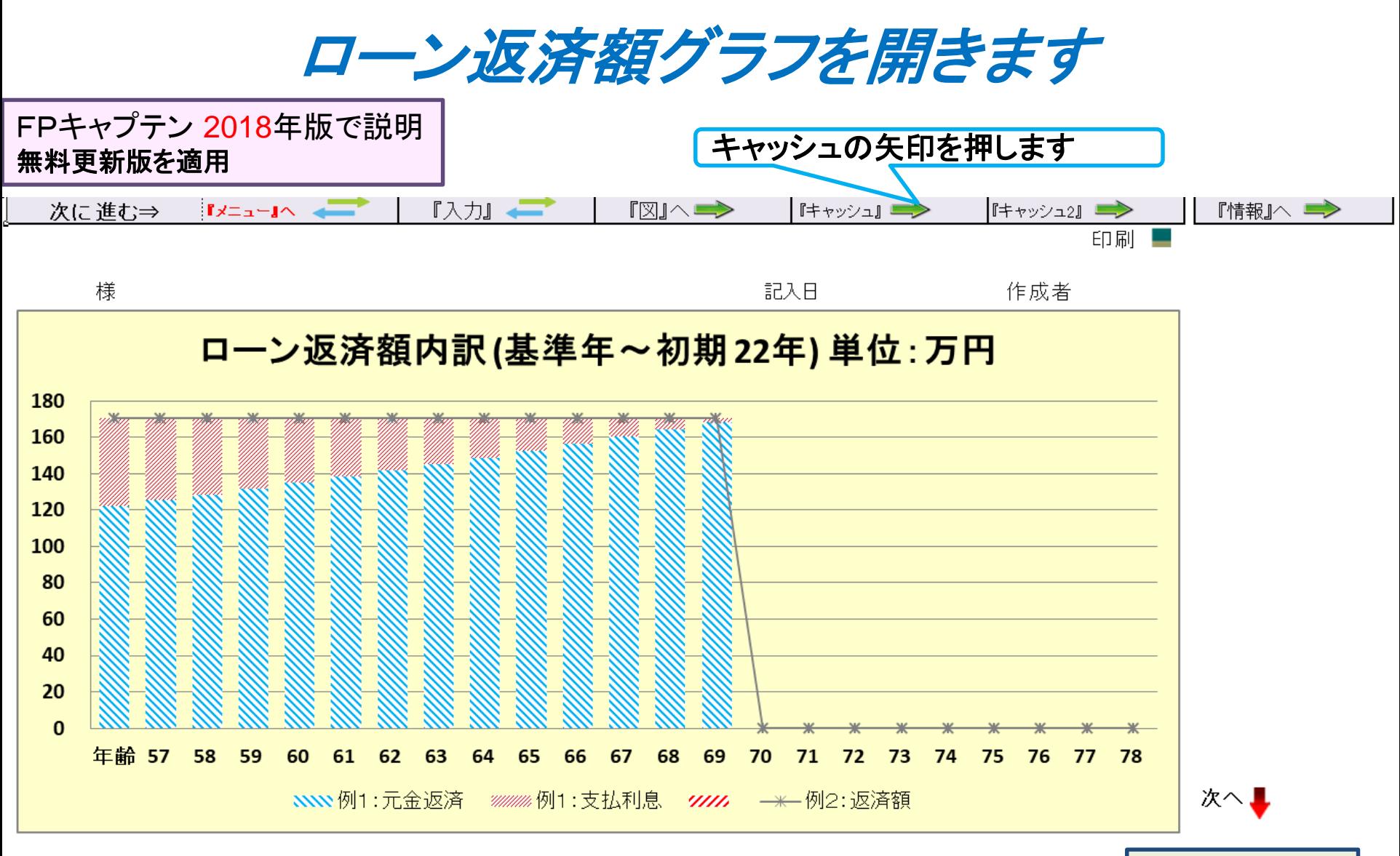

**FP**キャプテンで作成

このチャートは説明の為の 『代表例』 であり、この様になるとは限りません。 皆様方におかれましては、ご自身の情報からご自身用 のチャートを作成して下さい。 事前の許可なくして、当資料の無断使用、無断複写、無断配布などは、固くお断りいたします。

2018/8/20 All Right Reserved by webstage 17

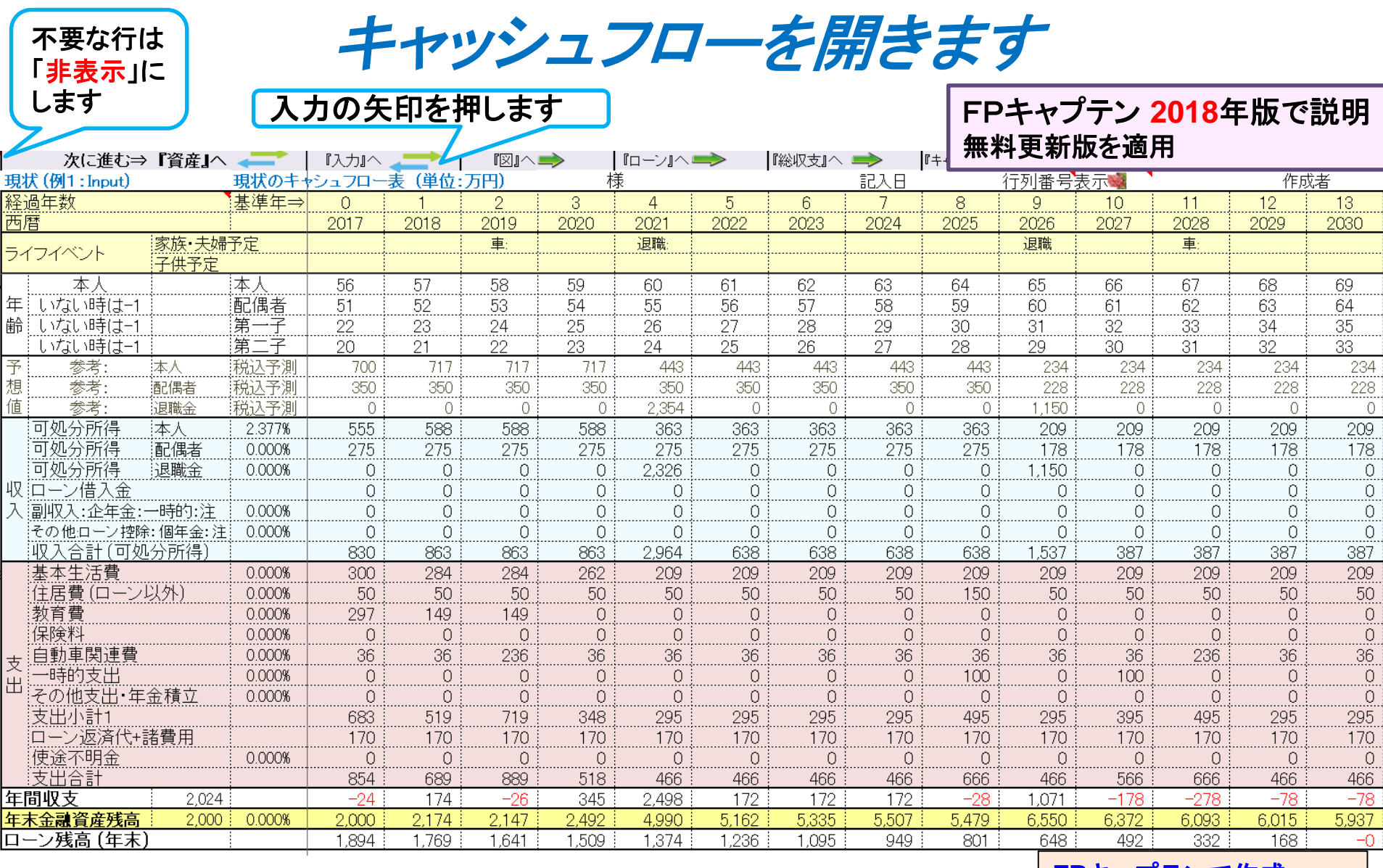

**FP**[キャプテンで作成](Case_3_1KFP0218@993030_体験版-KR@44.xlsm)

氏名:作成者などを入力します

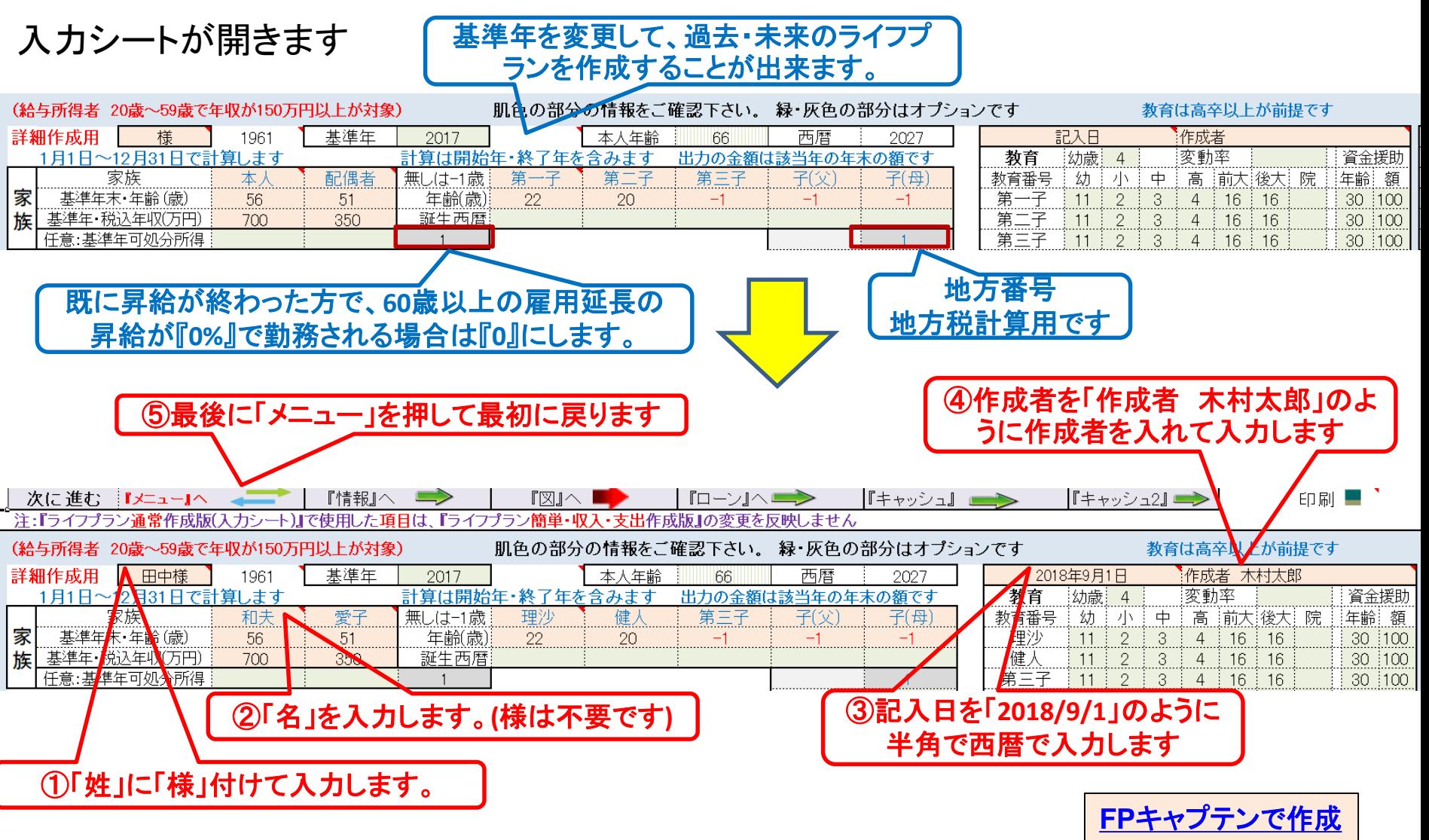

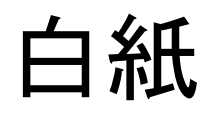

FPキャプテン **2018**年版で説明 無料更新版を適用

## 例題2: 配偶者『過去の仕事履歴』 子供の進学希望を反映

配偶者の仕事履歴を反映

- 28歳で結婚・同時退職
- 第2子が4歳時の35歳に、以前の会社に再就職

第二子は理系で大学院(2年)に進学後就職

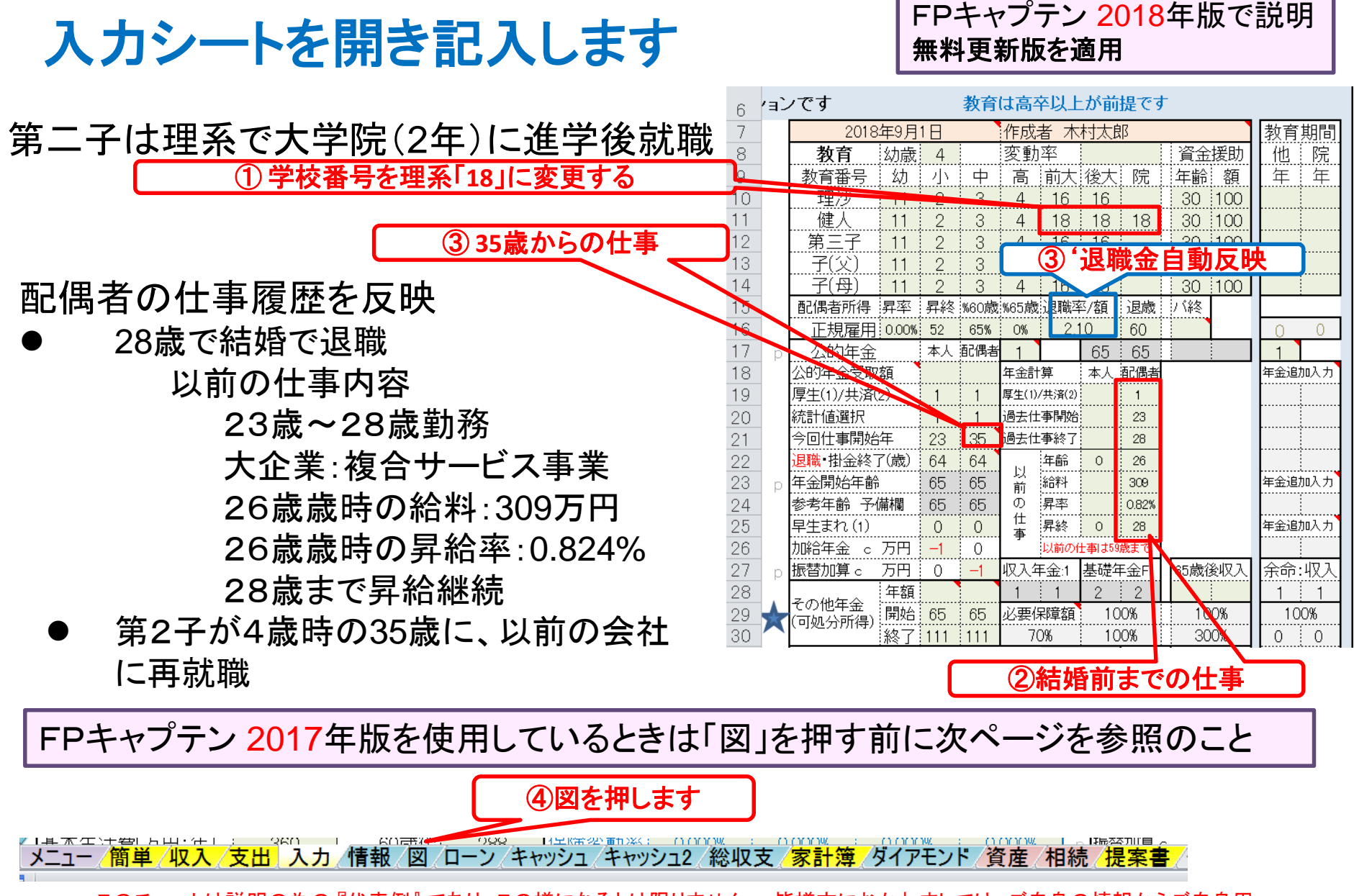

#### 参考: 2017年版:『再就職』を入力の『退職金/率』に反映します 注: このページの数字は他の例題を引用しています注2:説明省料は『始めに』にあります

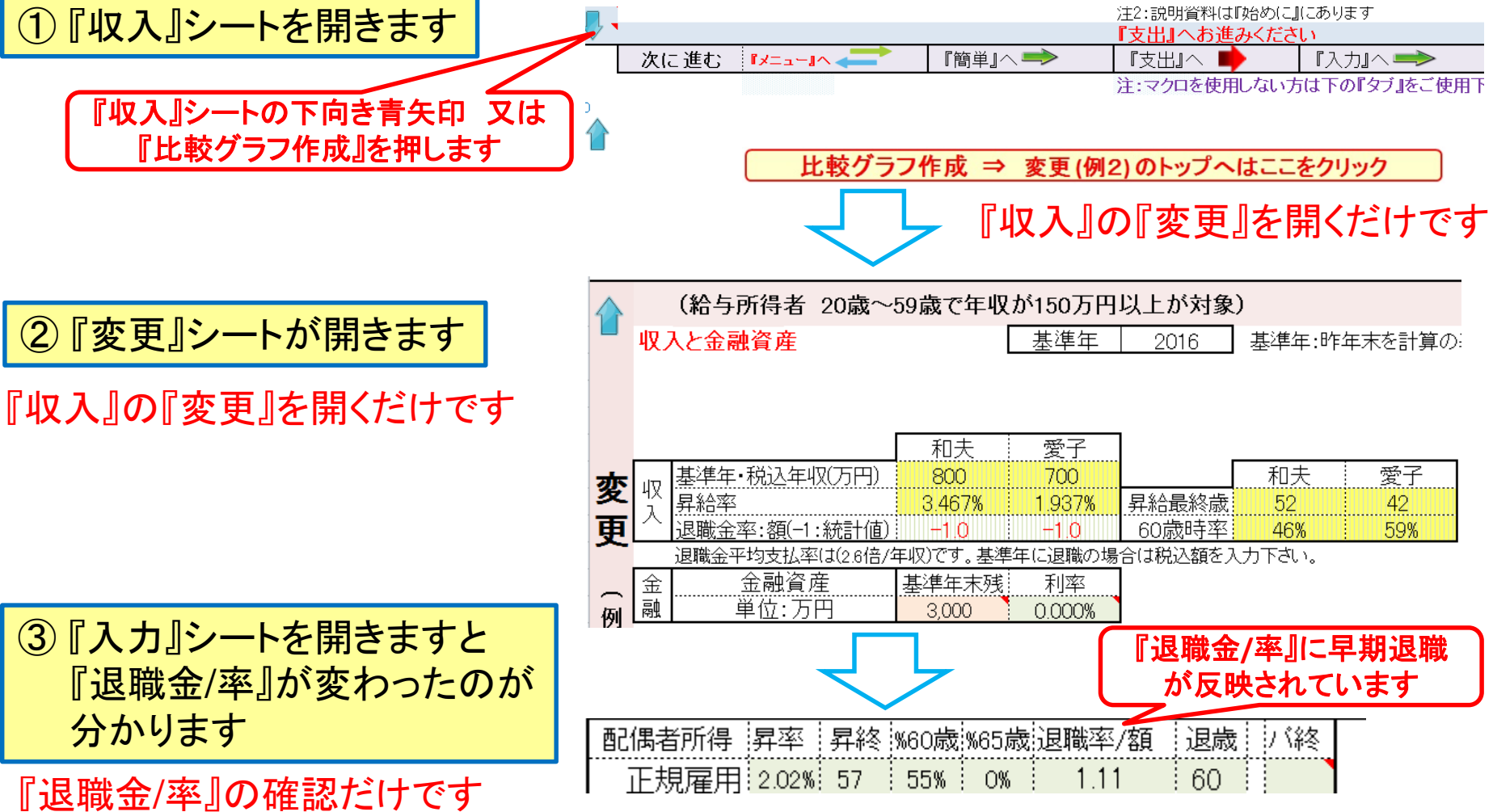

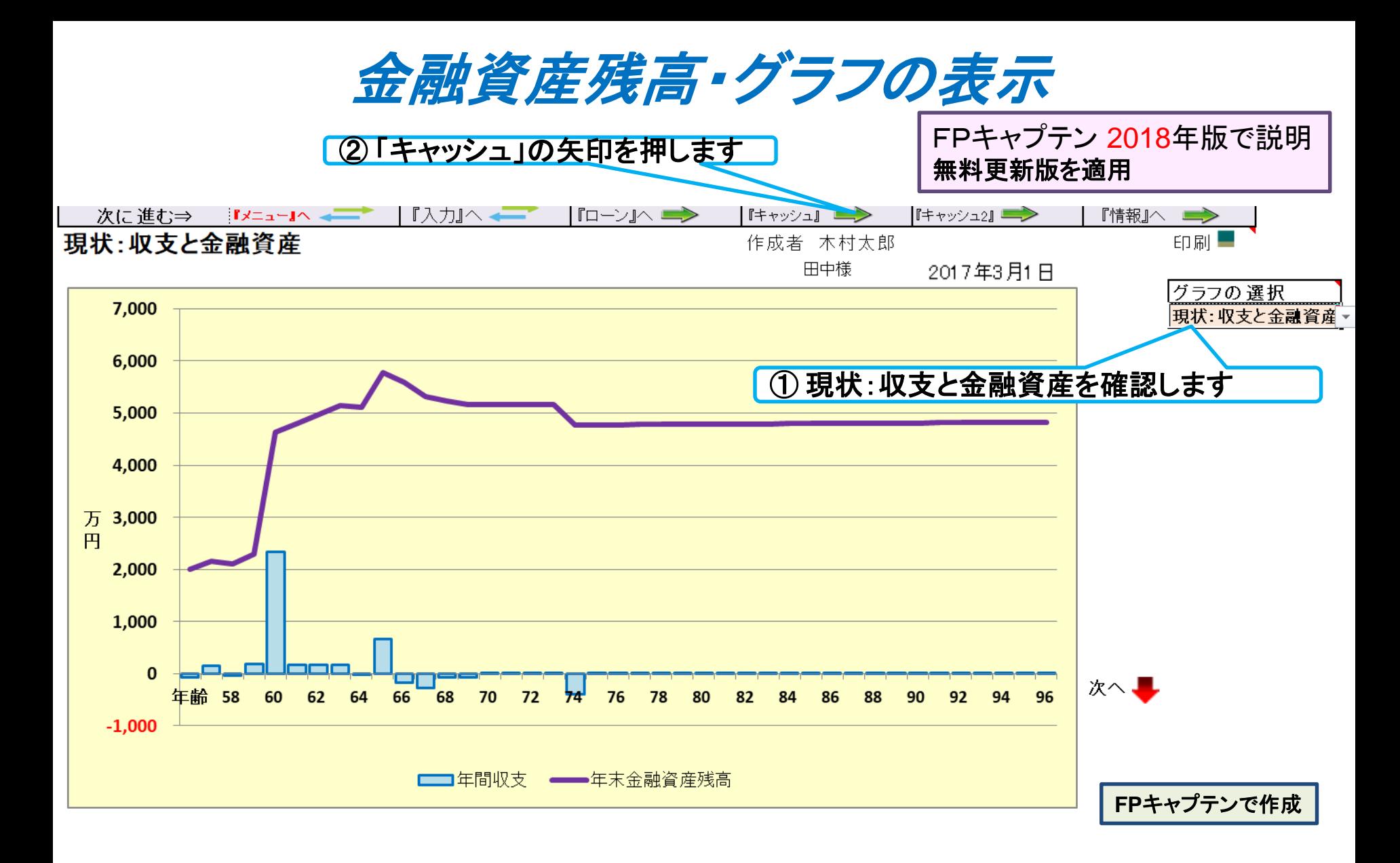

キャッシュフローを開きます

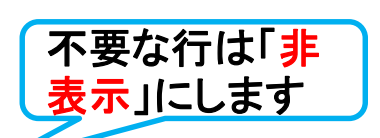

- スペ・リペ・ット<br><mark>表示」にします フラント 最後に入力の矢印を押します フランド ト</mark>FPキャプテン 2018年版で説明 無料更新版を適用

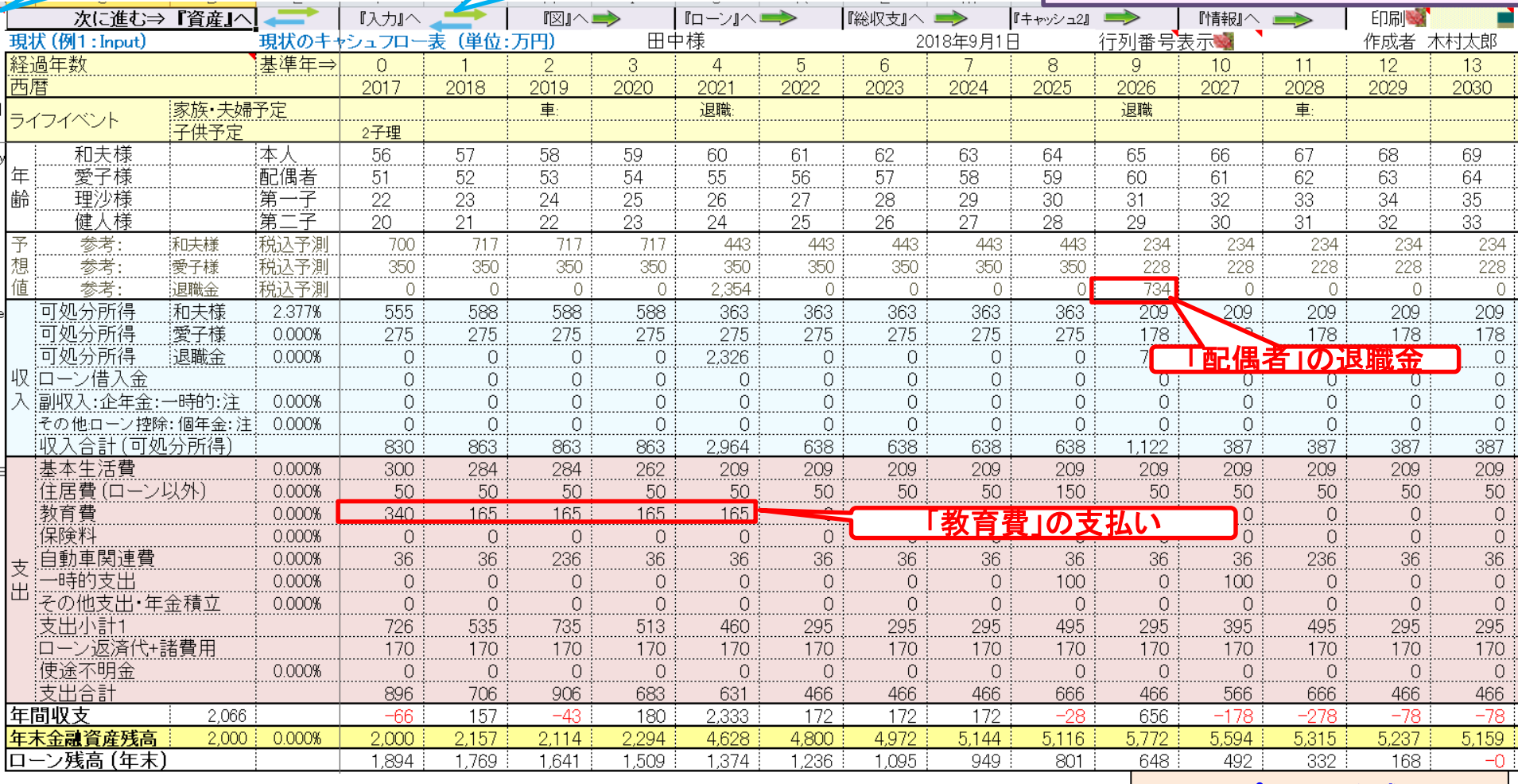

**FP**[キャプテンで作成](Case_3_2KFP0218@993030_体験版-KR@44.xlsm)

このチャートは説明の為の 『代表例』 であり、この様になるとは限りません。 皆様方におかれましては、ご自身の情報からご自身用 のチャートを作成して下さい。 事前の許可なくして、当資料の無断使用、無断複写、無断配布などは、固くお断りいたします。

2018/8/20 All Right Reserved by webstage 25

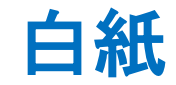

FPキャプテン 2018年版で説明 無料更新版を適用

## 例題3: 『キャッシュフロー』に詳細情報追加

定額個人年金保険(69歳保障付き)、生命保険金、 (社内預金・積立投信(リスクコントロール型)などが代用出来ます 使途不明金、繰上返済、医療保険料、確定拠出年金

#### 『キャッシュフロー』の追加項目

定額個人年金保険 **33**歳開始 年**18**万円 **(0.7%)** 積立 **(**終了年:**59**歳**)** 生命保険付き ~ **69**歳まで:**3,000**万円

(税引き後の利率表示) 2年間据置後 **(0.6%)** 受取期間**10**年間(**0.5%)** ➡定額個人年金保険の代わりとして社内預金・積立投信(リスクコントロール型)などが代用出来ます

使途不明金の把握

一昨年**(**前々年**)**末の本人の金融資産:**1150**万円

**(**昨年末の金融資産**2000**万円には**1000**万円の相続財産を含む)

⇒ 使途不明金が自動計算されます。 ⇒毎年「**2%**」づつ改善します 退職金でローンの一括返済を実施

医療保険料支払い:毎年**12**万円: **80**歳まで支払い 親からの相続財産記述 (56歳時に**1000**万円: 相続手続き後の受取額)

確定拠出年金利用

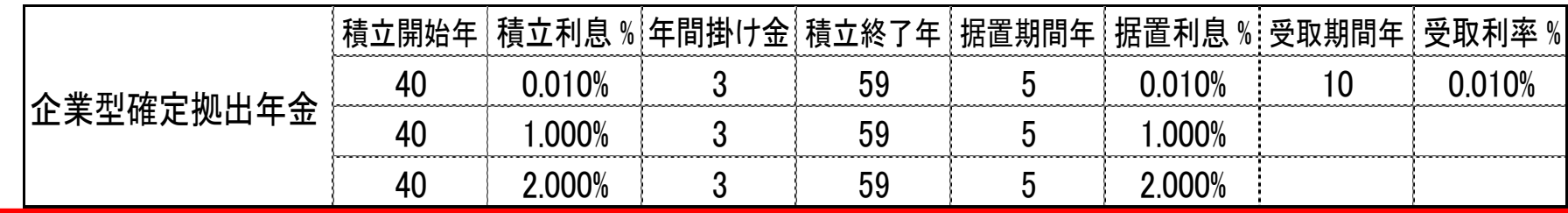

#### 参考:年間収支、預金と使途不明金**(**自動計算**)**の関係

注:自動計算の場合は予め判明している使途不明金を『支出』の『その他』に入力します 前々年度預金残高が『**0.00001**』の場合は、使途不明金を手動で入力できます

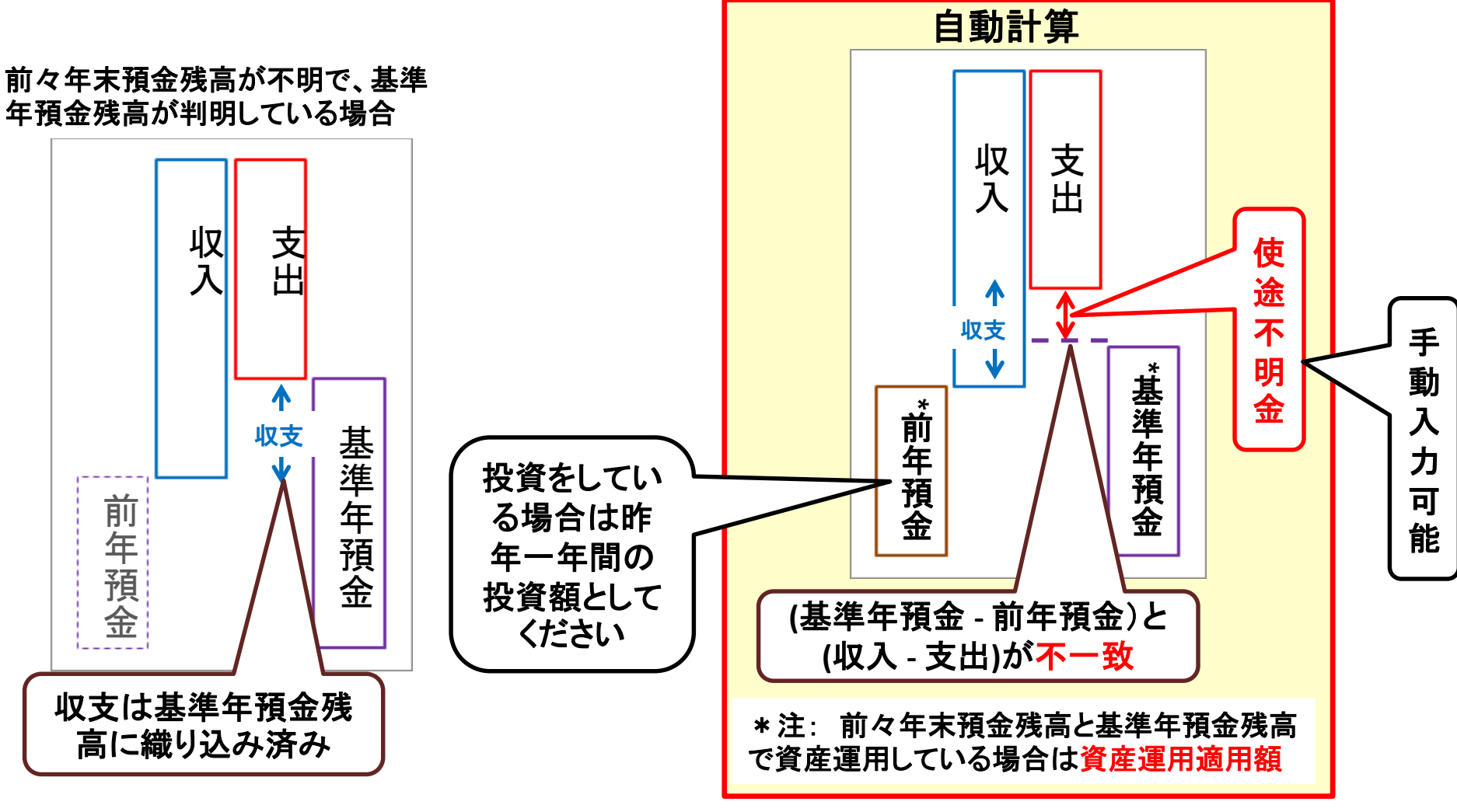

このチャートは説明の為の 『代表例』 であり、この様になるとは限りません。 皆様方におかれましては、ご自身の情報からご自身用 のチャートを作成して下さい。 事前の許可なくして、当資料の無断使用、無断複写、無断配布などは、固くお断りいたします。

2018/8/20 WebStage 29 **All Right Reserved by webstage**

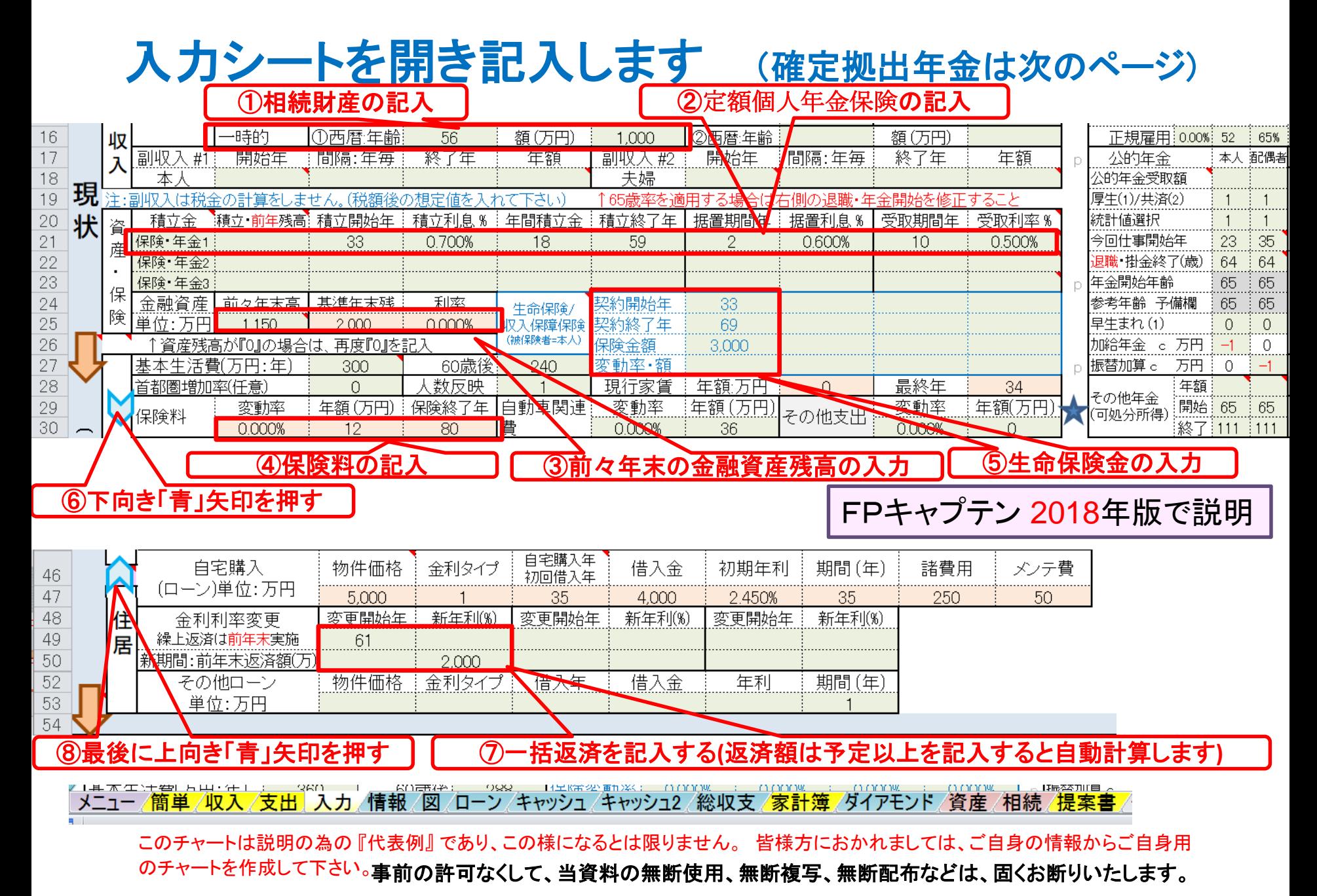

2018/8/20 All Right Reserved by webstage 30

#### 入力シートを開き記入します (確定拠出年金)

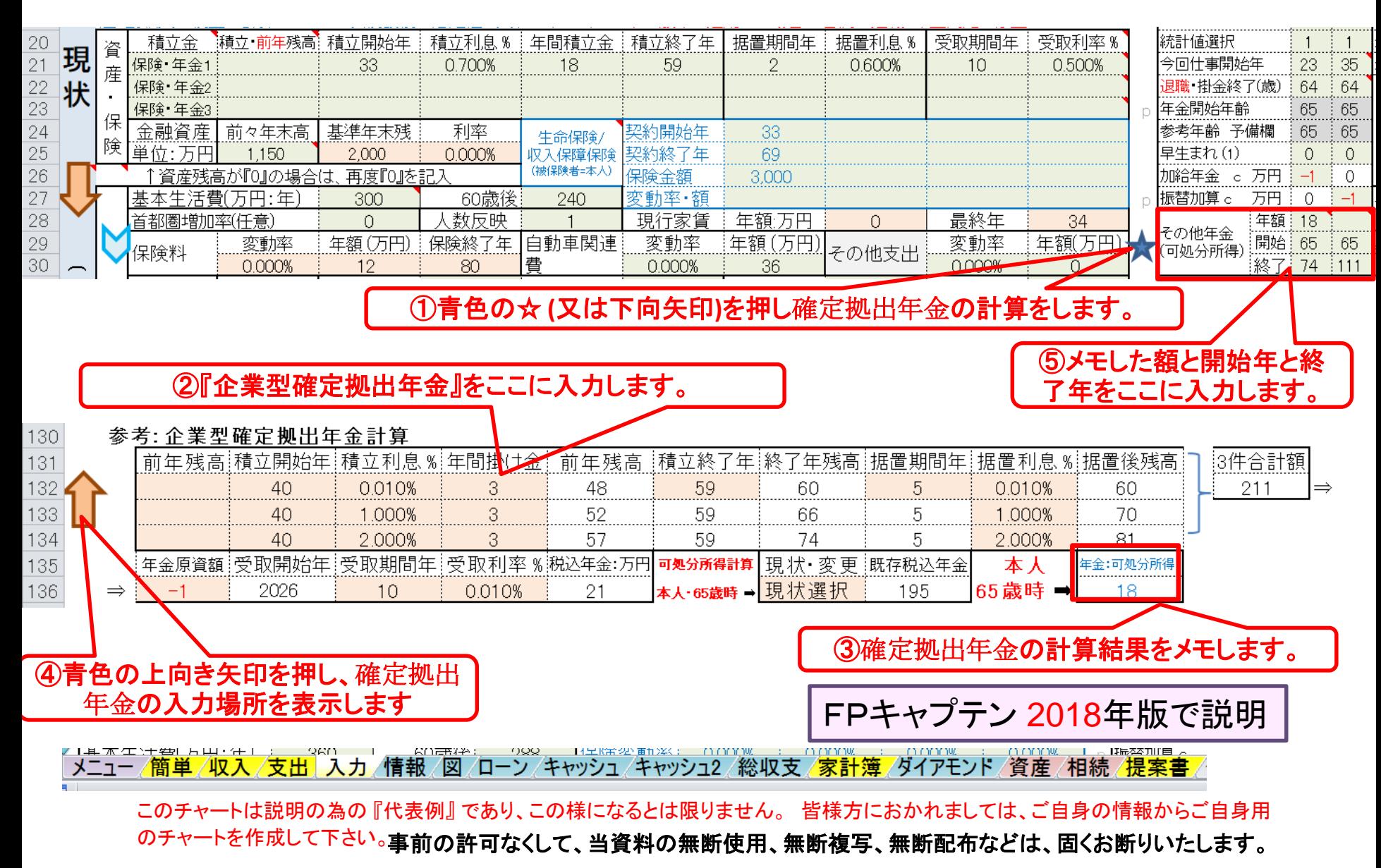

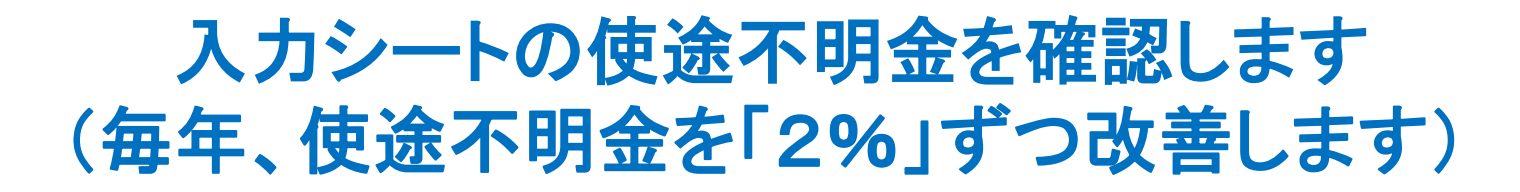

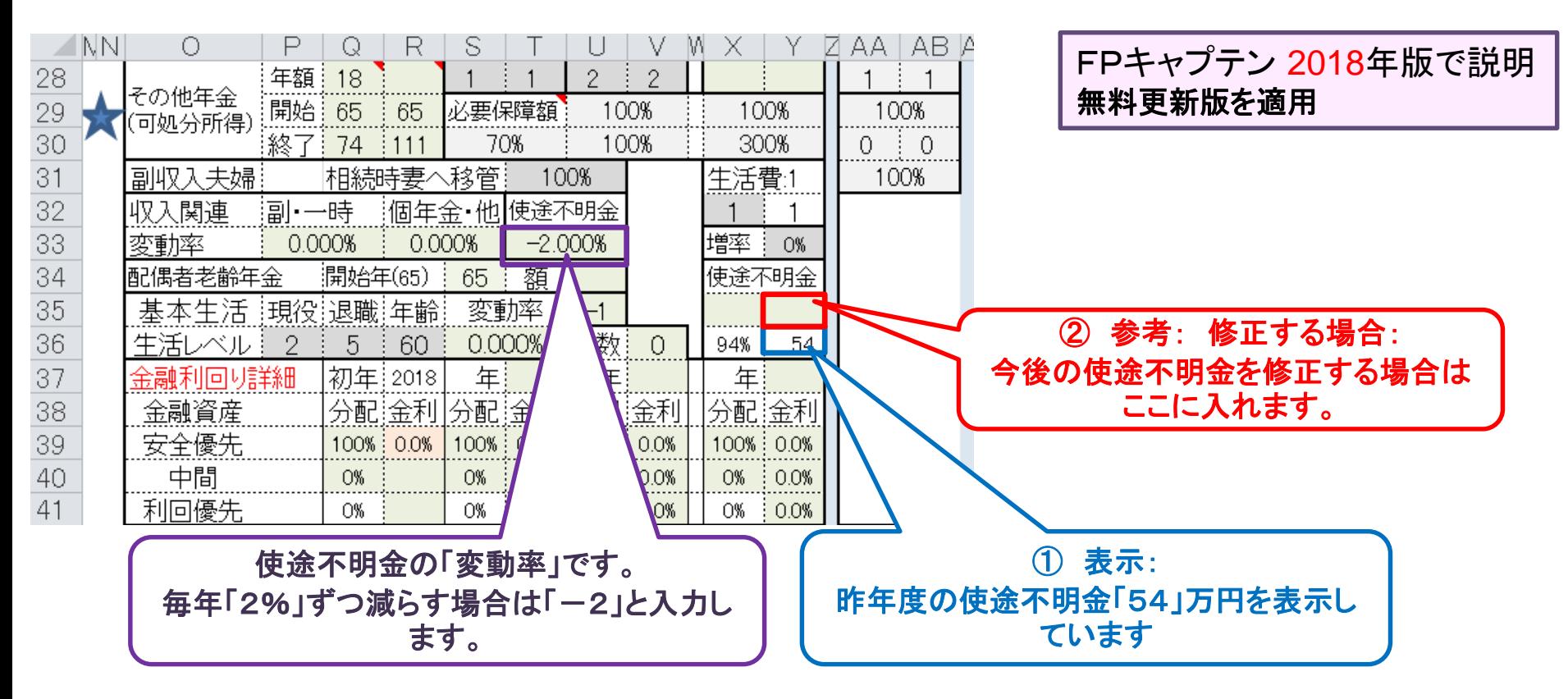

< + ★ 本生注意した出さします。 300人の方法には、 2000人の は、 2000人の 2000人の 2000人の 2000人の 2000人の 2000人の 2000人の 2000人の 2000人の 2000人の<br>スニュー <mark>/簡単 /収入 /支出 スカ / 情報 /図</mark> /ローン /キャッシュ /キャッシュ2 /総収支 /家計簿 /ダイアモンド /資産 /相続 /提案書

FPキャプテン 2018年版で説明 無料更新版を適用

# 例題3a: 『自宅のリホーム』計画

自宅購入後30年後の64歳の時に老後のためのリホーム実施

- バリアフリー
- 水回り(キッチン・フロ・トイレ)の交換修復
- 老朽箇所・玄関などの交換修復
- 予算:600万円

自宅購入後40年後の74歳の時は簡単な修理のみを予定 予算:100万円

#### 入力シートの自宅修繕を変更します

#### 入力シートを開き、「右下」に移行します |無料更新版を適用

FPキャプテン 2018年版で説明

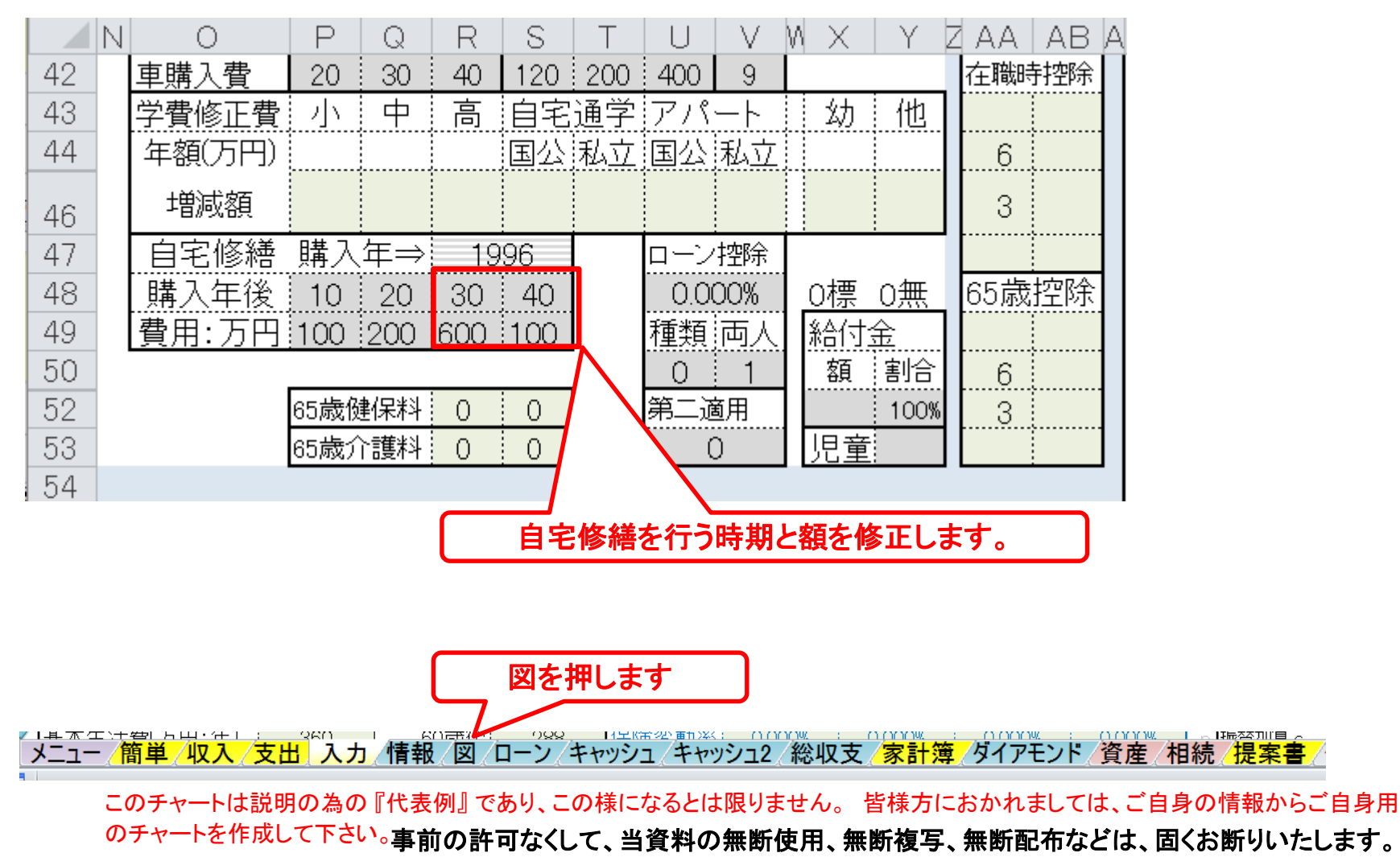

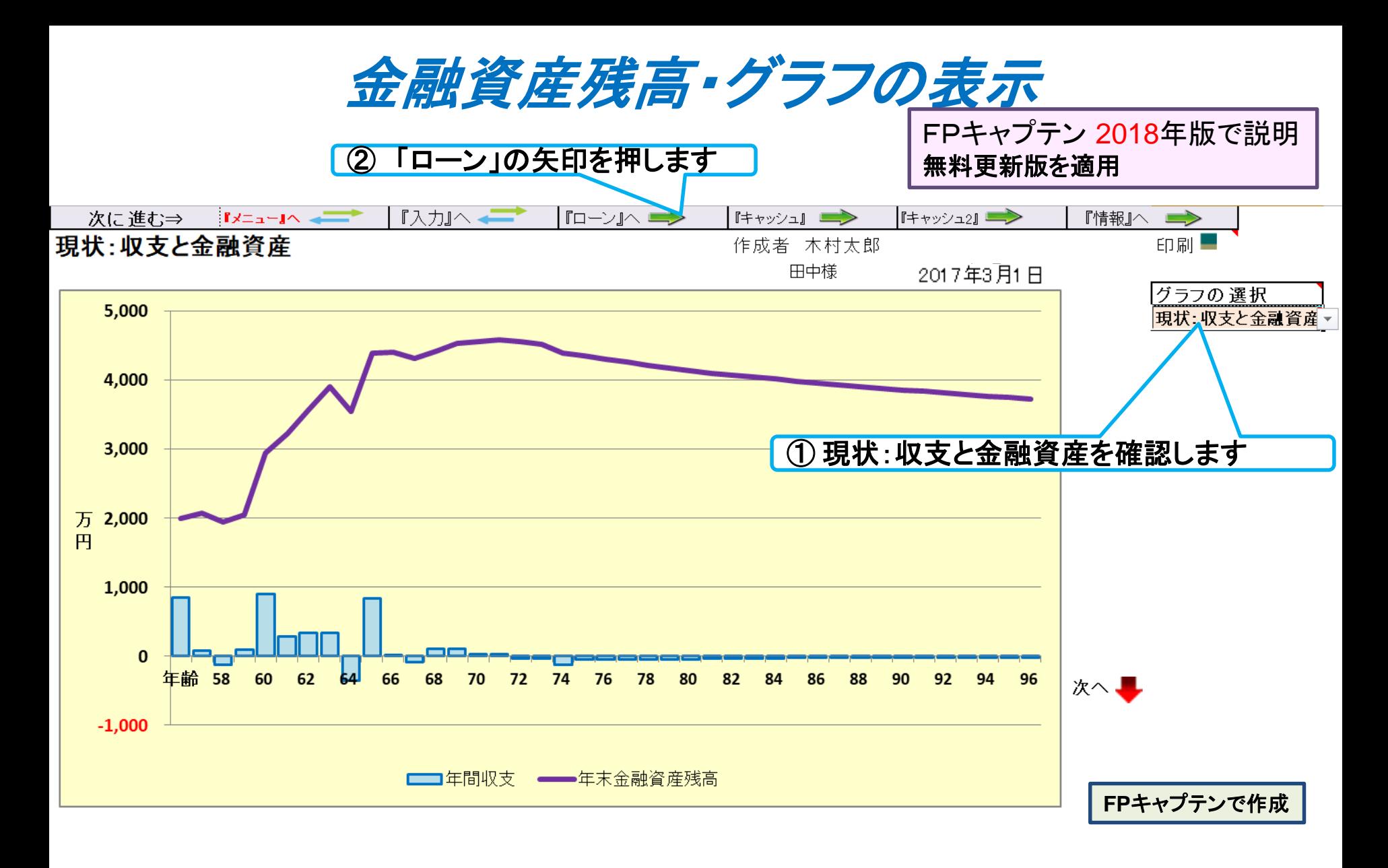

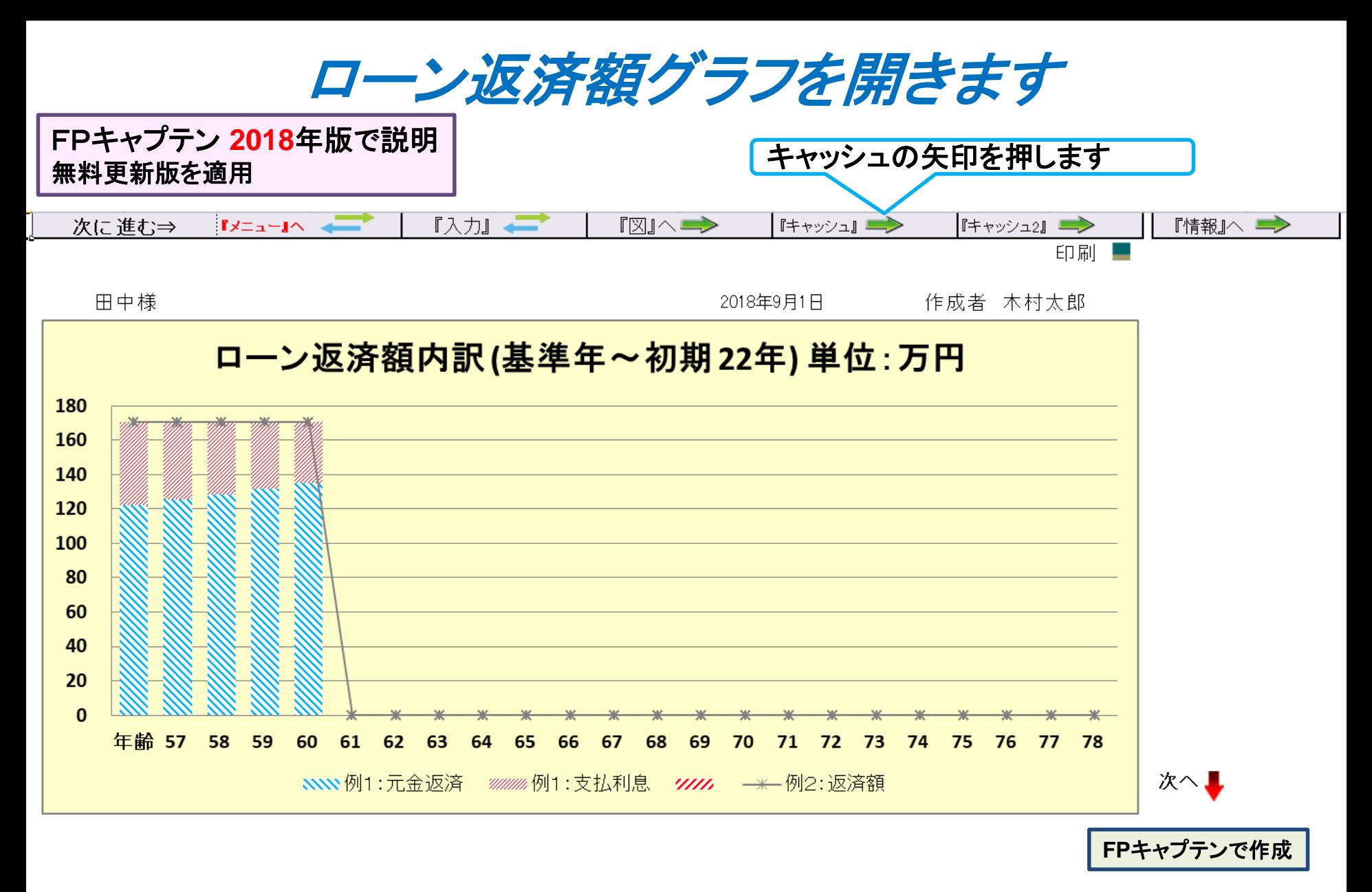
#### FPキャプテン **2018**年版で説明 無料更新版を適用

不要な行は「非表

テュレー 士士

## キャッシュフローを開きます

### 最後に「総収支」の矢印を押します

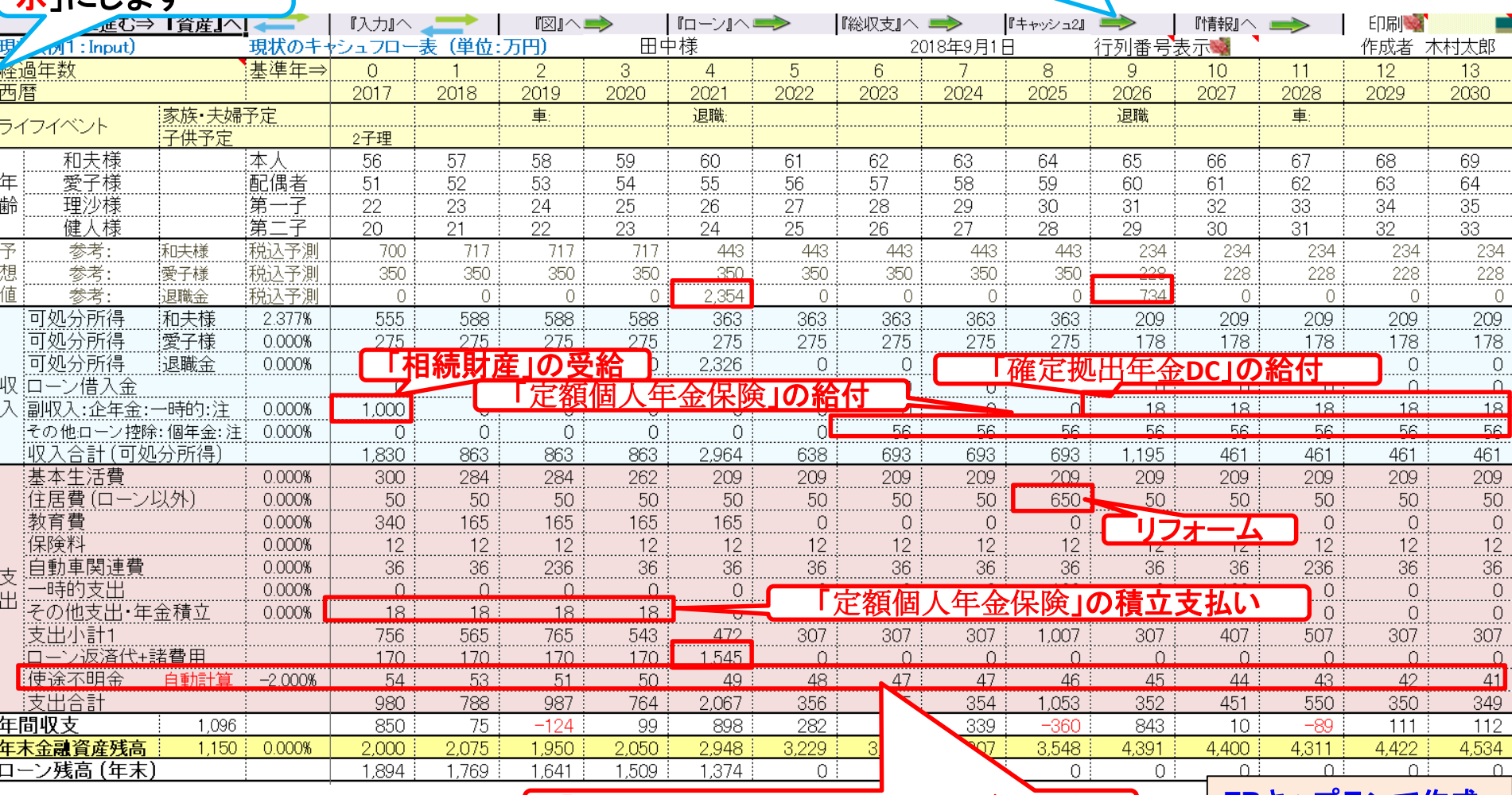

「使途不明金」の表示 (毎年2%づつ改善)

**FP**[キャプテンで作成](Case_3_3aKFP0218@993030_体験版-KR@44.xlsm)

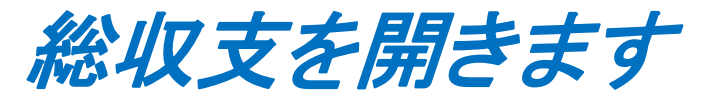

### 注: 比較チャートを作成する時の前準備: 『総収支』を開き「現状」と「変更」が一致していることを確認する

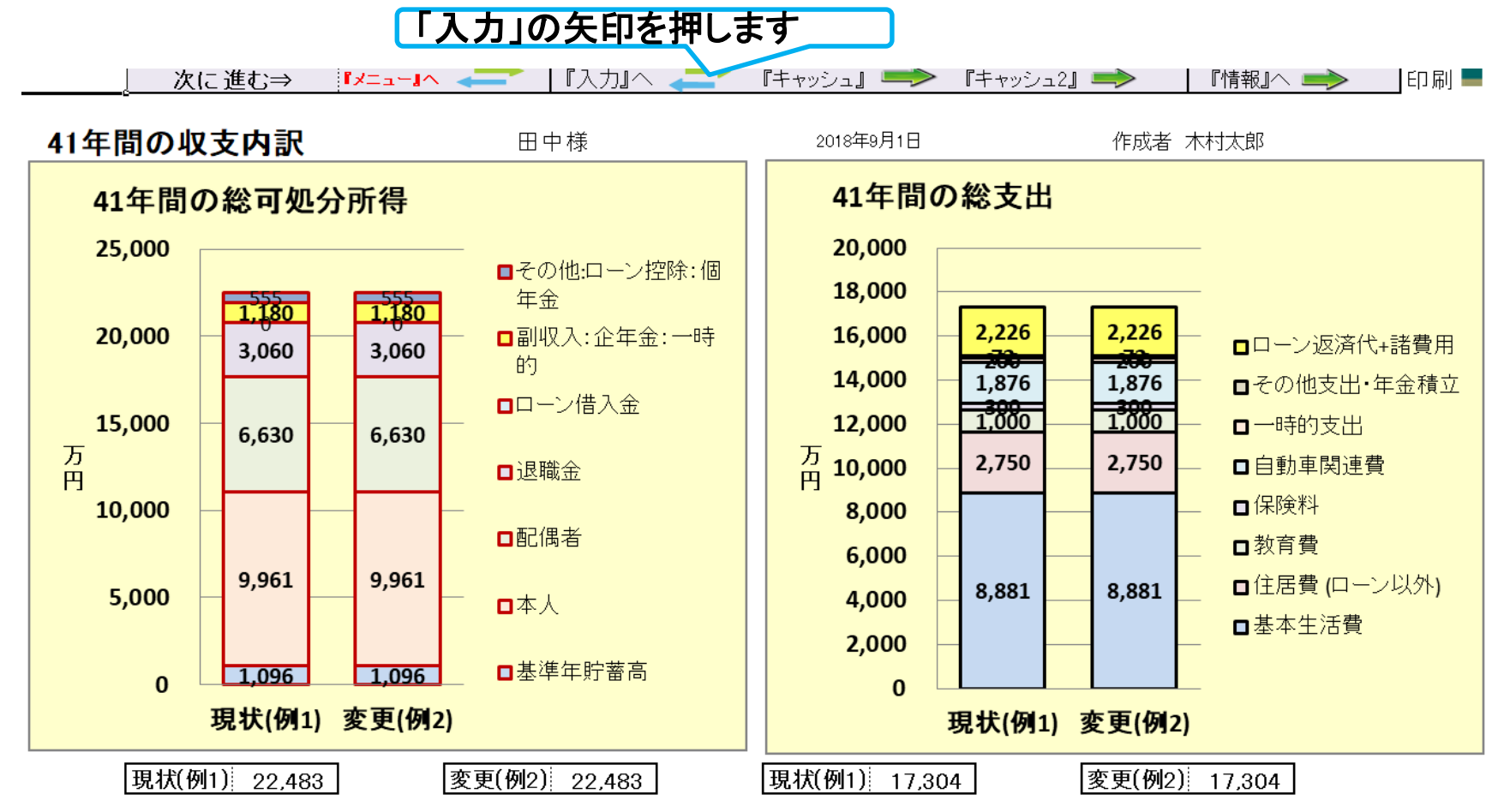

FPキャプテン 2018年版で説明 無料更新版を適用

# 例題4: 親からの『相続財産』の活用

### 注: 比較チャートを作成する時の前準備: 『総収支』を開き「現状」と「変更」が一致していることを確認する

- ① 親から相続した不動産(マンション)を貸家として家賃収入を得る (来年から) 賃貸後売却を検討する
- ② 親から相続した不動産(マンション)を来年売却する 売却費を資産運用しない場合とする場合の違いも見る
	- 注: 親から相続した不動産 昨年遺産相続しました 築18年のマンション (新築時に購入:購入時価格 3580万円)

### 『貸家』の家賃収入 ⇒ その後売却

賃貸条件

賃貸価格:**¥94,000** 管理費:**¥5000**

敷金:**2**か月 保証金**/**礼金:ナシ

賃貸保証会社:加入要(賃料の**30**%)

掛かる費用

管理費・積立金・固定資産税・保険など **:** 合計 年額 **¥188,000** 空き室率 **10%** 収入合計**(**年額**) = [ (¥94,000+¥5000) x 12 – ¥188,000 ] x (1-0.1) = ¥900,000** 期間: 来年 **(58**歳**)** ~ **80**歳までの**23**年間

**81**歳時に売却予定

売却条件

売却価格: **1,260**万円 (**81**歳時に売却)

掛かる経費

仲介手数料・印紙税・登記費用 **:** 合計 **60**万円

収入金額

### **1,260**万円 **– 60**万円 **= 1,200**万円

## 『入力』を開き借家収入を記入します

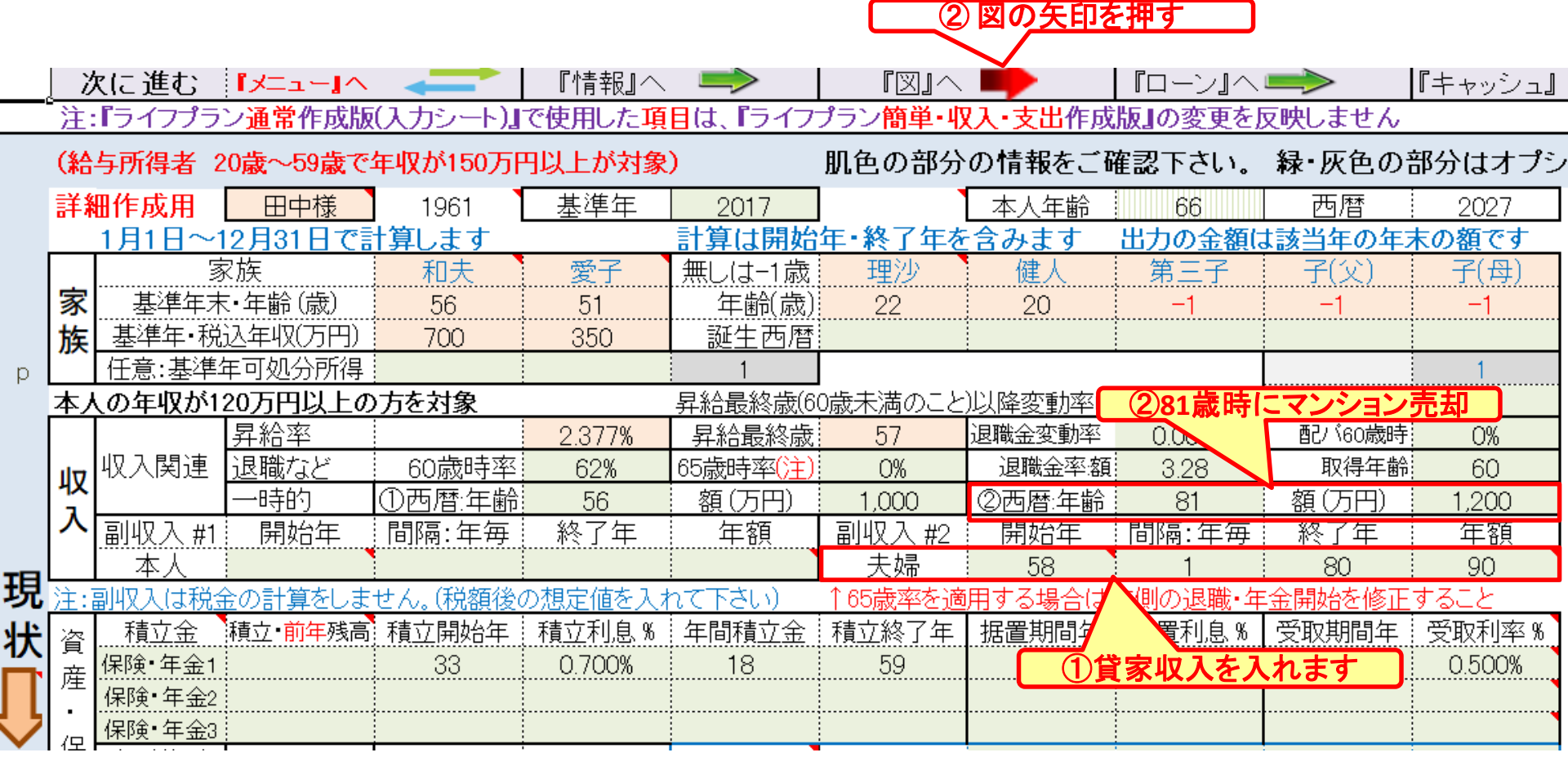

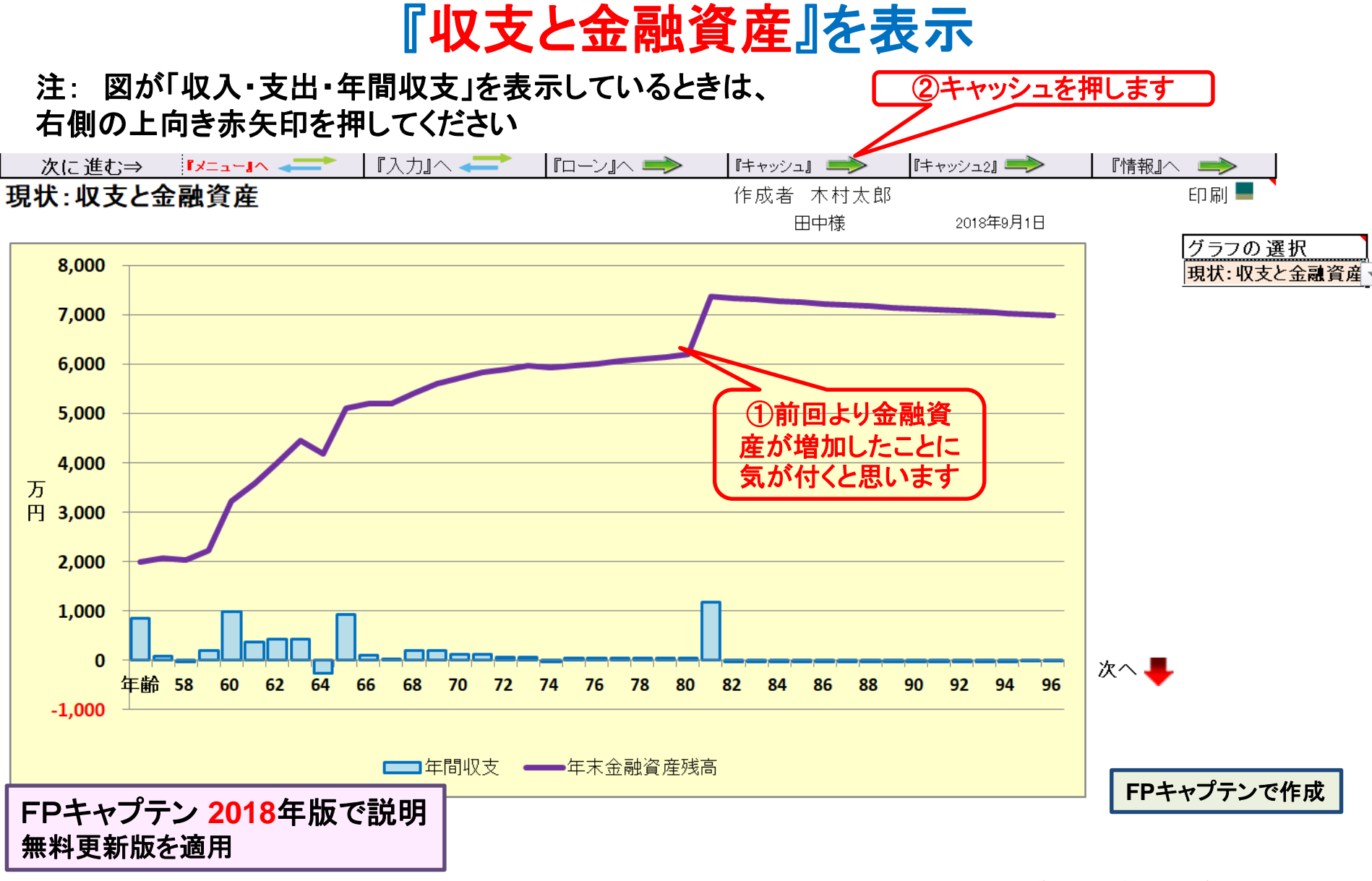

## キャッシュフローを開きます

最後に入力の矢印を押します

FPキャプテン **2018**年版で説明 無料更新版を適用

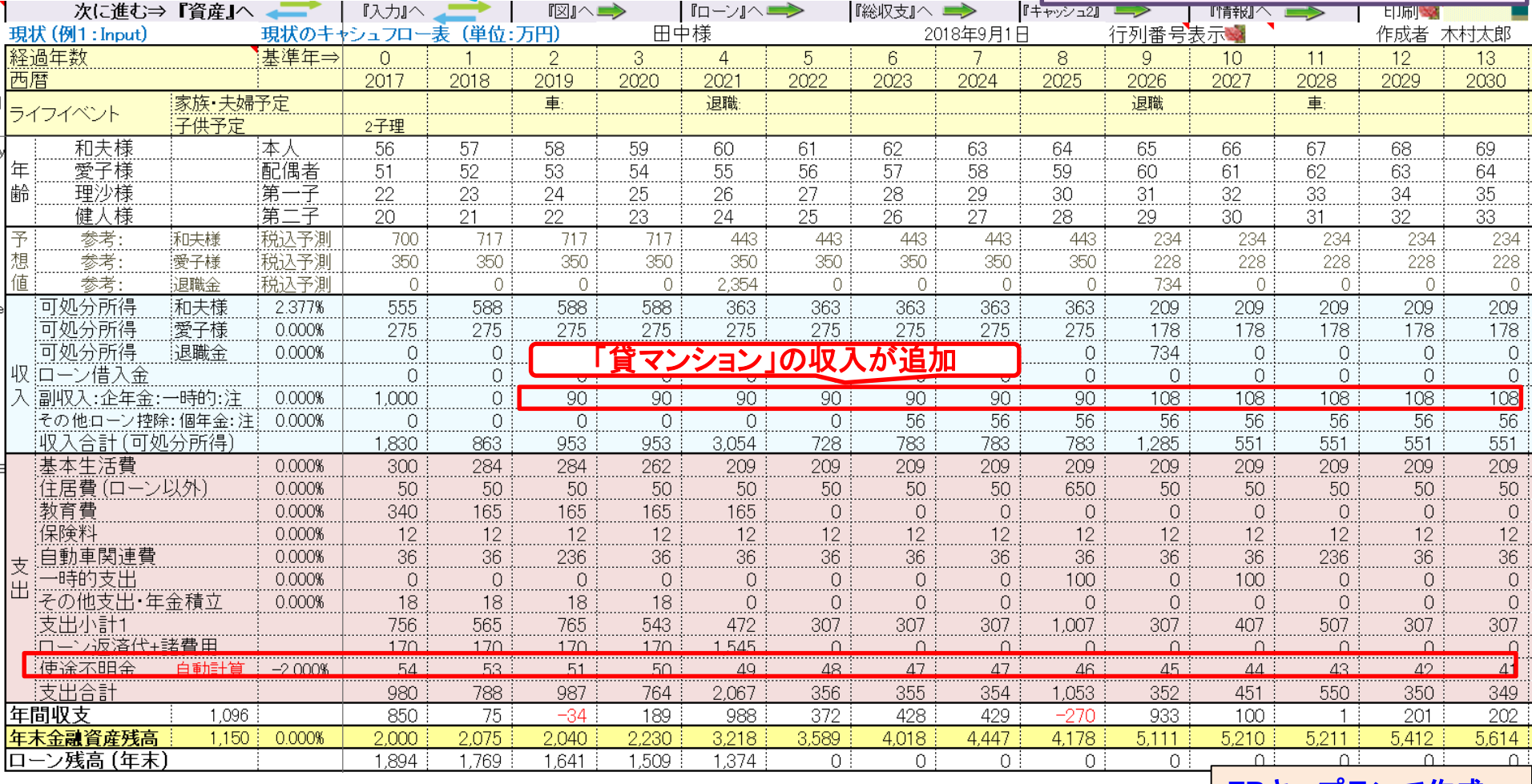

**FP**[キャプテンで作成](Case_3_4KFP0218@993030_体験版-KR@44.xlsm)

このチャートは説明の為の 『代表例』 であり、この様になるとは限りません。 皆様方におかれましては、ご自身の情報からご自身用 のチャートを作成して下さい。 事前の許可なくして、当資料の無断使用、無断複写、無断配布などは、固くお断りいたします。

2018/8/20 All Right Reserved by webstage 43

### 来年(58歳)『売却』の場合

売却条件

売却価格: **2,290**万円 (**58**歳時に売却)

#### 掛かる経費

仲介手数料・印紙税・登記費用 **:** 合計 **90**万円

マンション購入の契約書

**18**年前に新築で購入した契約書存在 :価格 **3,580**万円**)** マンションのローンは完了していて、抵当権抹消済み

収入金額

**2,290**万円 **– 90**万円 **= 2,200**万円

譲渡所得に関し

親が住んで居た場合: 収入 **–** 取得費 **-** 経費**< 0** ⇒ 譲渡所得税なし 貸家の場合: 建物の取得費は未償却相当費で置き換えます

## 『入力』を開き変更(例2)を表示します

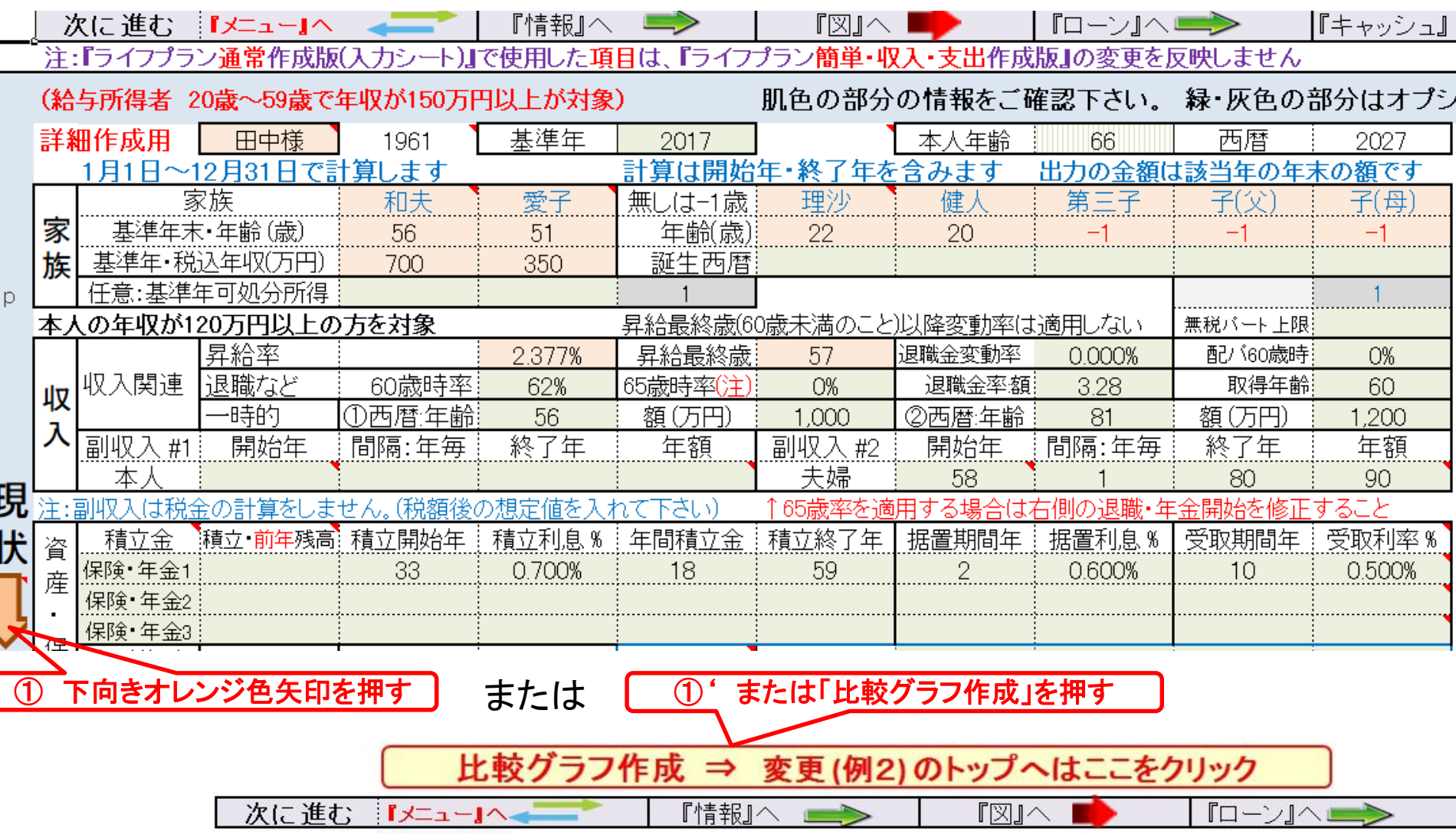

## 『入力の変更』に記入します

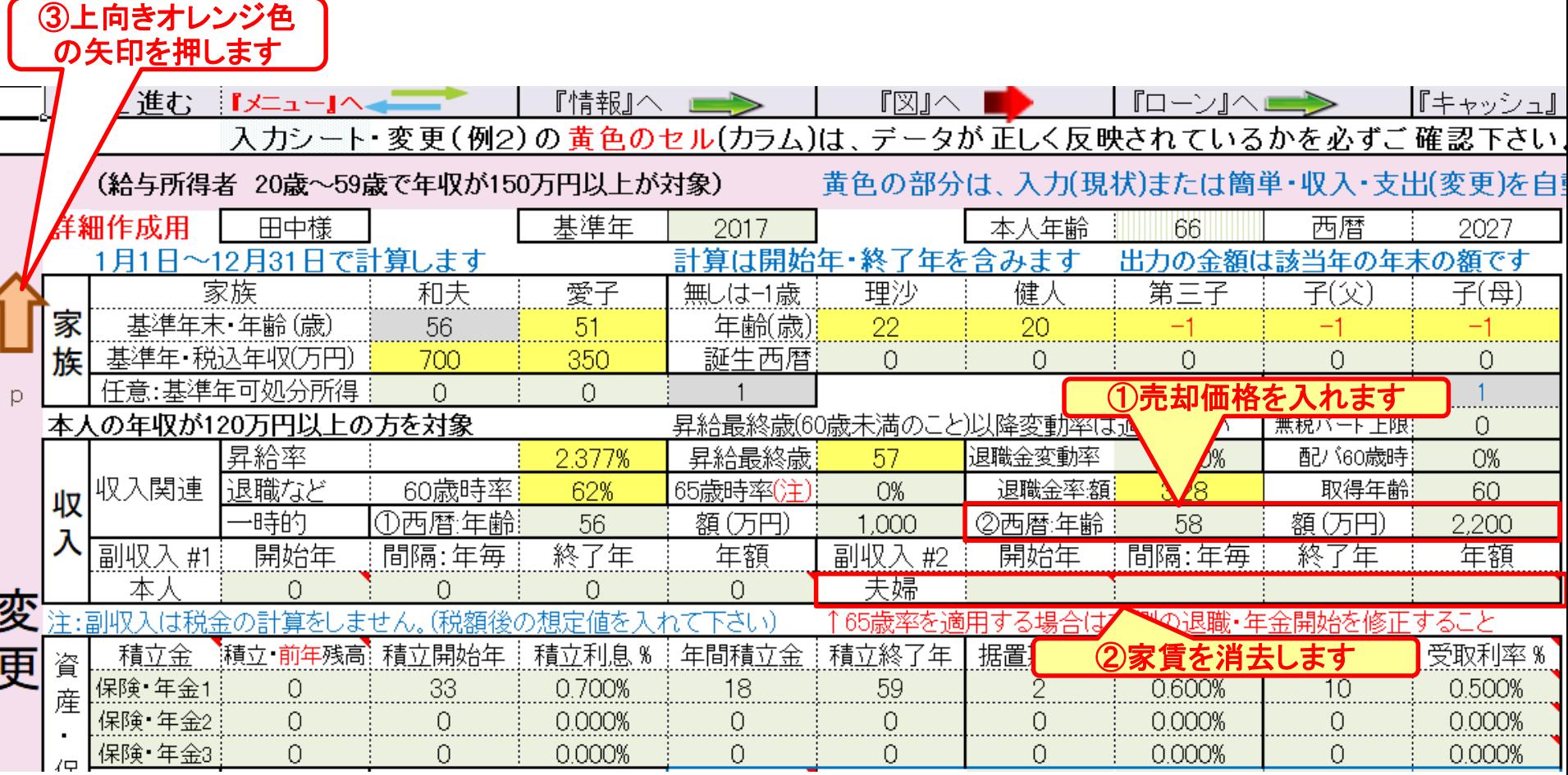

## 『入力の現状』に戻ります

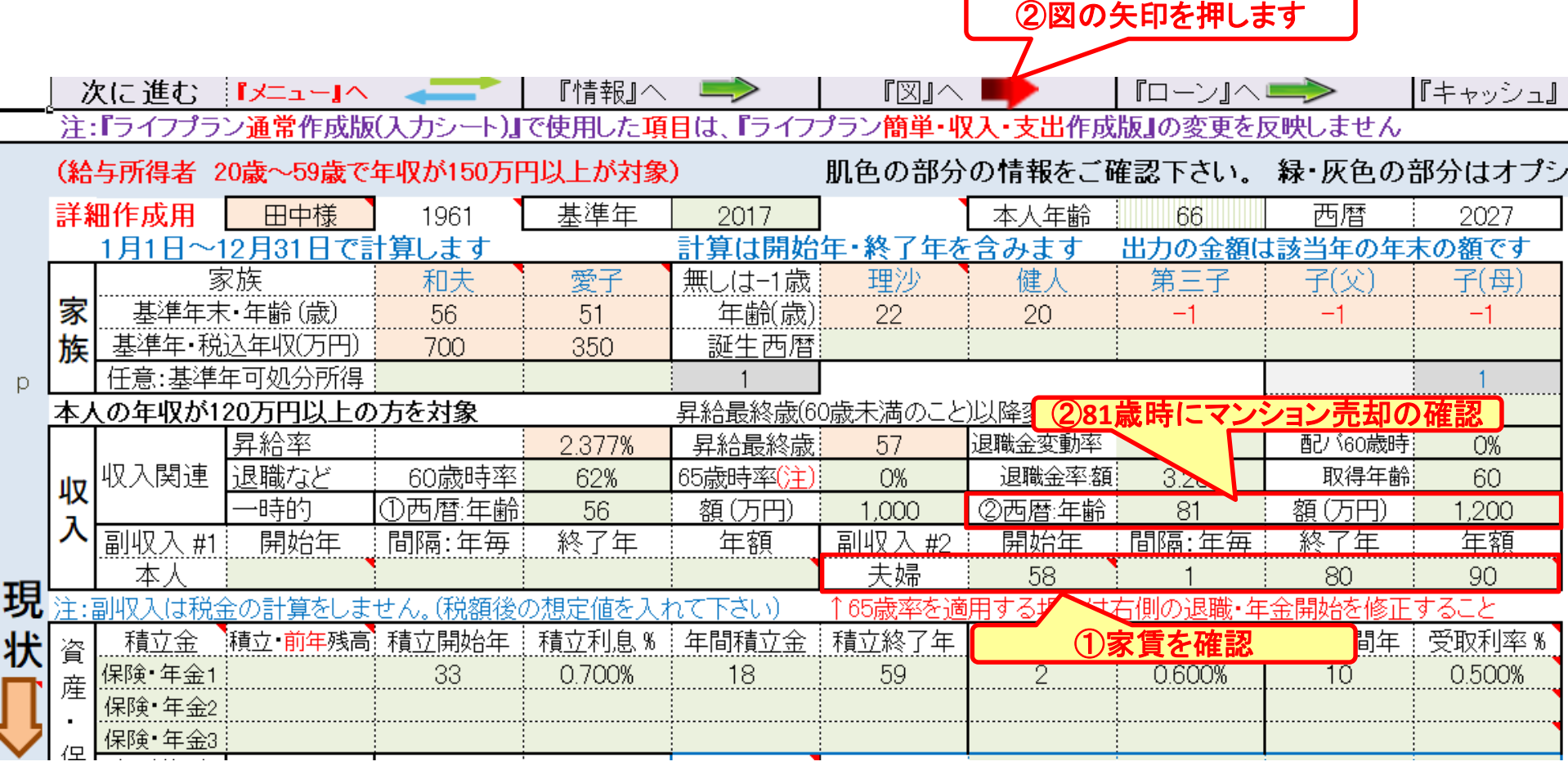

このチャートは説明の為の 『代表例』 であり、この様になるとは限りません。 皆様方におかれましては、ご自身の情報からご自身用 のチャートを作成して下さい。事前の許可なくして、当資料の無断使用、無断複写、無断配布などは、固くお断りいたします。

p

Ĺ

## 『収支と金融資産』を表示

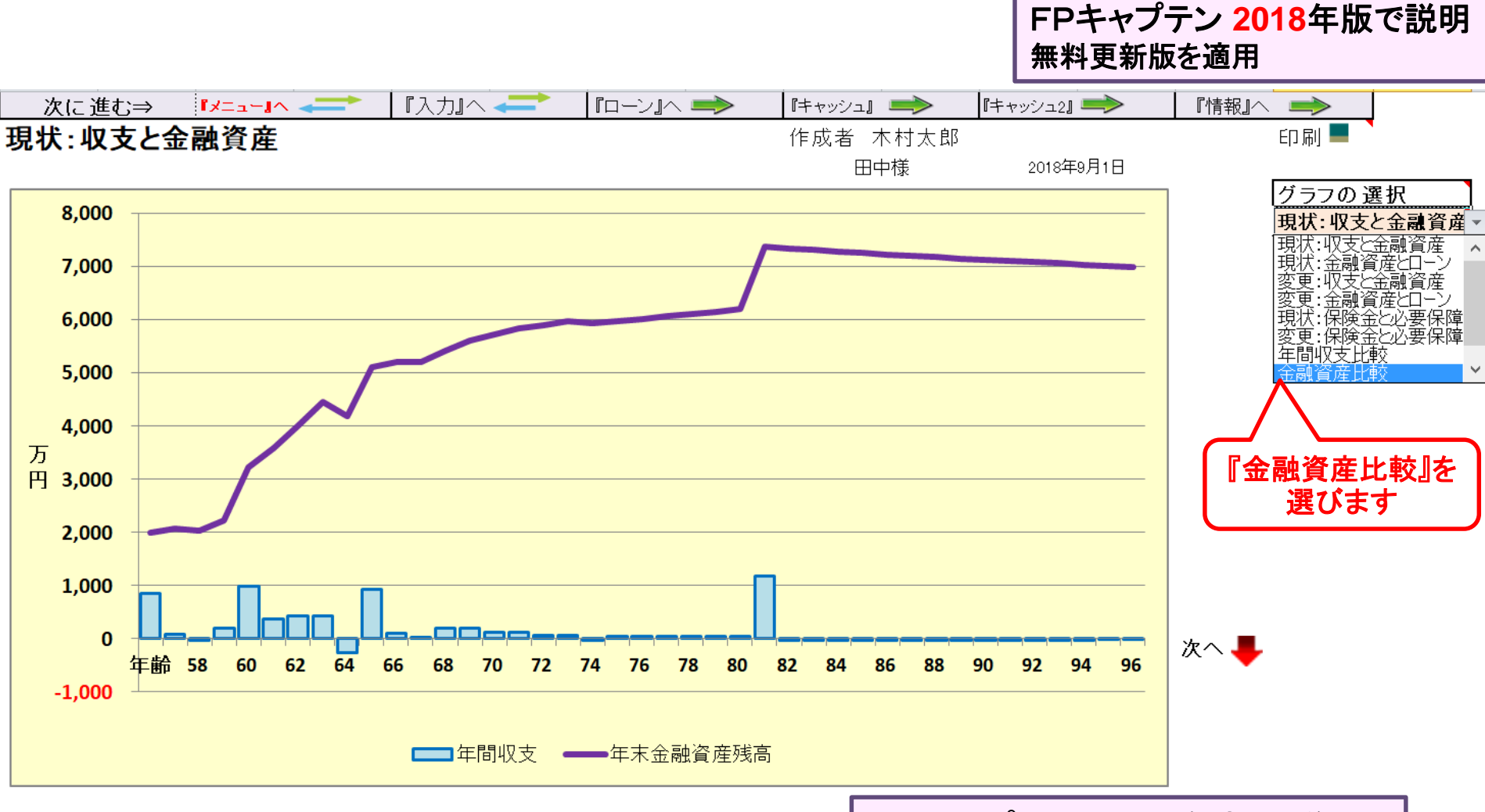

FPキャプテン 2018年版で説明

このチャートは説明の為の 『代表例』 であり、この様になるとは限りません。 皆様方におかれましては、ご自身の情報からご自身用 のチャートを作成して下さい。事前の許可なくして、当資料の無断使用、無断複写、無断配布などは、固くお断りいたします。

2018/8/20 48 All Right Reserved by webstage

## 『金融資産比較』を選びます

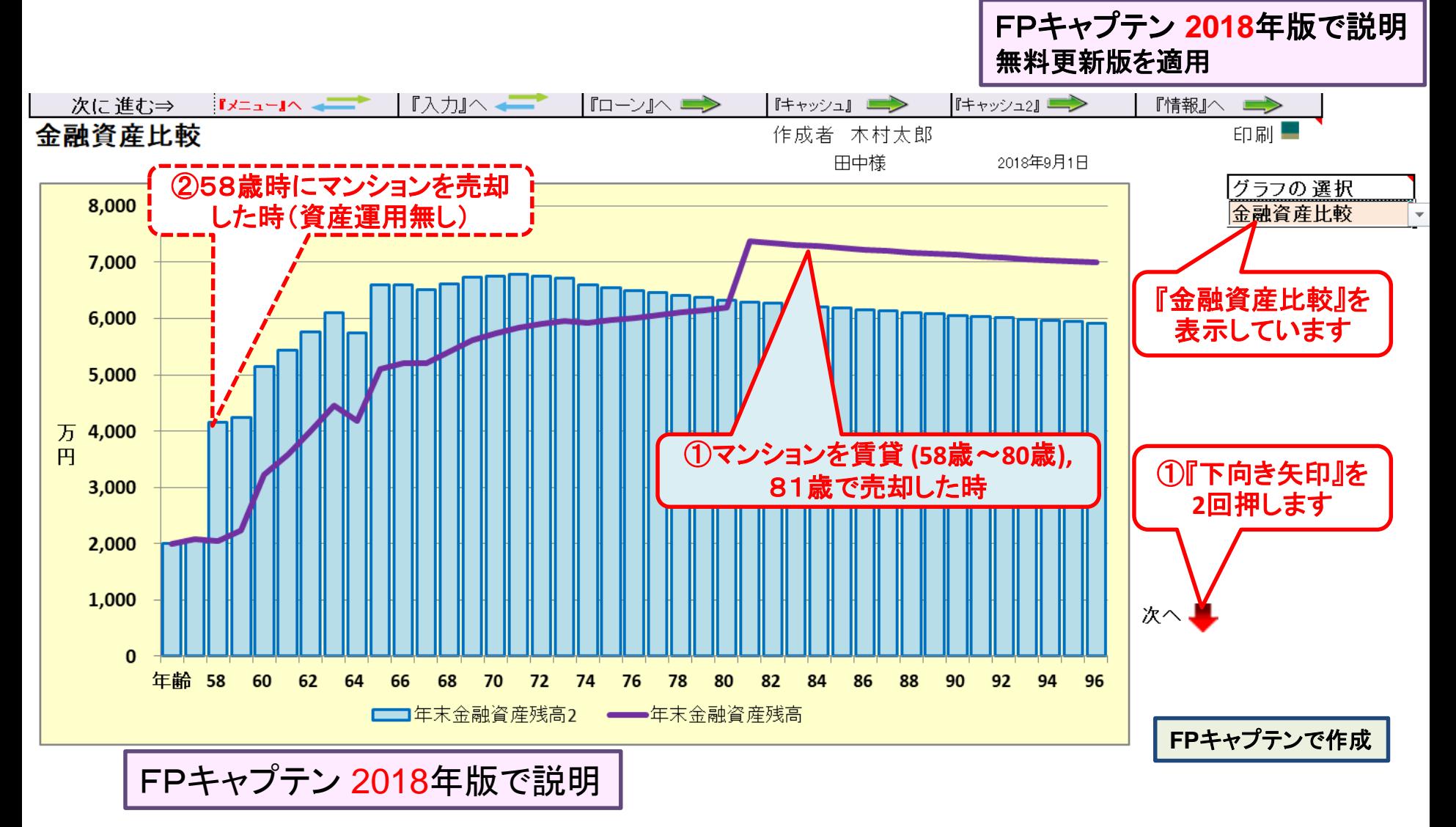

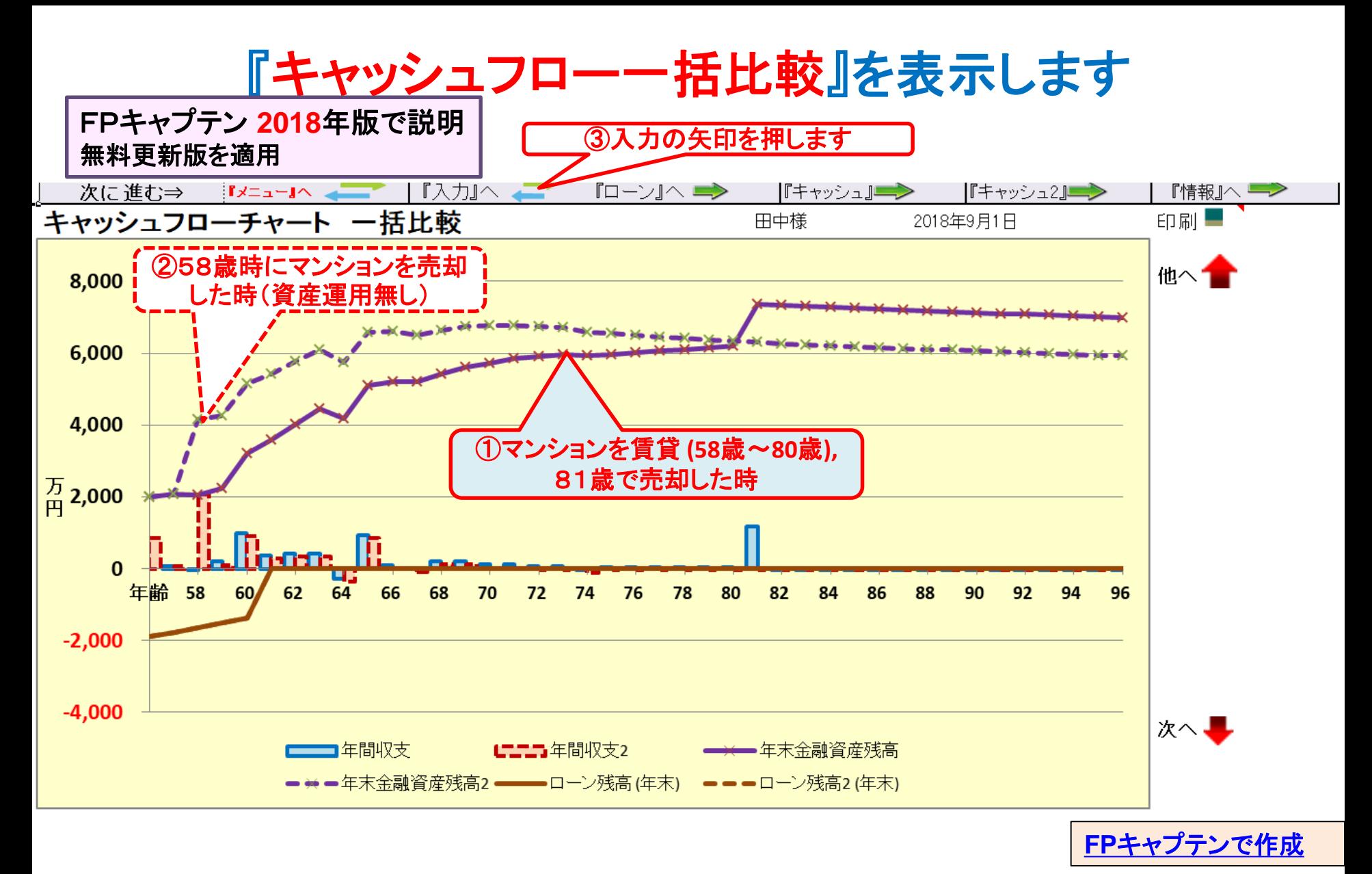

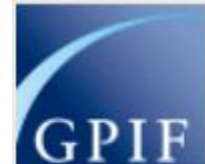

資産運用に関して

年金積立金管理運用独立行政法人

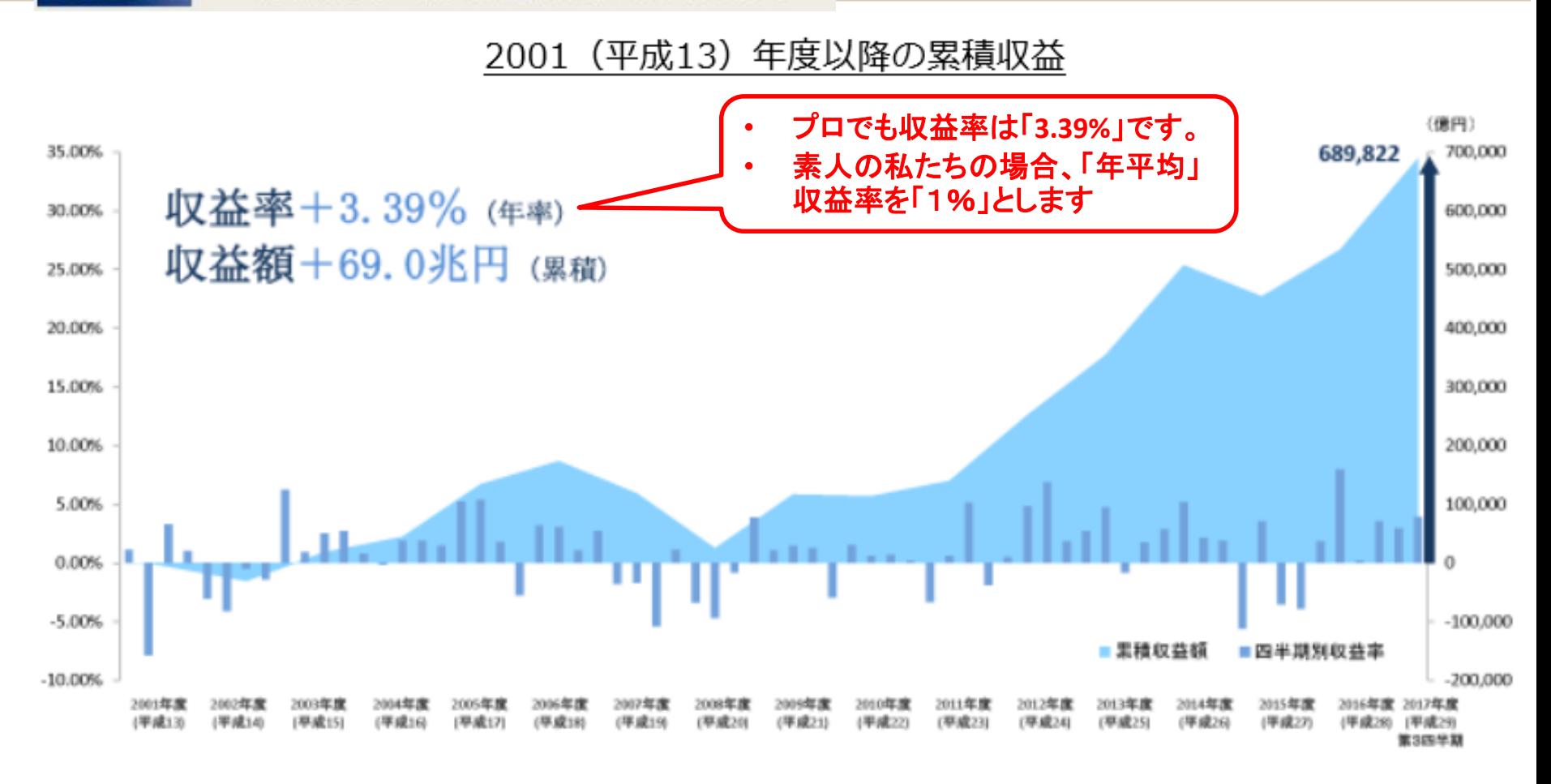

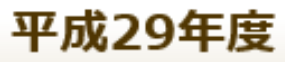

2018/8/20 WebStage 51

## 『マンション売却分』を資産運用します

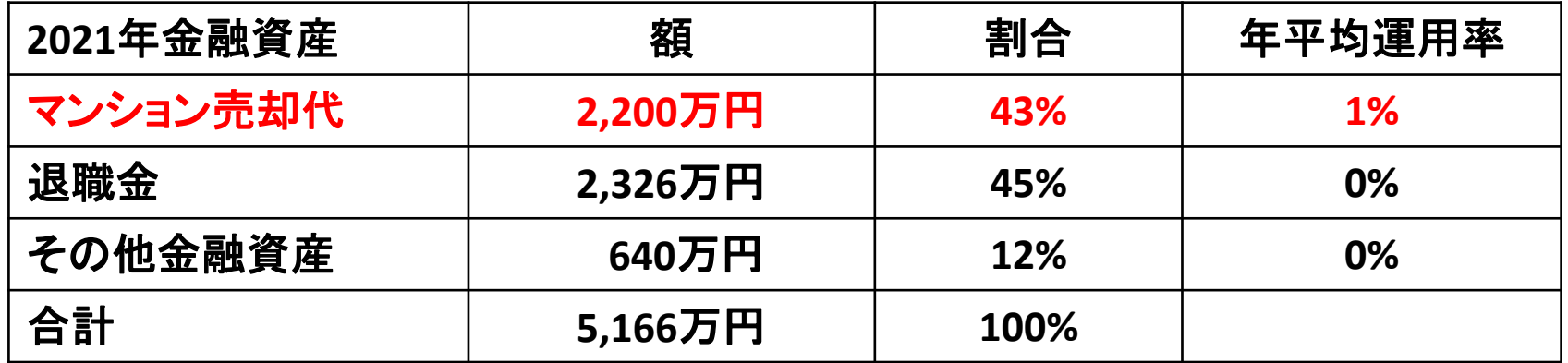

マンション売却代(43%)に関し2021年~2041年(80歳)の間、年平均「1%」で運用します

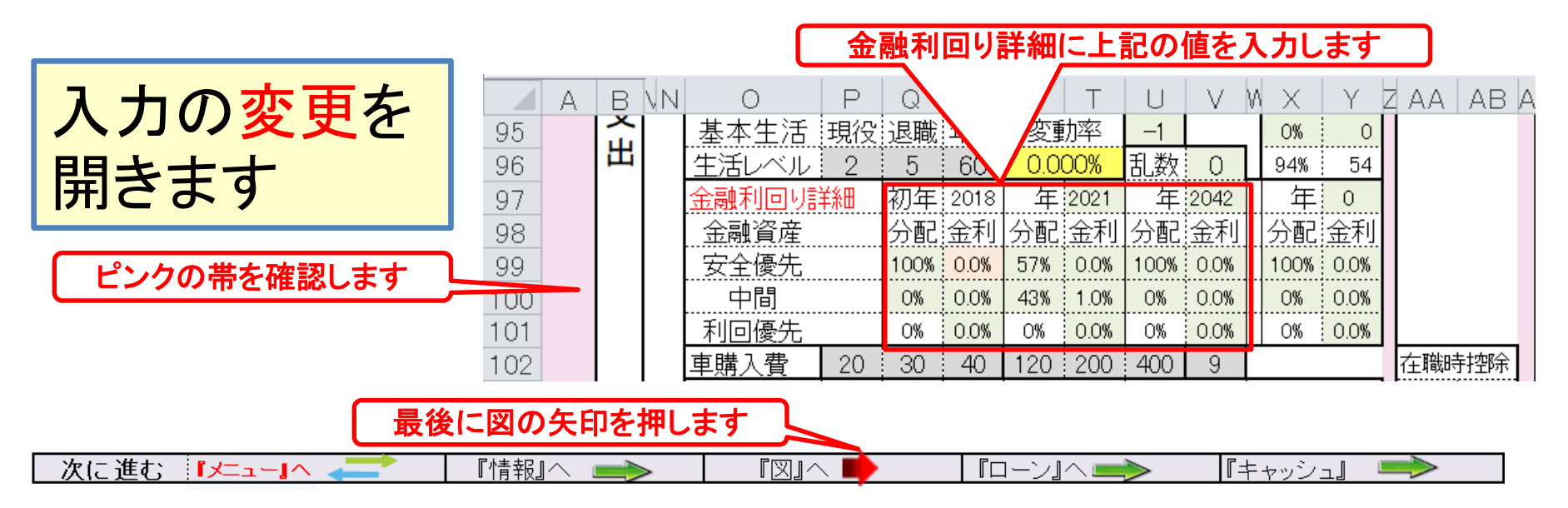

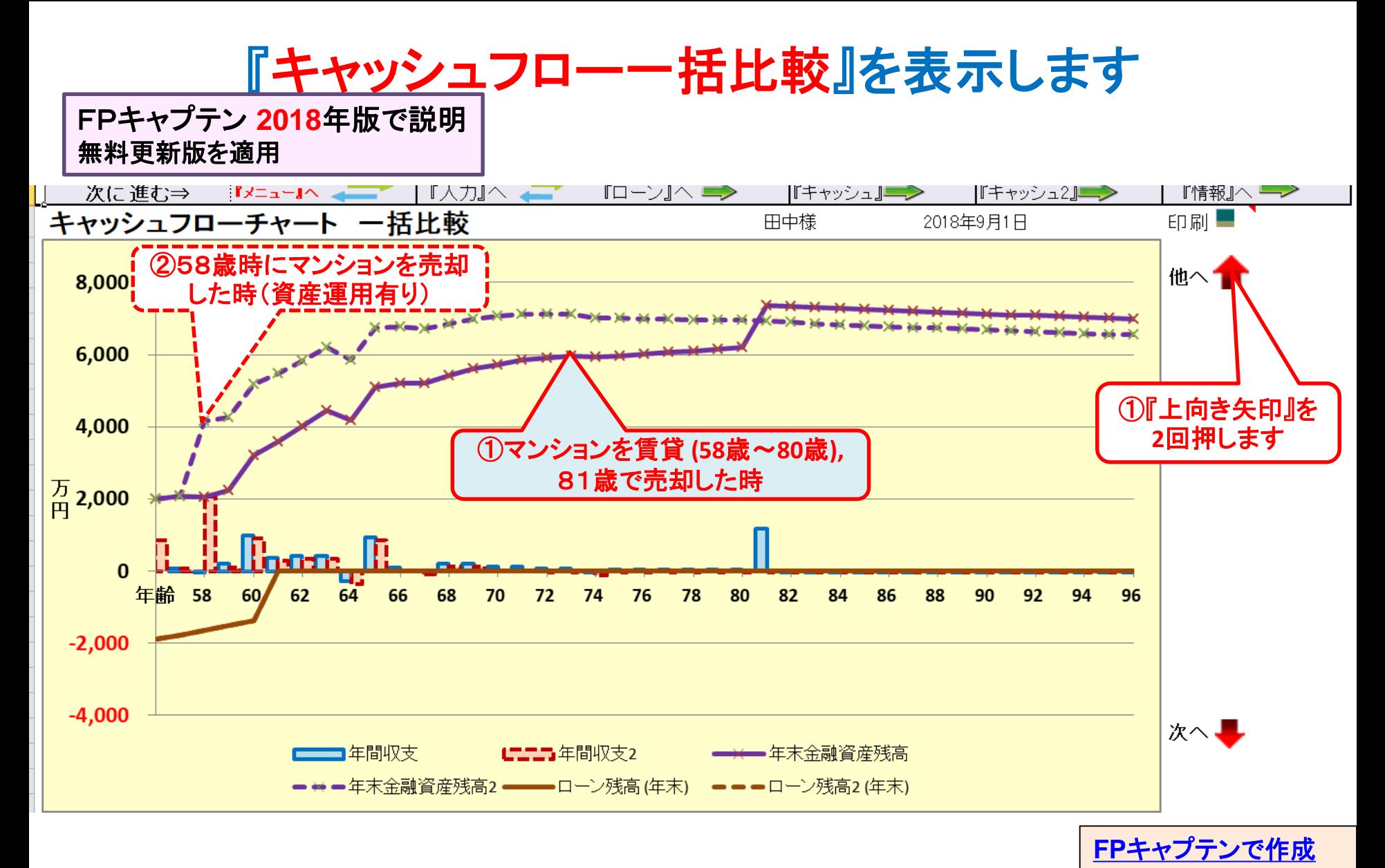

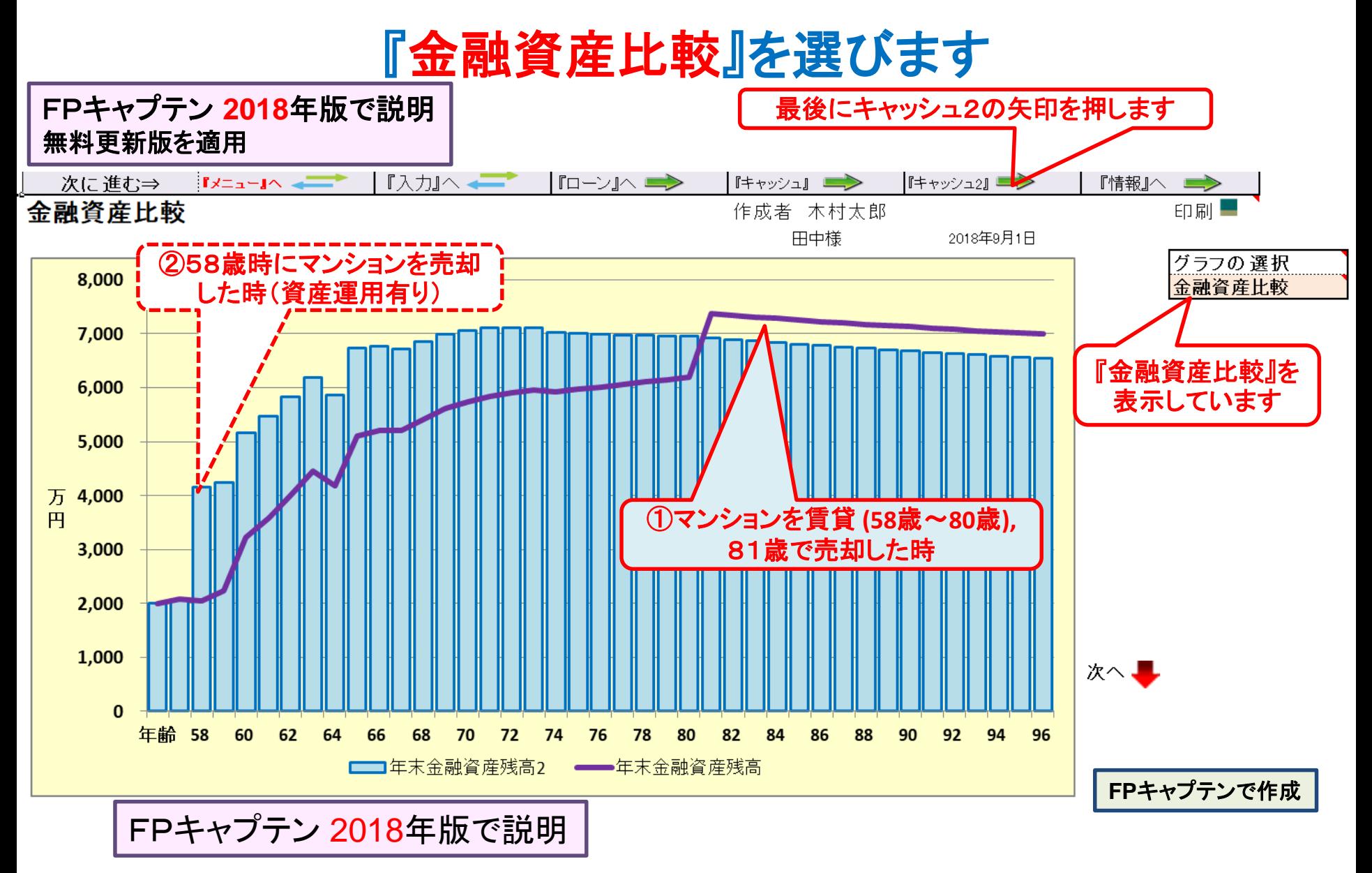

## キャッシュフロー2を開きます

### (資産運用有り)

FPキャプテン **2018**年版で説明 無料更新版を適用

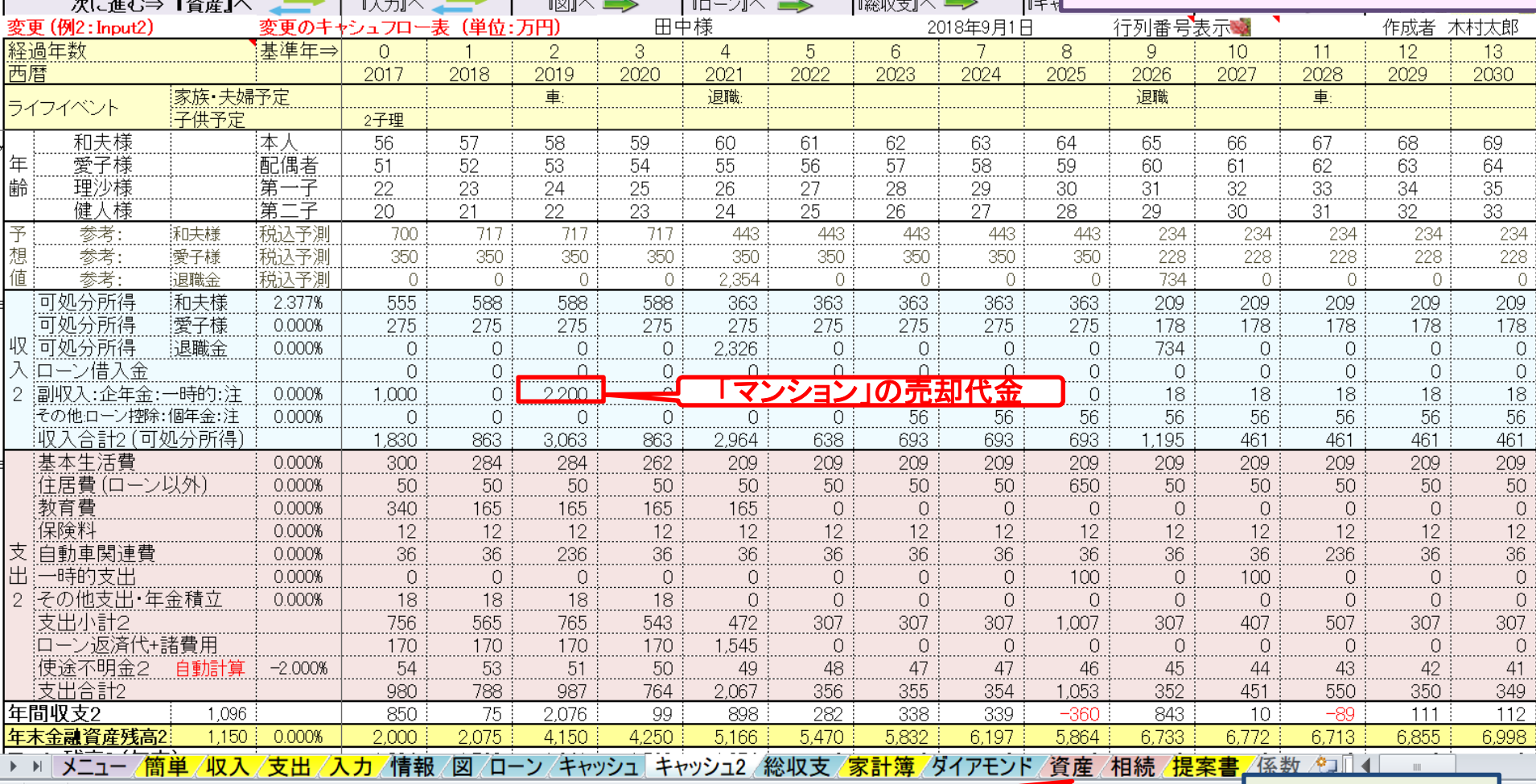

■産を押します

**FP**キャプテンで作成

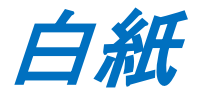

FPキャプテン **2018**年版で説明 無料更新版を適用

# 例題5: 『相続税』の確認

### ● 不動産と動産を追加します (遺産相続分も含めます。) ● 現状(例1)を使用して相続税を確認します

#### 注: **FP(**ファイナンシャル・プランナー**)**の方が特定のお客様の相続や資産情報を 取り扱いますと法律にふれるおそれがありますのでご注意ください

**2018**[年版販売開始](ＦＰキャプテン「２０１８年版」の販売を開始いたしました.pptx) [写真](../20170722_継続教育/夏の写真集.pptx)

### 資産: 親の遺産を含めた『不動産』の追加項目

自宅不動産

固定資産税課税明細書 土地・家屋 **(**添付**)**を確認下さい 変動率:土地 **3%** 家屋 **-6%**

親から相続した不動産 昨年遺産相続しました 築18年のマンション **(**新築時に購入:購入時価格 **3,580**万円**) (**私鉄沿線・急行が止まらない駅から徒歩13分**)** 固定資産税課税明細書 **(**添付**)**を確認下さい 変動率:土地 **4%** 家屋 **-3%** 昨年、壁紙・ふすま・畳などの張替えなどを行い、キッチン・ 洗面所・バス・天井などのクリーニングを実施し、賃貸に出せる状況

注:両不動産の価格は次ページ以降の「課税明細書」を基準にします。

注: 相続士で無い方が特定のお客様の個別の相続情報を取り扱うと法律にふれるおそれがあります

## 『自宅』:課税明細書を用意します

### 課税明細書の見方 (1) 土地の場合

変動率:土地 **3%** 

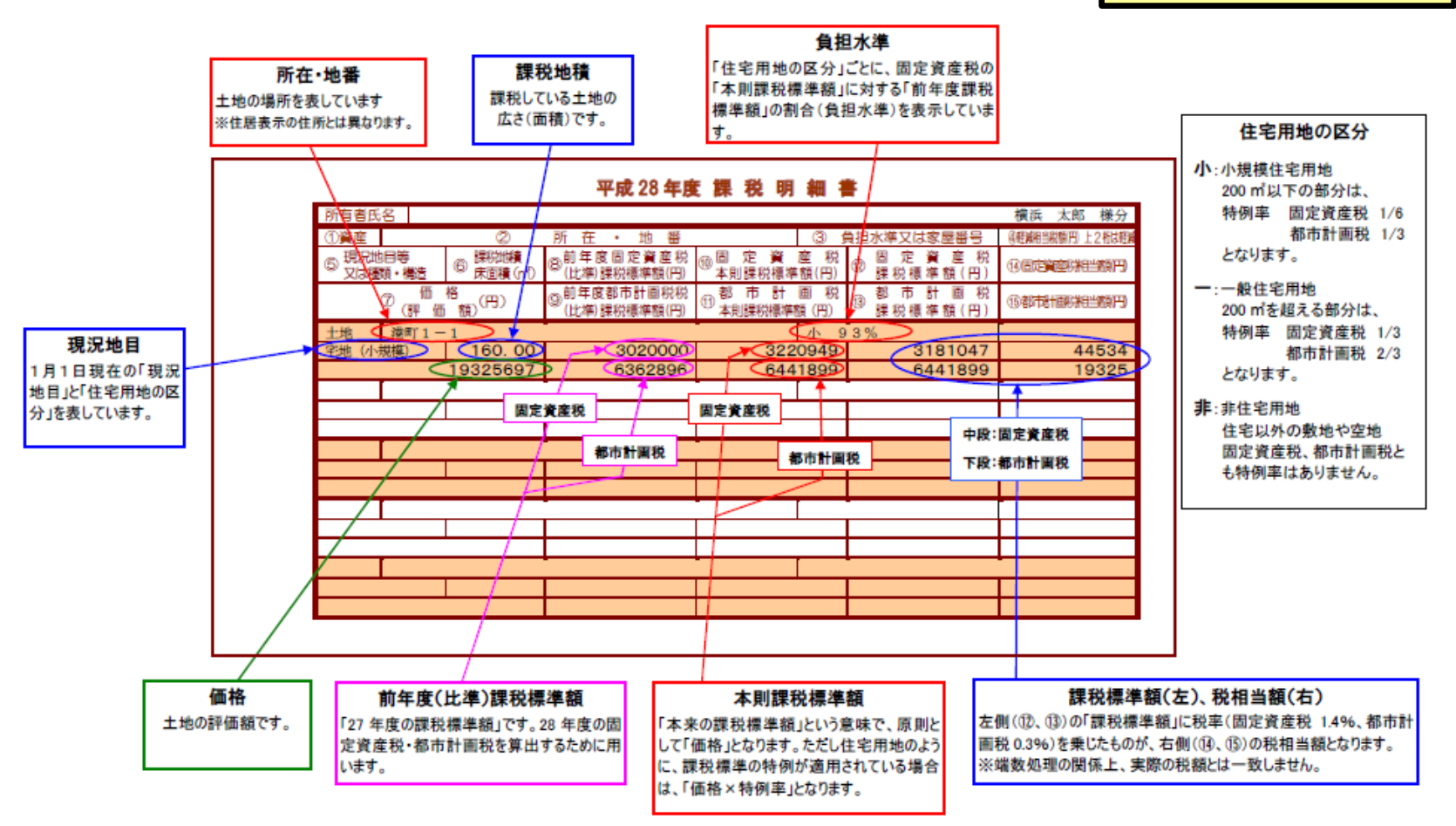

出典: http://www.city.yokohama.lg.jp/zaisei/citytax/shizei/pdf/kazeimeisai/h28meisai-1.pdf

### 『自宅』:課税明細書を用意します

#### 課税明細書の見方 (2) 家屋の場合

変動率: 家屋 **-6%**

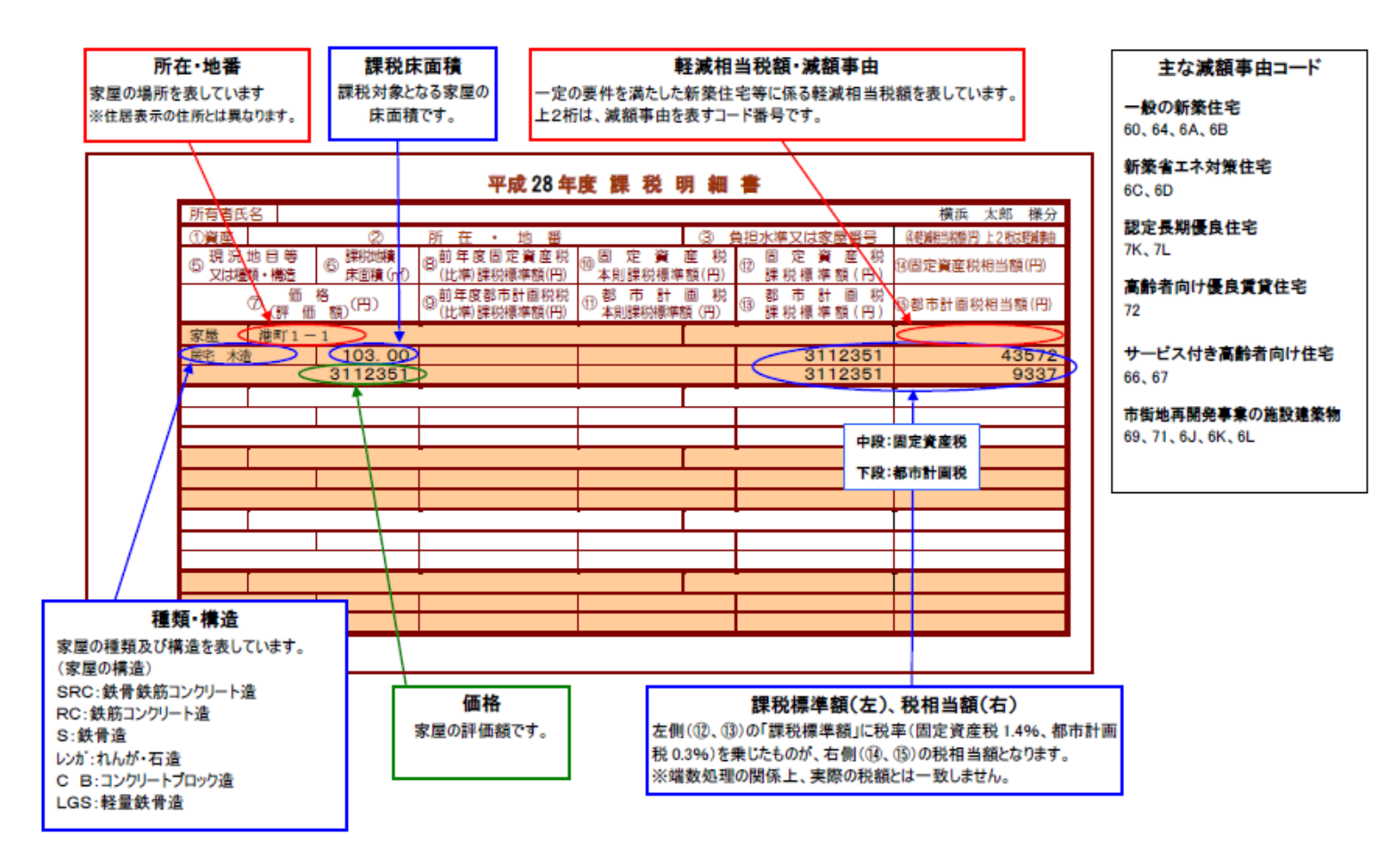

出典: http://www.city.yokohama.lg.jp/zaisei/citytax/shizei/pdf/kazeimeisai/h28meisai-2.pdf

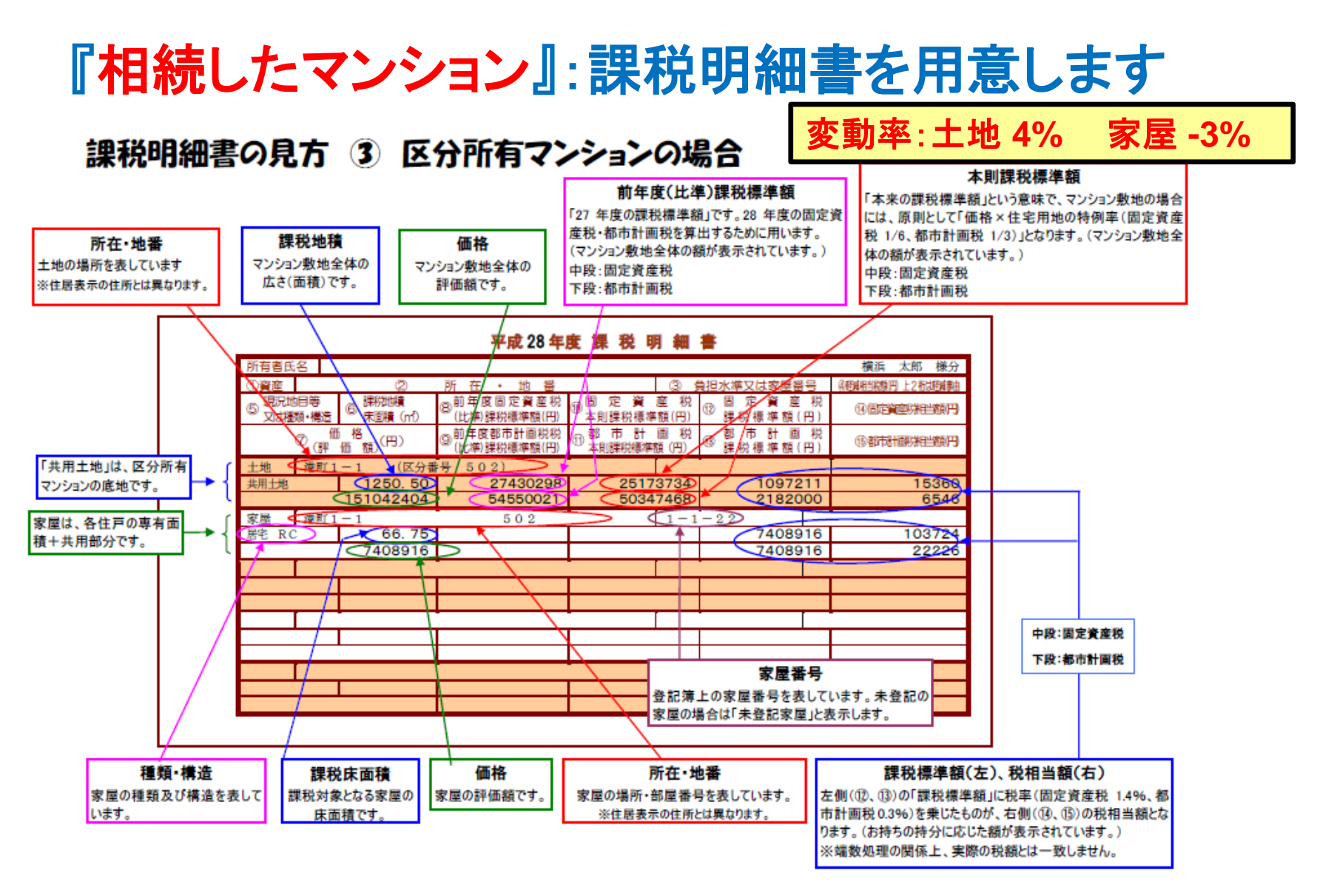

このチャートは説明の為の 『代表例』 であり、この様になるとは限りません。 皆様方におかれましては、ご自身の情報からご自身用 のチャートを作成して下さい。事前の許可なくして、当資料の無断使用、無断複写、無断配布などは、固くお断りいたします。 出典: http://www.city.yokohama.lg.jp/zaisei/citytax/shizei/pdf/kazeimeisai/h28meisai-3.pdf

### 相続税の状況を知りたい方 (資産シートを開きます)

### 「課税明細書」に沿って不動産を入力します

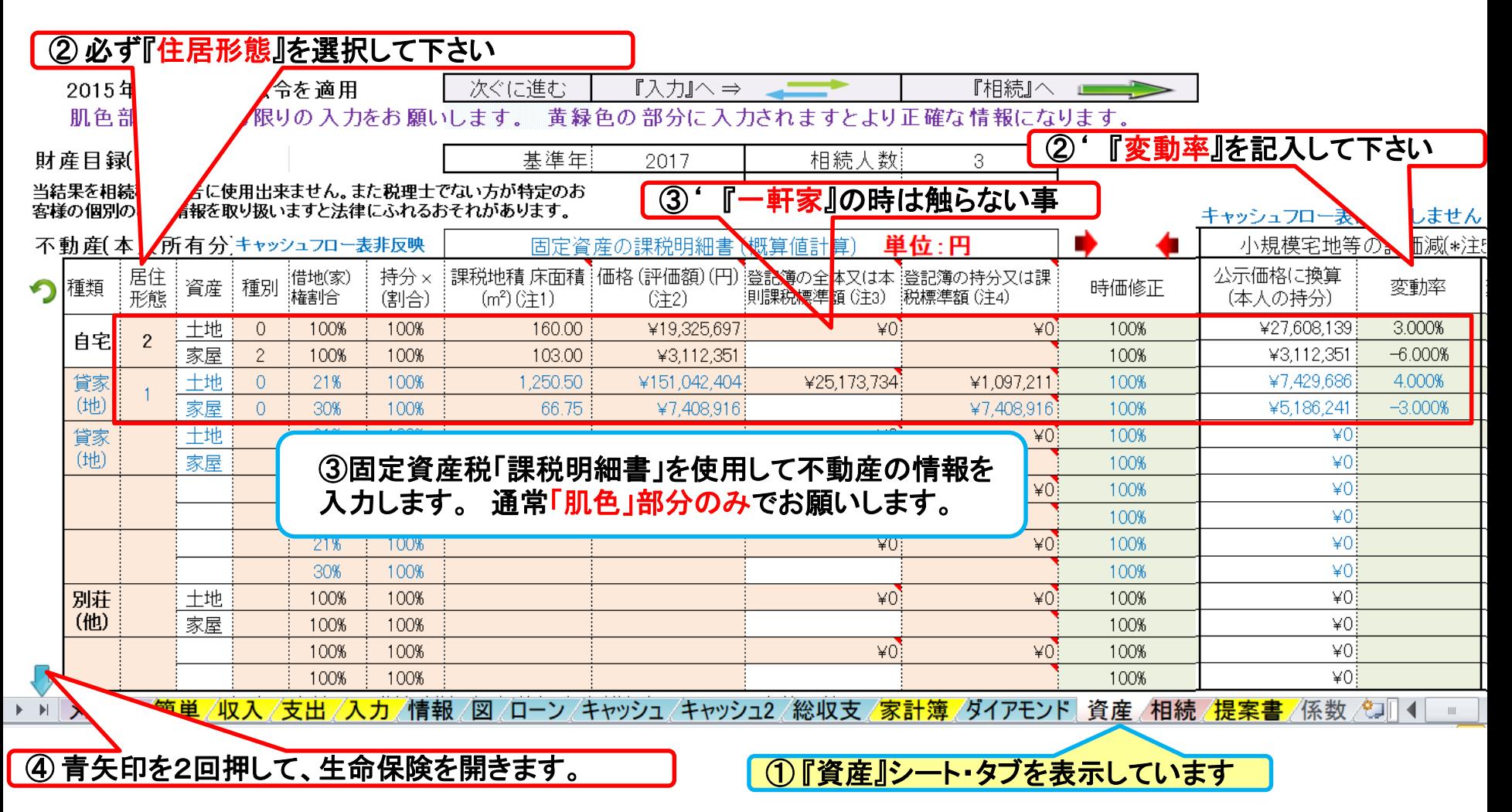

#### 注: **FP(**ファイナンシャル・プランナー**)**の方が特定のお客様の相続や資産情報を取り扱いますと法律にふれるおそれがありますのでご注意ください

事前の許可なくして、当資料の無断使用、無断複写、無断配布などは、固くお断りいたします。

2018/8/20 All Right Reserved by webstage 62

### 『資産』生命保険を反映します 生命保険を入力します

FPキャプテン **2018**年版で説明 無料更新版を適用

#### ① **[** 入力シートの現状の生命保険金を反映 **]** を選択します

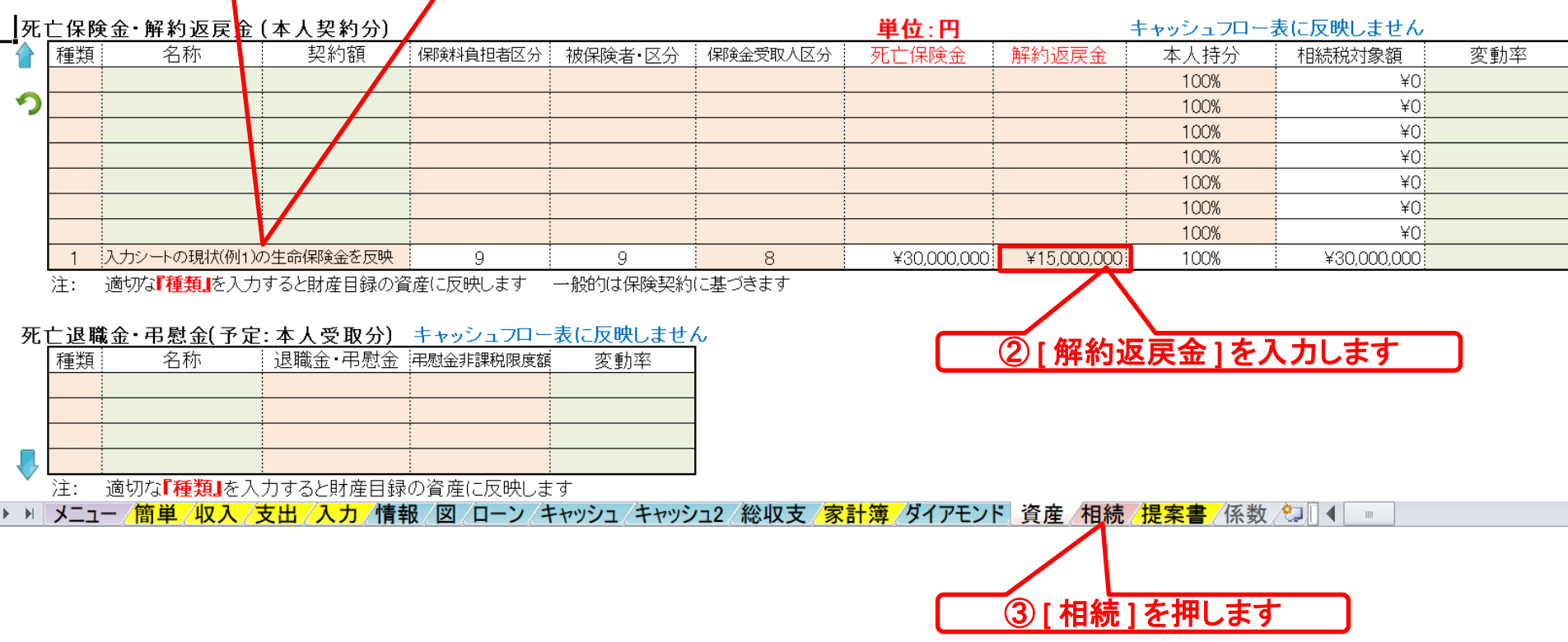

### 『相続』を開きます

### 注: 税理士で無い方が特定のお客様の個別の相続情報を取り扱うと法律にふれるおそれがあります

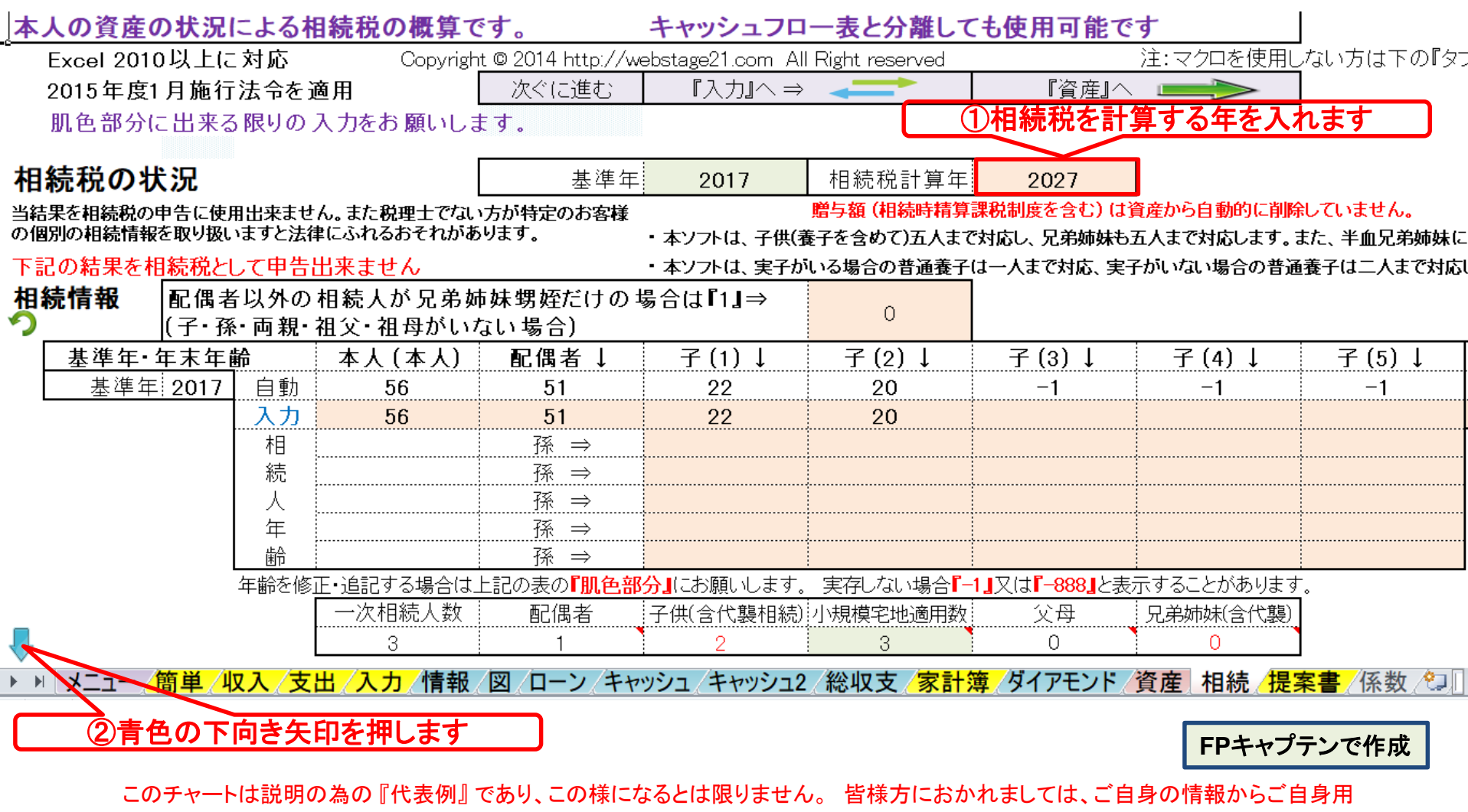

のチャートを作成して下さい。事前の許可なくして、当資料の無断使用、無断複写、無断配布などは、固くお断りいたします。

## 『相続財産』が分かります

#### FPキャプテン **2018**年版で説明 無料更新版を適用

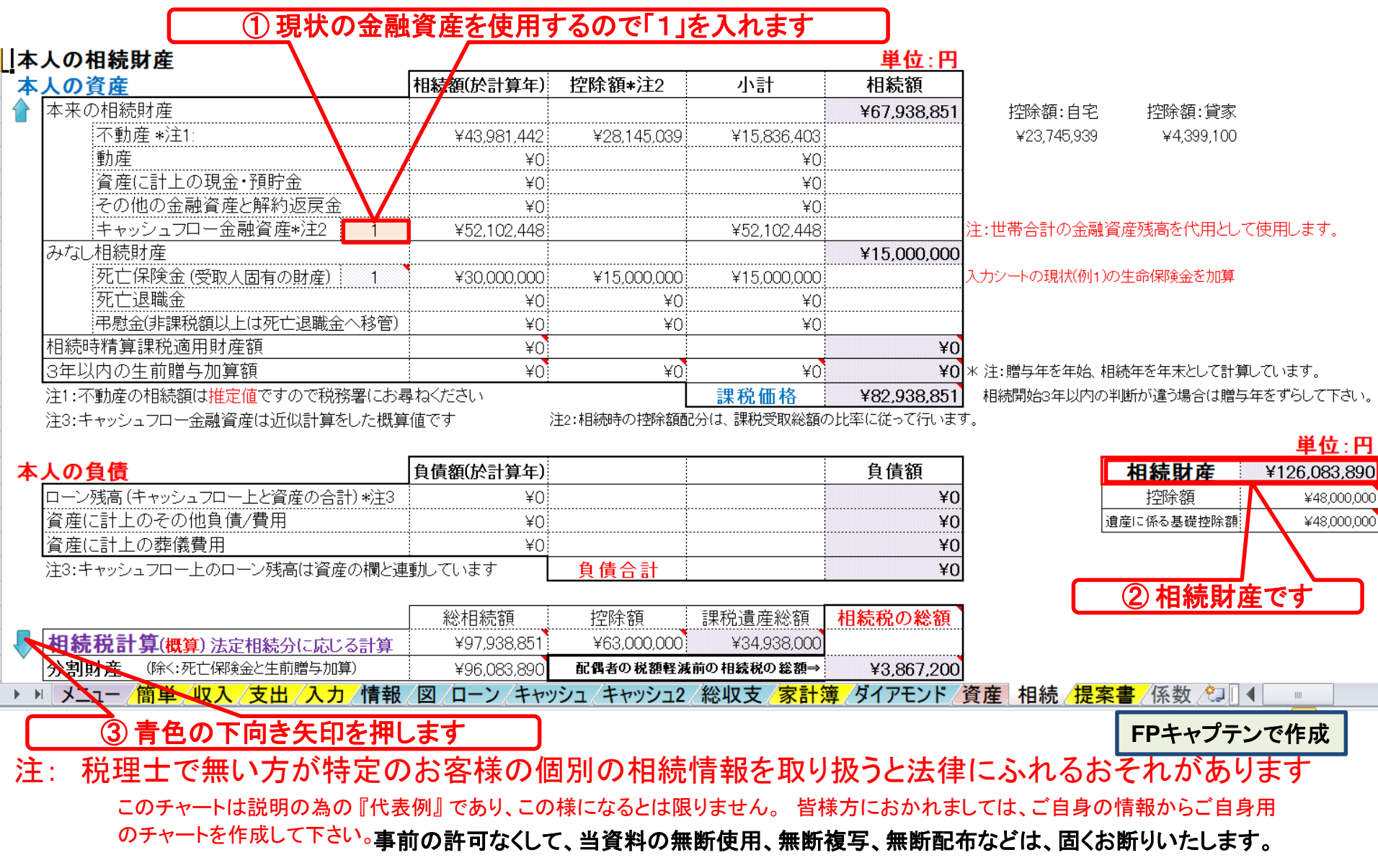

#### 2018/8/20 65 All Right Reserved by webstage

## <u> FP[キャプテンで作成](Case_3_5KFP0218@993030_体験版-KR@44.xlsm)</u> | 『相続税』を表示します | 無料更新版を適用

## FPキャプテン **2018**年版で説明

注: 税理士で無い方が特定のお客様の個別の相続情報を取り扱うと法律にふれるおそれがあります

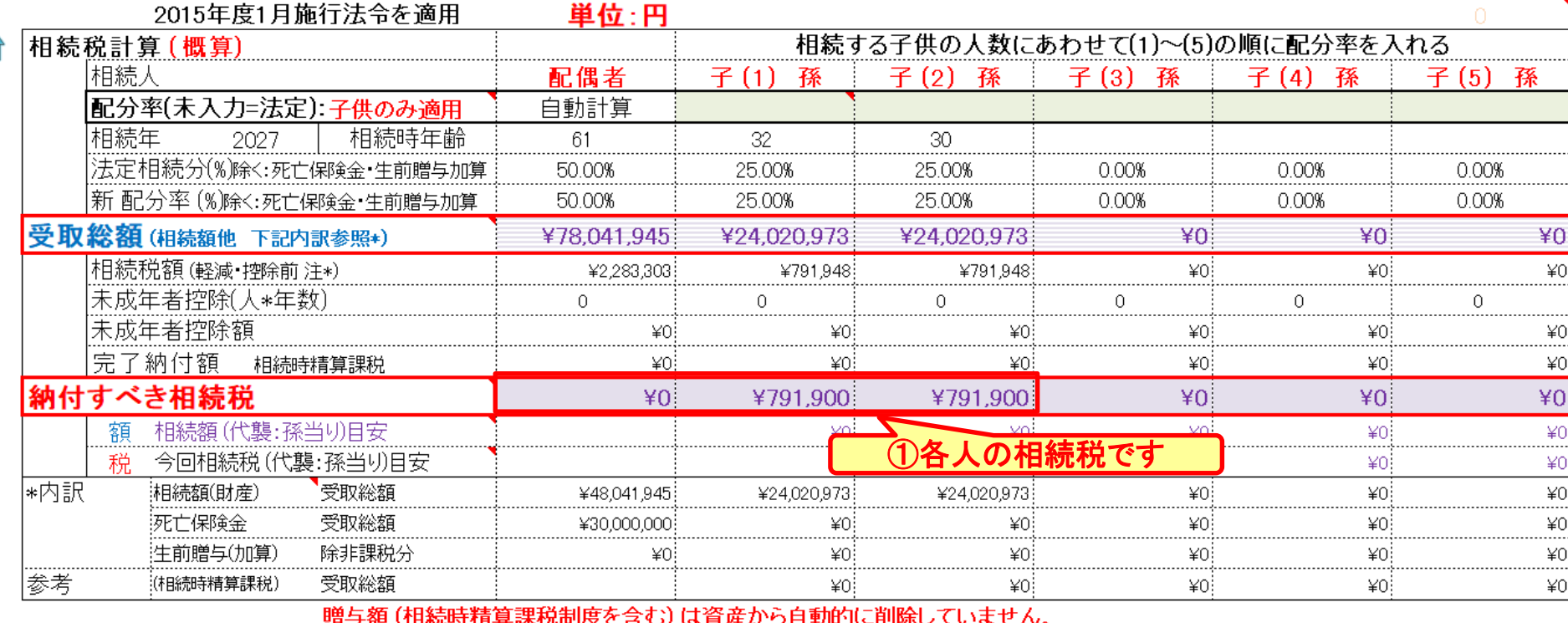

の申告に使用出来ません。また税理士でない方が特定のお客様の個別の相続情報を取り扱いますと法律にふれるおそれがあります 特に土地を固定資産税評価額で代用した場合は 修正が 必要となります れらの値はあくまでも概算です 配偶者税額軽減前と 子供の両方がいない場合は、 税務署などにお問い合わせください。 :未成年者控除前の額  $*1$ ッシュフローと連携した場合の相続人の数は『例1 分割した場合です ー1〕』を使用します 最大限適用 た場合です |配偶者の **税額軽減**を適用する場合は 咸後 /支出 /ローン /キャッシュ /キャッシュ2 /総収支 **/家計簿** ダイアモンド 係数 心 |資産 |相続 ਮ ⊦ ⊀⊒⊐− 力 図

このチャートは説明の為の 『代表例』 であり、この様になるとは限りません。 皆様方におかれましては、ご自身の情報からご自身用 ② 入力を押す

のチャートを作成して下さい。事前の許可なくして、当資料の無断使用、無断複写、無断配布などは、固くお断りいたします。

# 例題6: 将来の物価上昇を考慮

**● 年率0.5%の物価上昇** 

### ● 上記以外は現状を据え置く マンション売却と借家の家賃を据え置くなど

事前の許可なくして、当資料の無断使用、無断複写、無断配布などは、固くお断りいたします。

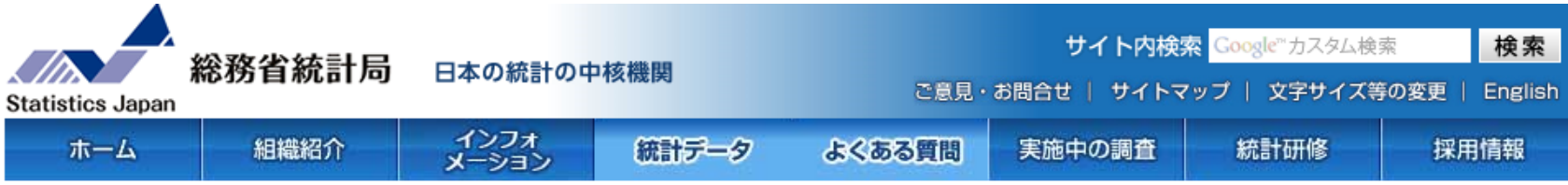

ホーム>統計データ>消費者物価指数(CPI) >消費者物価指数(CPI)結果 >全国(最新の月次結果の概要)

### | 2015年基準 消費者物価指数 全国 平成29年(2017年)9月分 (2017年10月27日公 表)

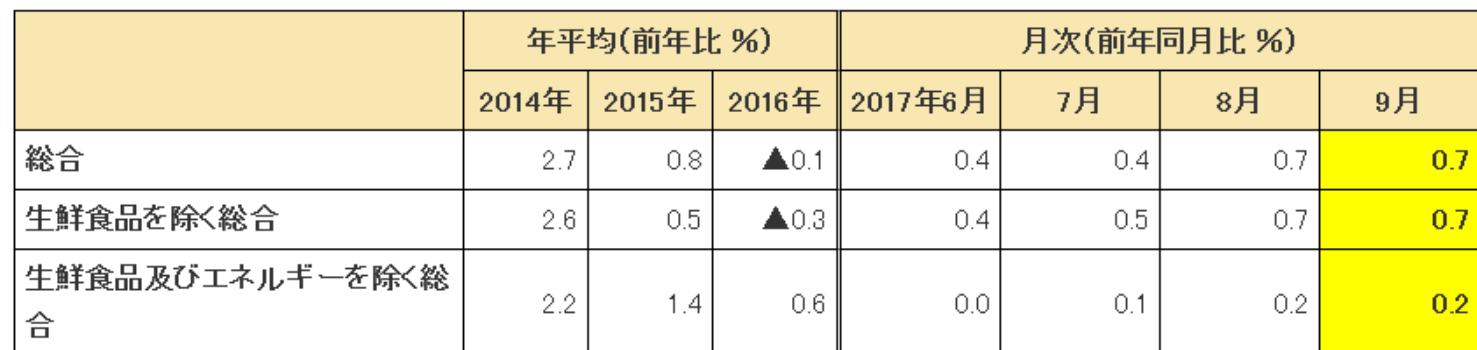

#### ≪ポイント≫

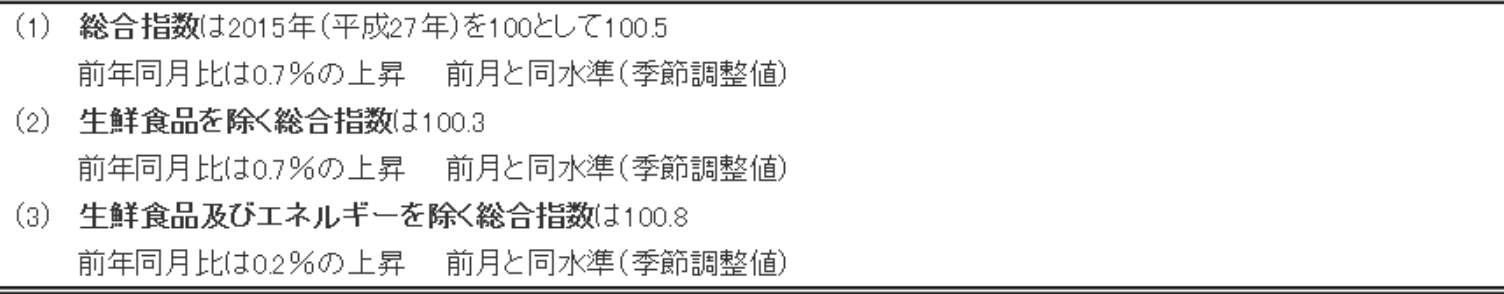

## 入力の現状を表示 ⇒ 教育・使途不明金の変動率を入力

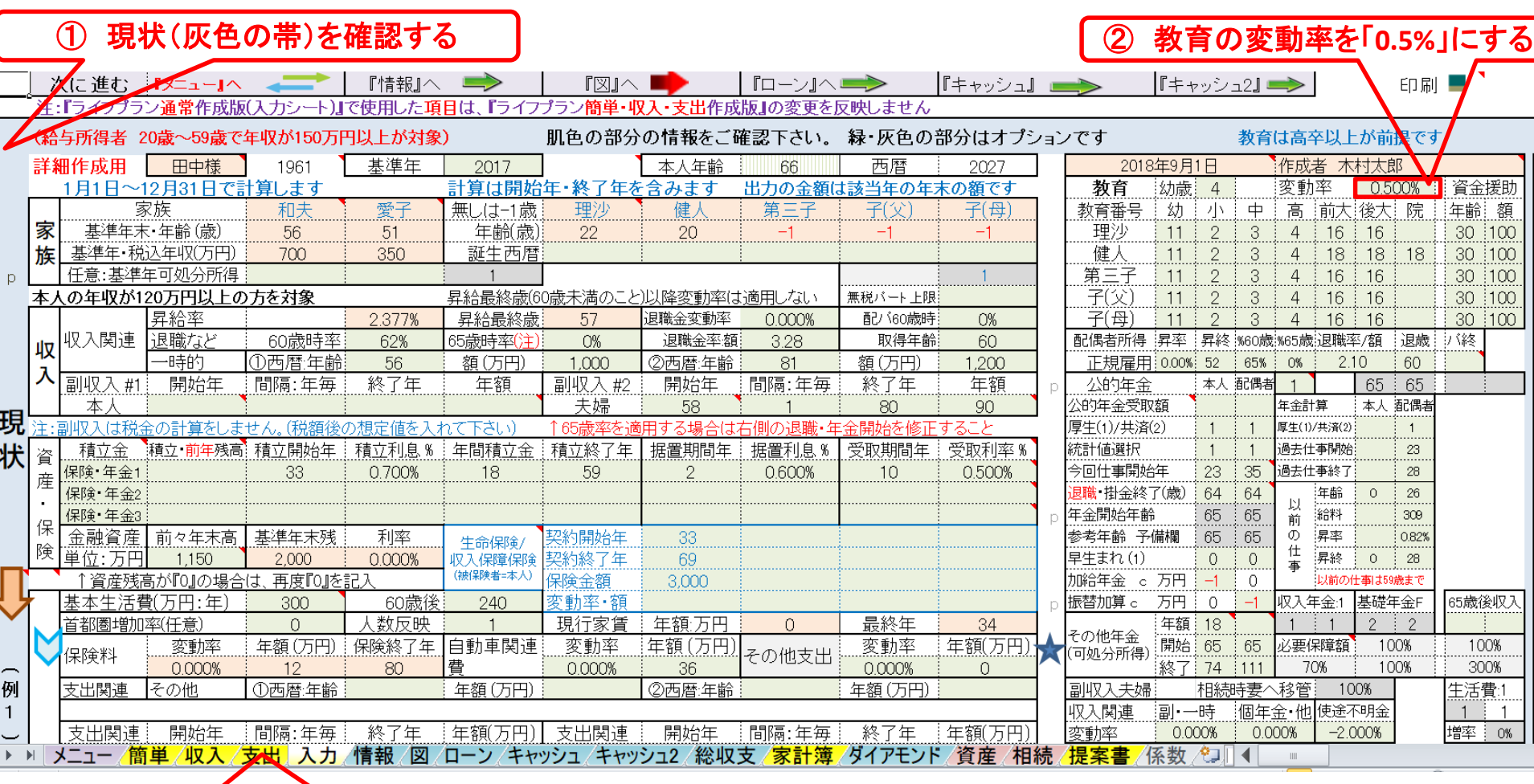

③ 支出のタブを押す(矢印の場合は「メニュー」⇒「支出」と進みます)

事前の許可なくして、当資料の無断使用、無断複写、無断配布などは、固くお断りいたします。

支出・シートタブを開きます

#### 注:実際は保険料の変動率は変わらないかもしれませんがFPキャプテンの動作確認のために行なっています。

簡単作成用 注:『ライフブラン通常作成版(入力シート)』で使用した項目は、『ライフブラン簡単・収入・支出作成版』の変更を反映しません 印刷

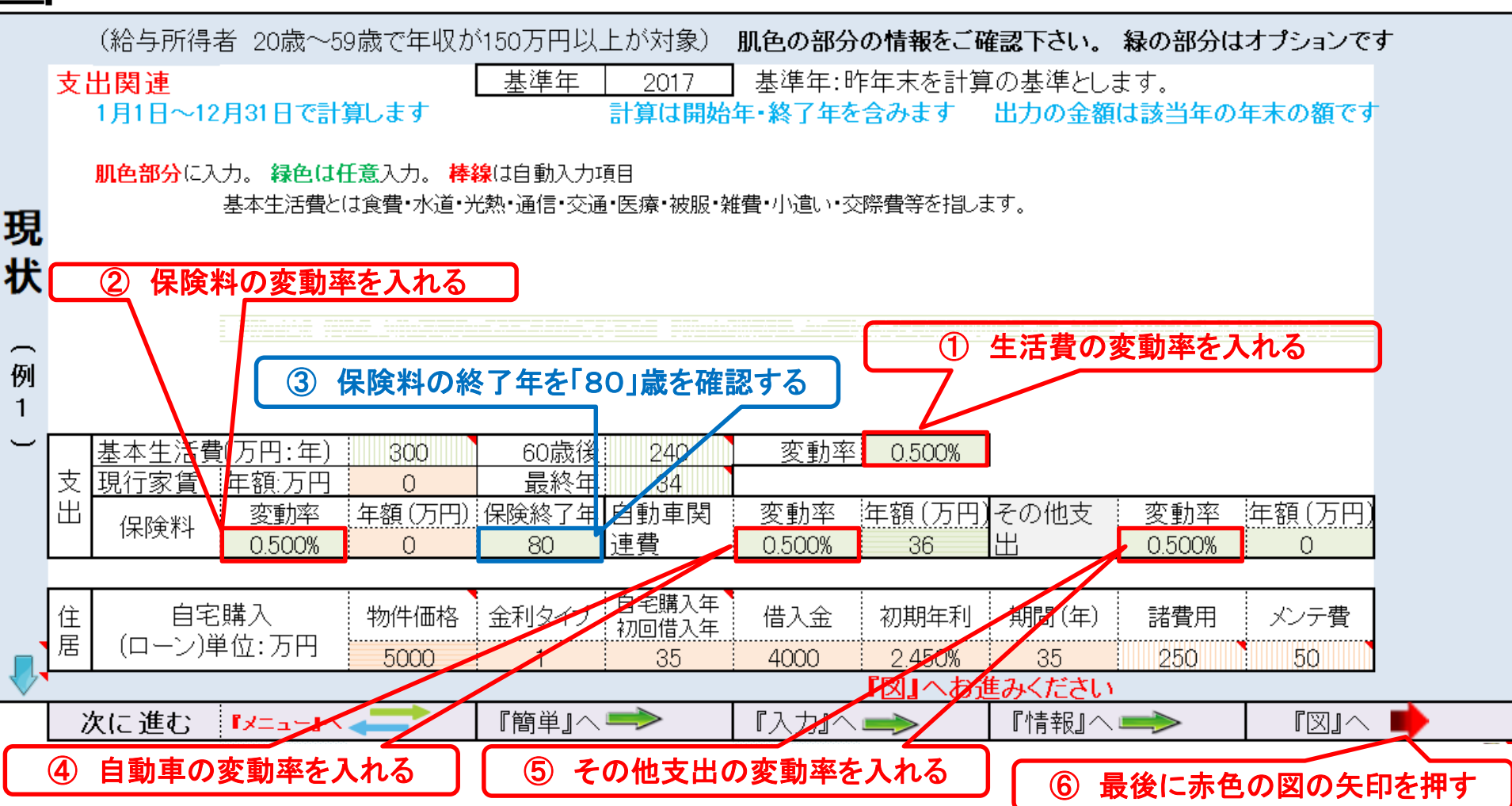

事前の許可なくして、当資料の無断使用、無断複写、無断配布などは、固くお断りいたします。

2018/8/20 All Right Reserved by webstage 70

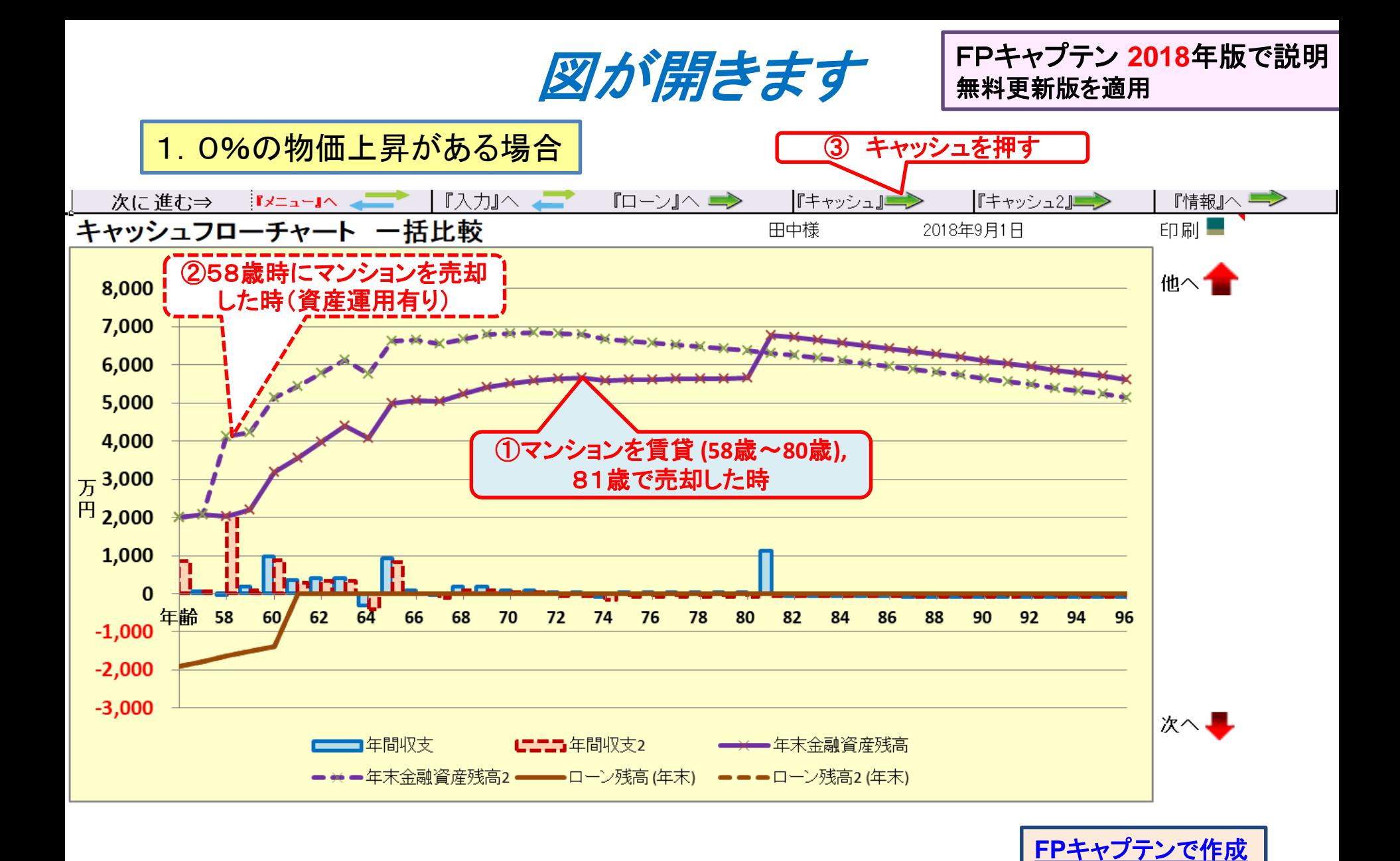

事前の許可なくして、当資料の無断使用、無断複写、無断配布などは、固くお断りいたします。

2018/8/20 All Right Reserved by webstage 71

## キャッシュフローを開きます

#### FPキャプテン **2018**年版で説明 無料更新版を適用

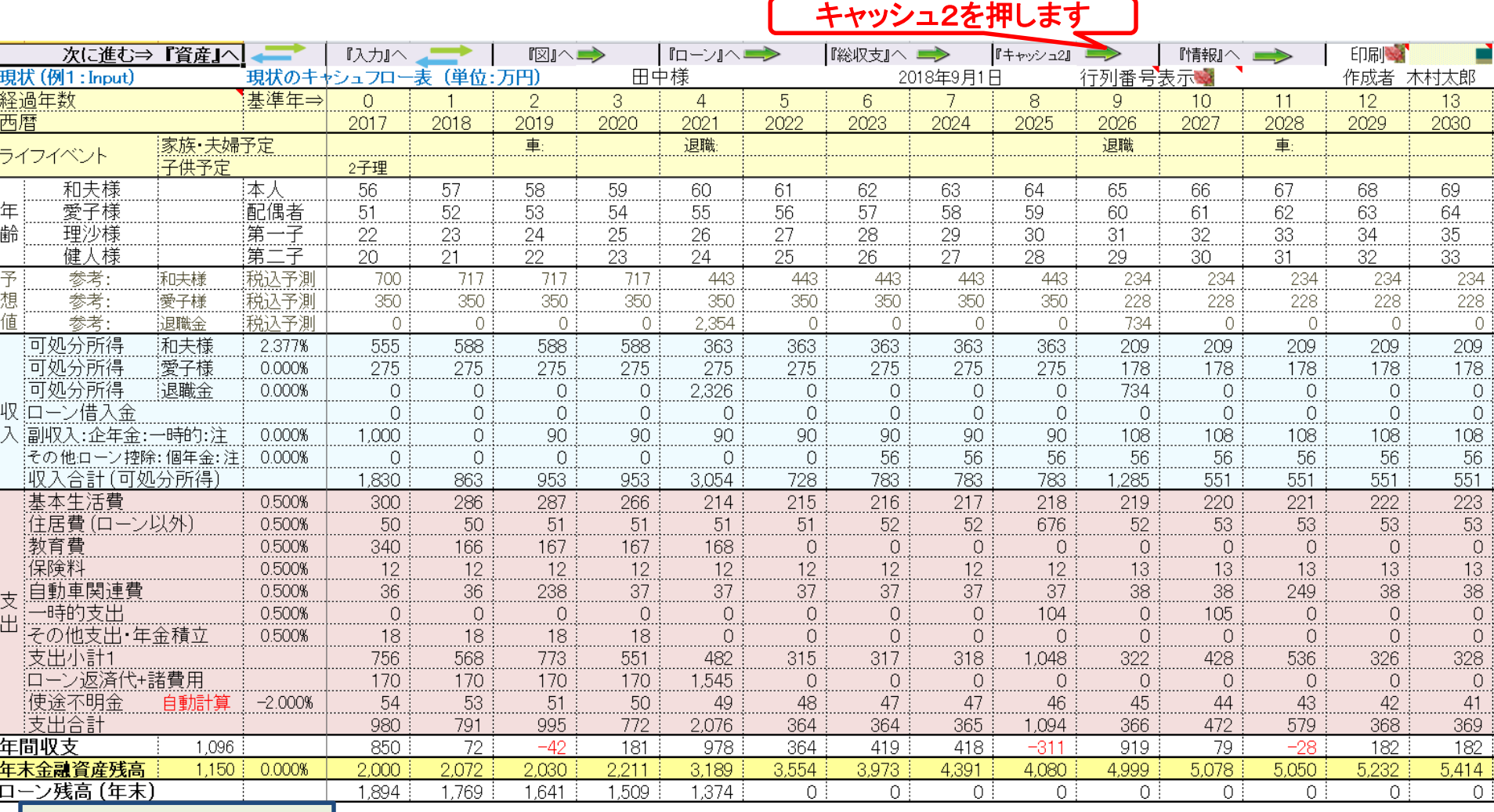

#### **FP**キャプテンで作成
## キャッシュフロー2を開きます

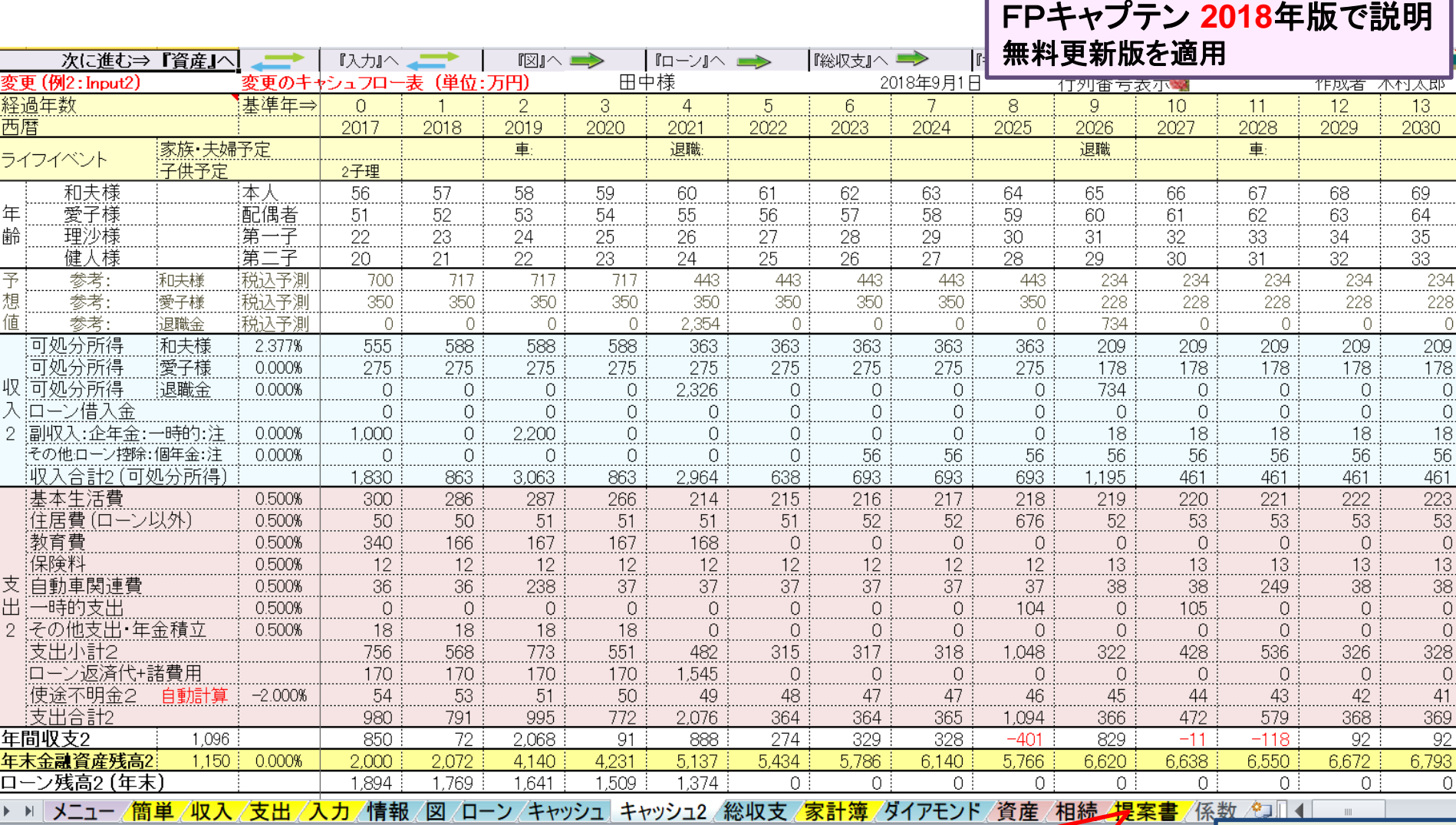

#### このチャートは説明の為の『代表例』であり、この様になるとは限りません。 皆様方におかれましては、ご自身の情報からご自身用 のチャートを作成して下さい。事前の許可なくして、当資料の無断使用、無断複写、無断配布などは、固くお断りいたします。 提案書を押します

**FP**キャプテンで作成

FPキャプテン **2018**年版で説明 無料更新版を適用

# 例題7: 提案書の検討

### 「メニュー」シートを開き上下にスクロールして探します

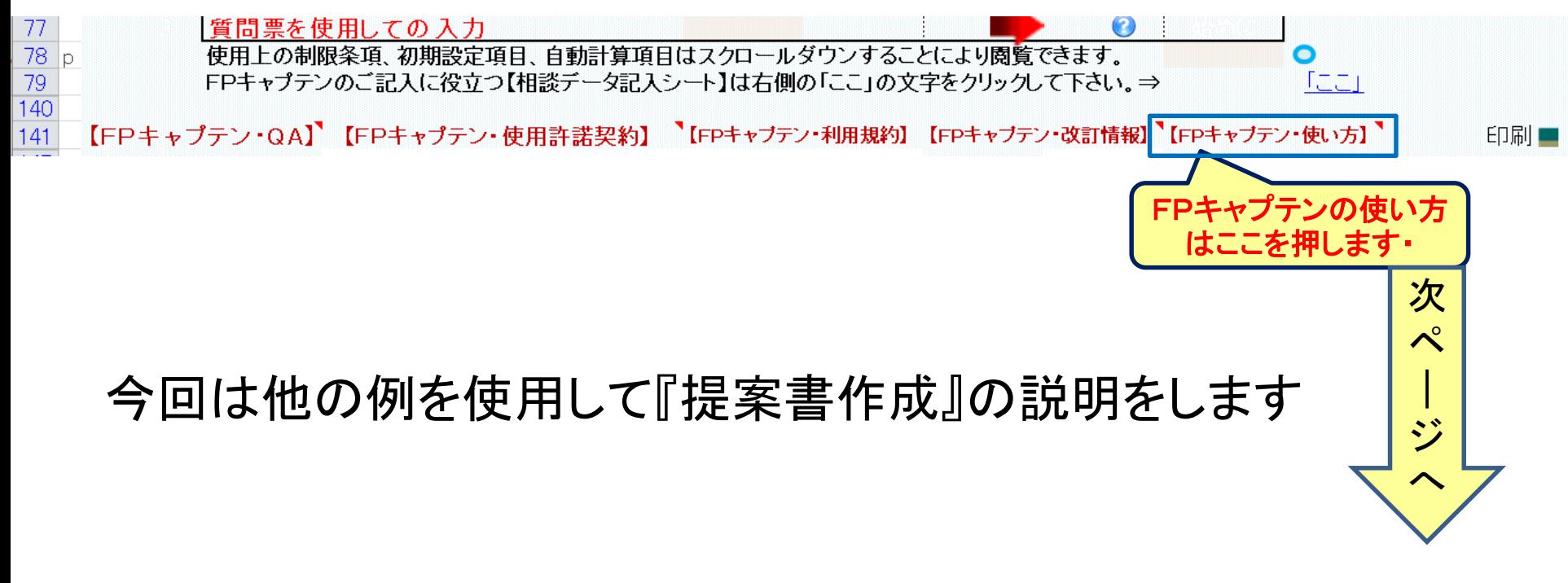

事前の許可なくして、当資料の無断使用、無断複写、無断配布などは、固くお断りいたします。

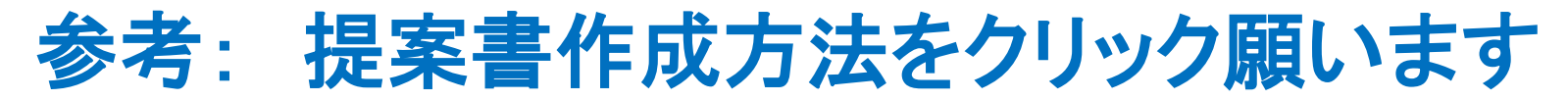

### [http://webstage21.com/cfs/](https://chicappa-webstage.ssl-lolipop.jp/cfs/) (WEB接続でご使用ください)

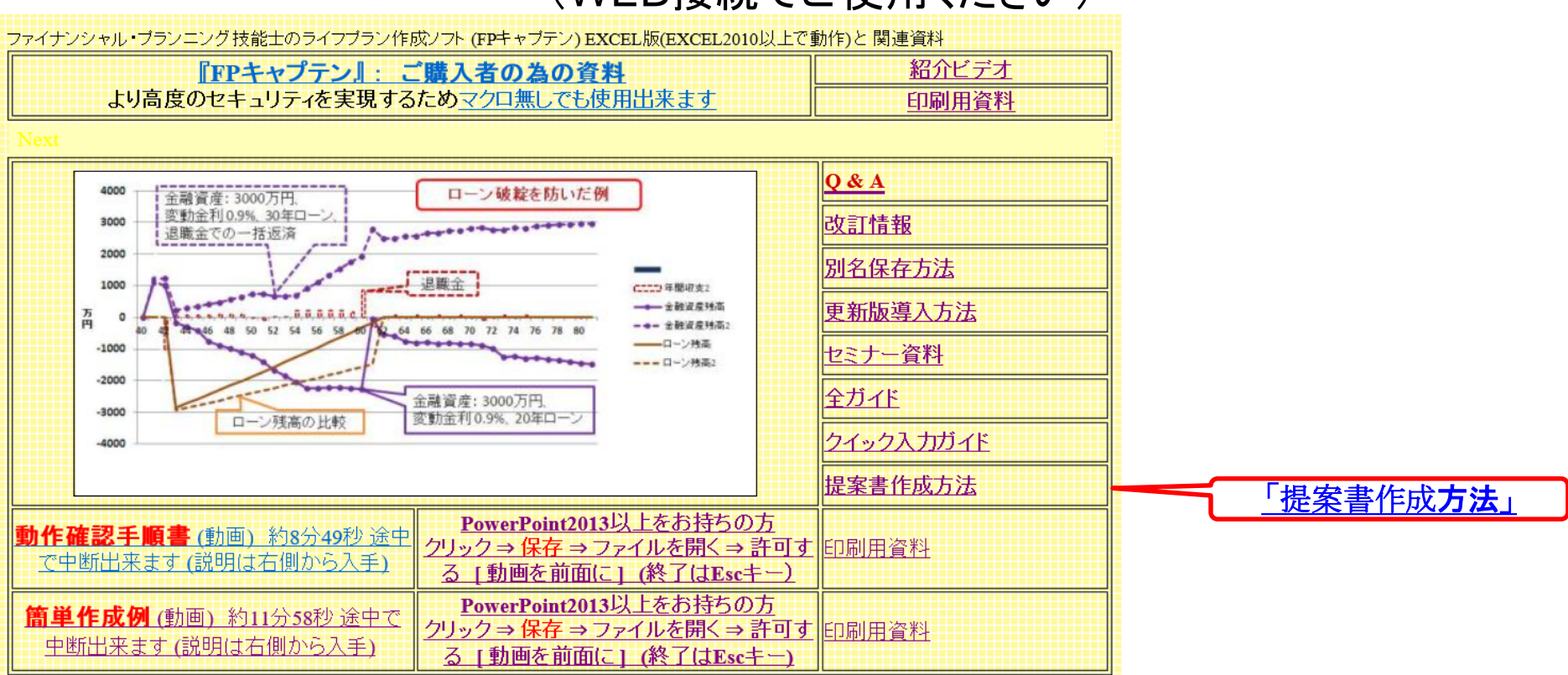

事前の許可なくして、当資料の無断使用、無断複写、無断配布などは、固くお断りいたします。

## 『ご清聴ありがとうございました』

[業種間・企業間格差に関して](../20170722_継続教育/業種別_企業規模別比較_男性40年間の可処分所得夫婦のみ.pptx)

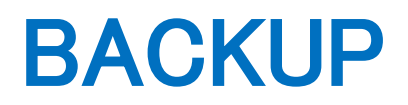

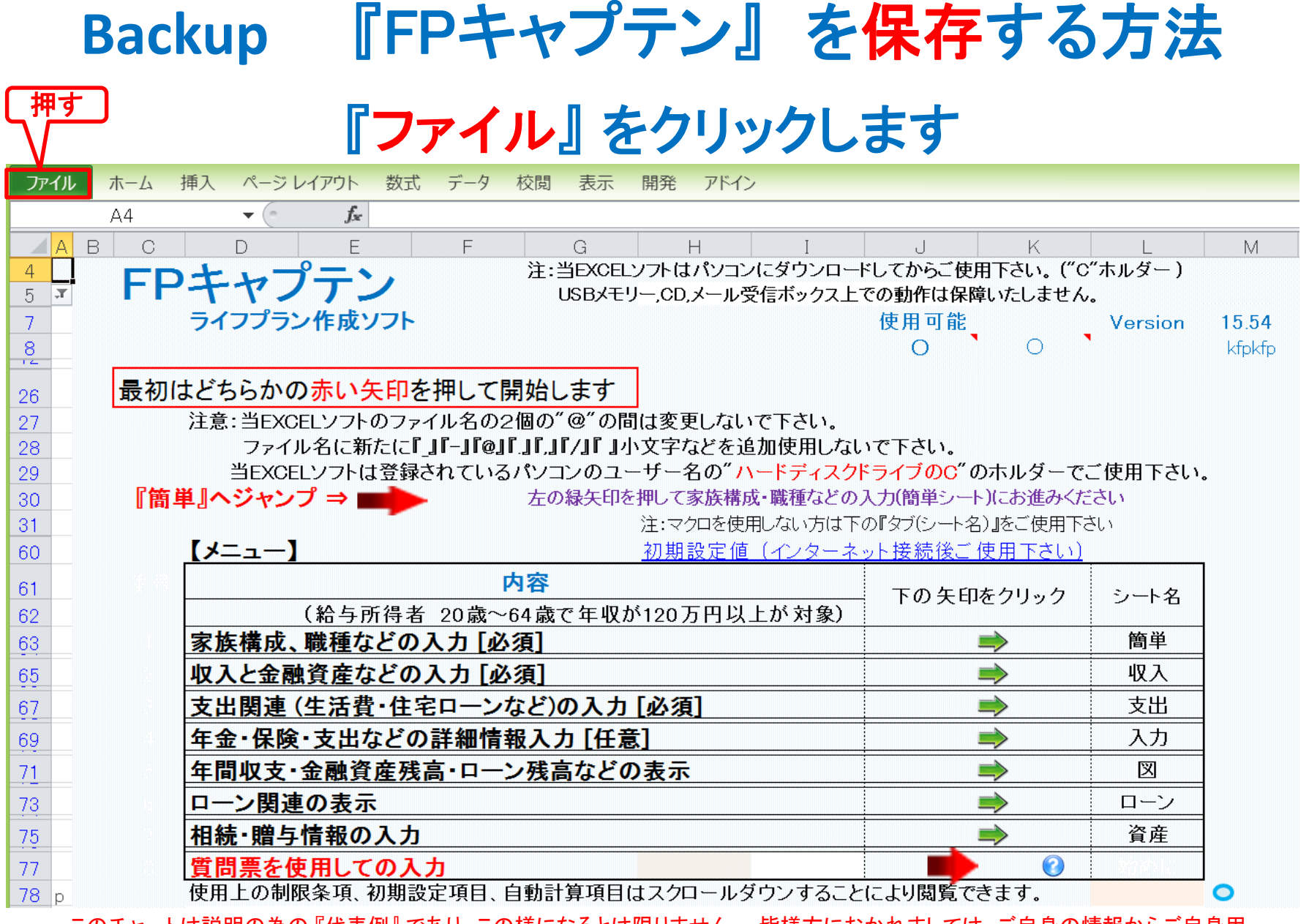

## 『ファイル』 ⇒ 『名前を付けて保存』 を選択します

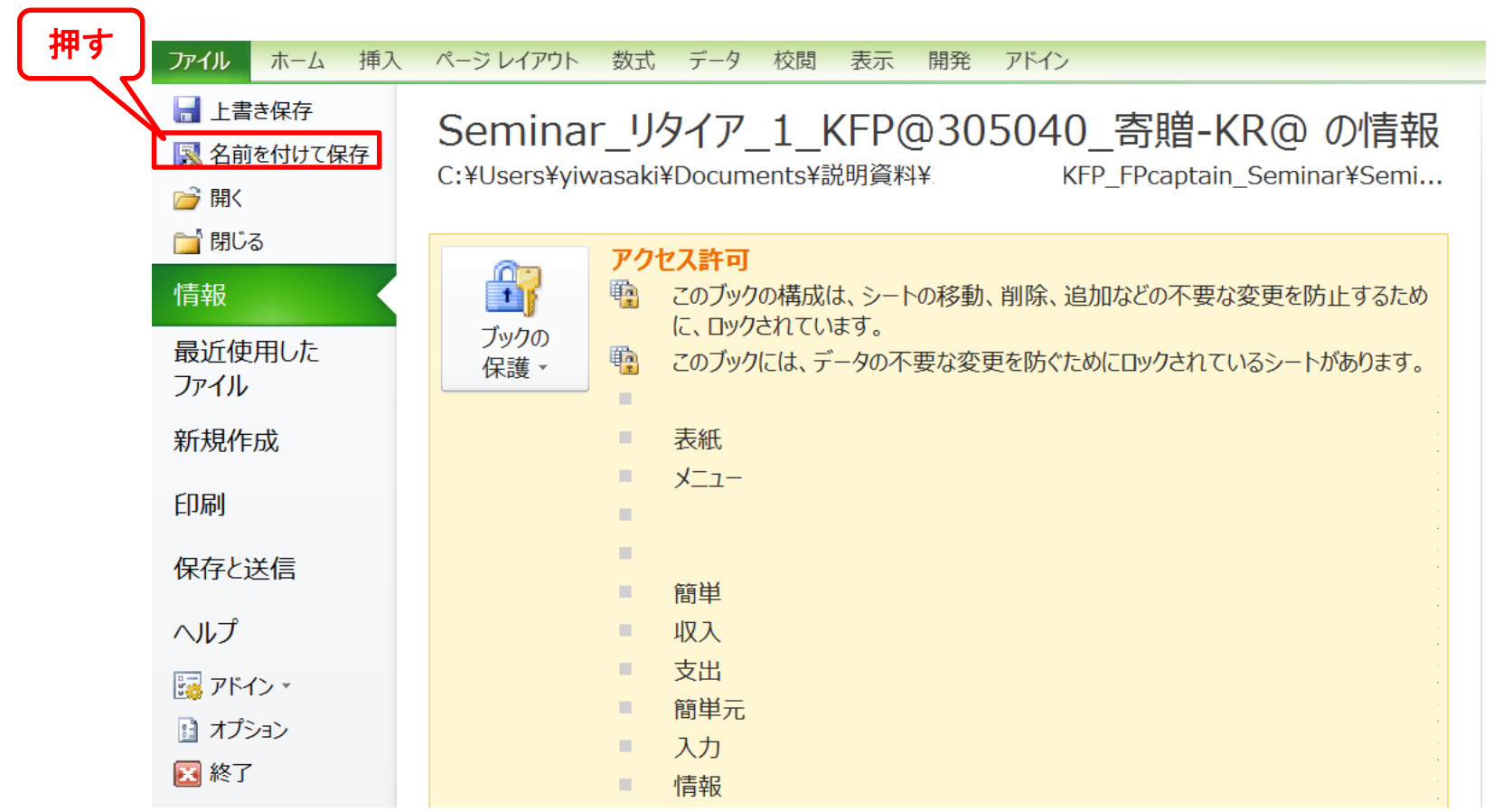

## 先頭に適切な名前を挿入します

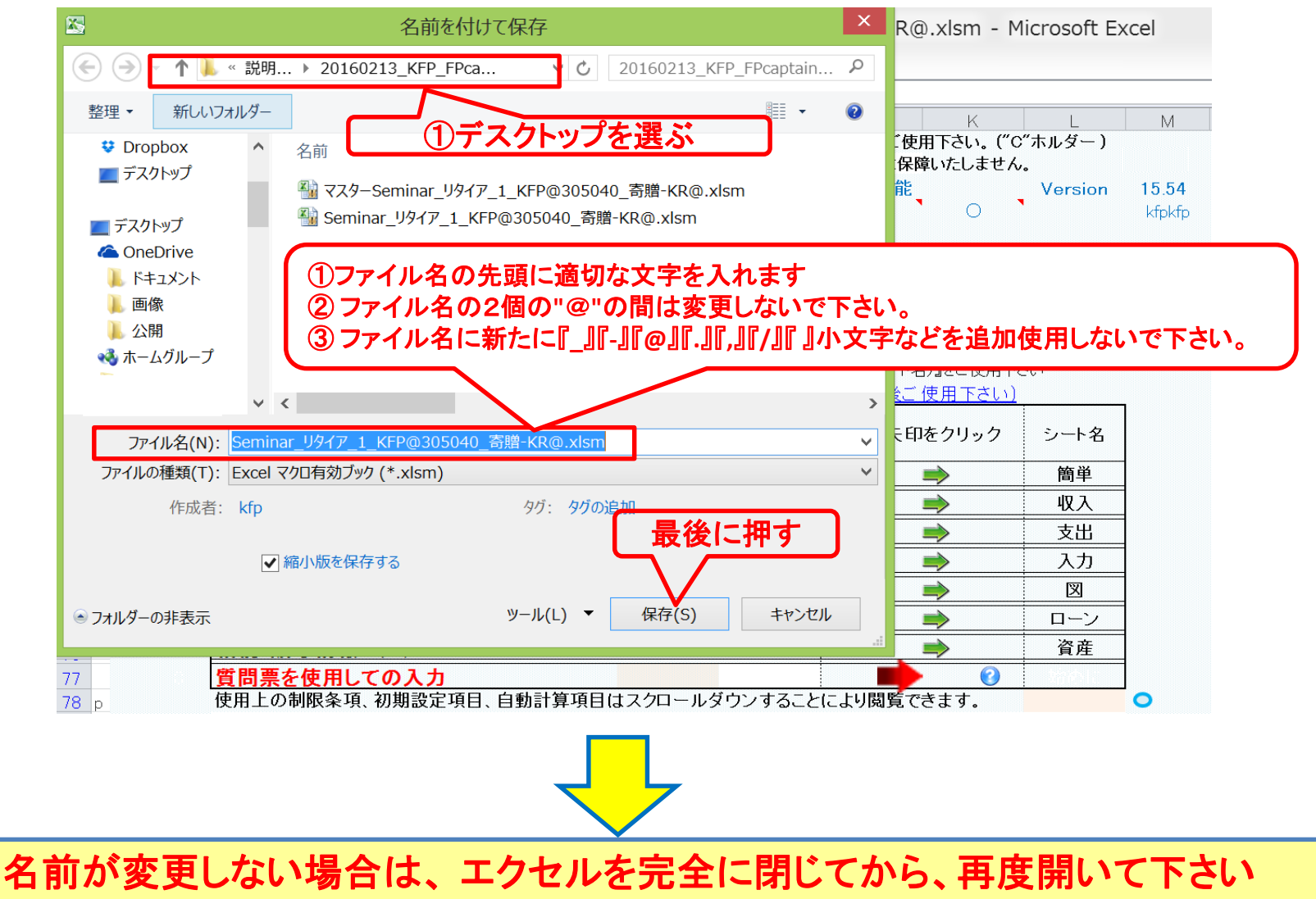

### 『Q&A・使い方』 などはどこにありますか?

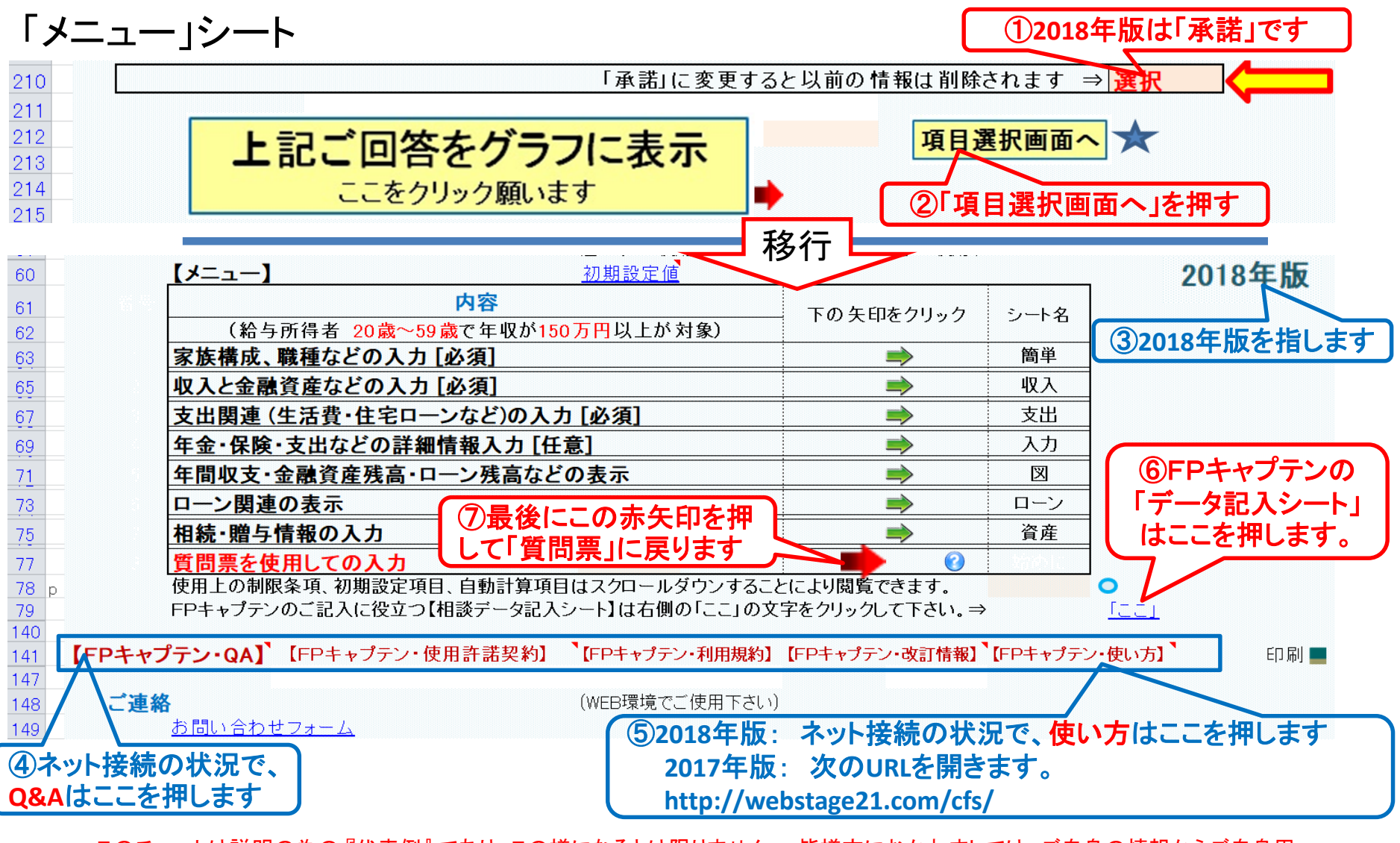

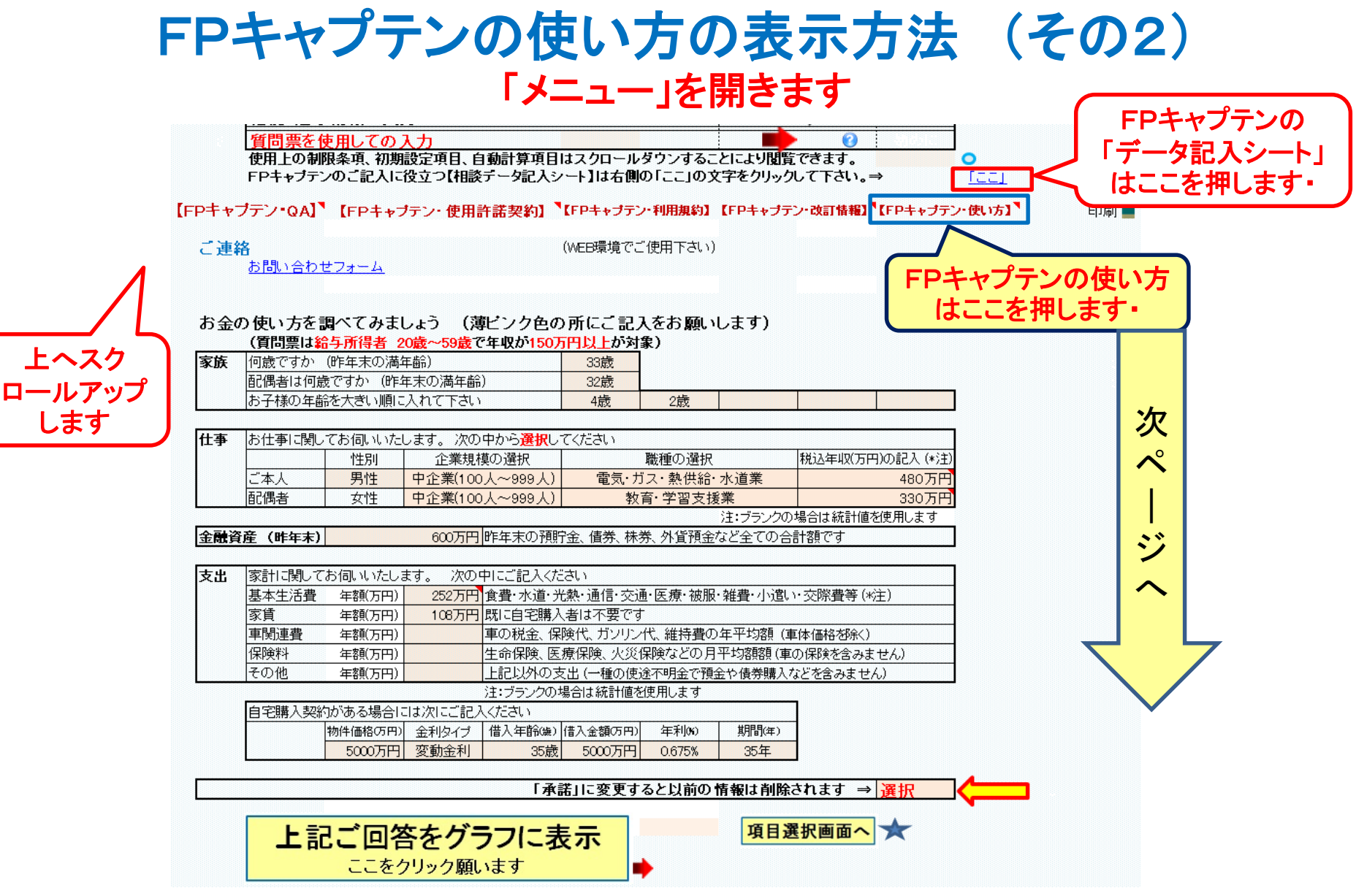

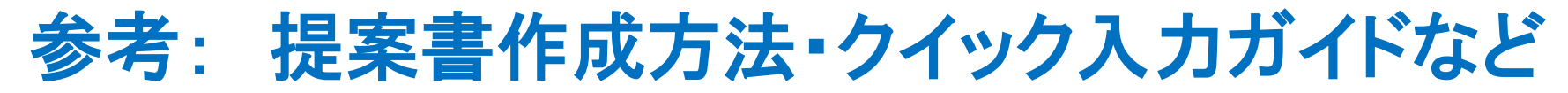

### 次のURLを開き、右側の「提案書作成方法」、「クイック入力ガイド」 などの必要な項目をクリックして下さい。

[http://webstage21.com/cfs/](https://chicappa-webstage.ssl-lolipop.jp/cfs/)

### (WEB接続でご使用ください)

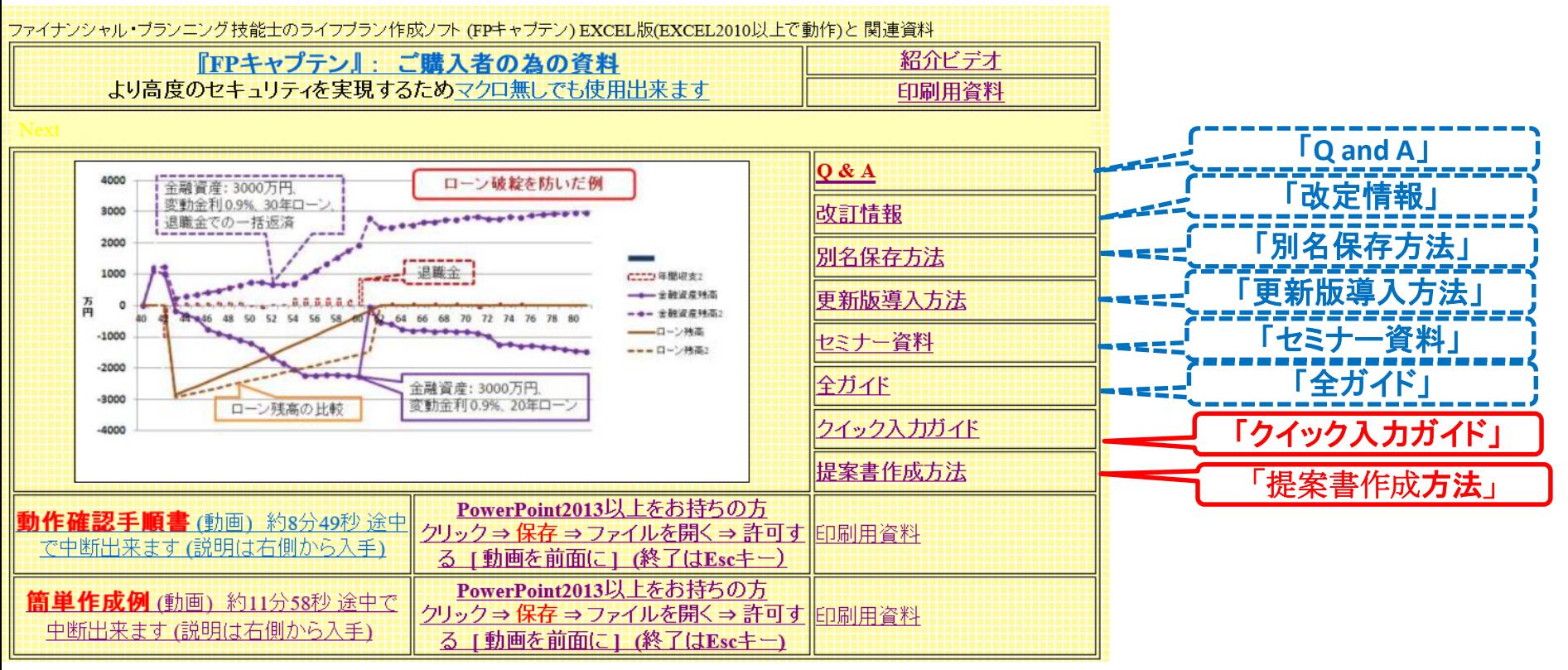

事前の許可なくして、当資料の無断使用、無断複写、無断配布などは、固くお断りいたします。

# 無料更新版使用方法

# 使用できる条件

使用できる条件 (2018年版で説明) 2018年版の無料更新版を適用できる場合 (次のどちらか)

- 2018年又は2019年に正規申請書を使用して購入した時
- 2018年版の更新版を購入した時

# ダウンロード: <http://webstage21.com/cfs/fbm/> を開きます

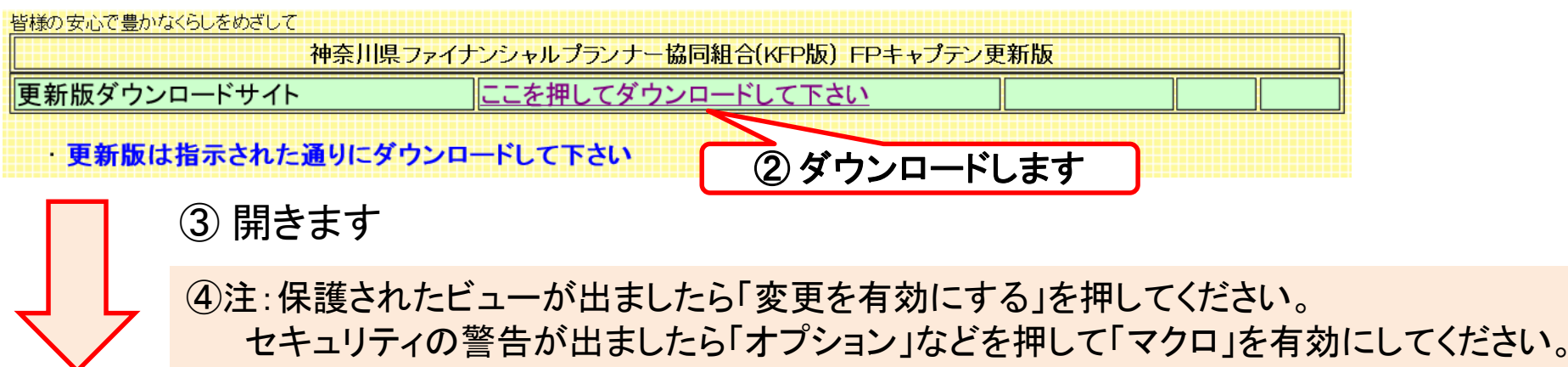

# 無料更新版の適用

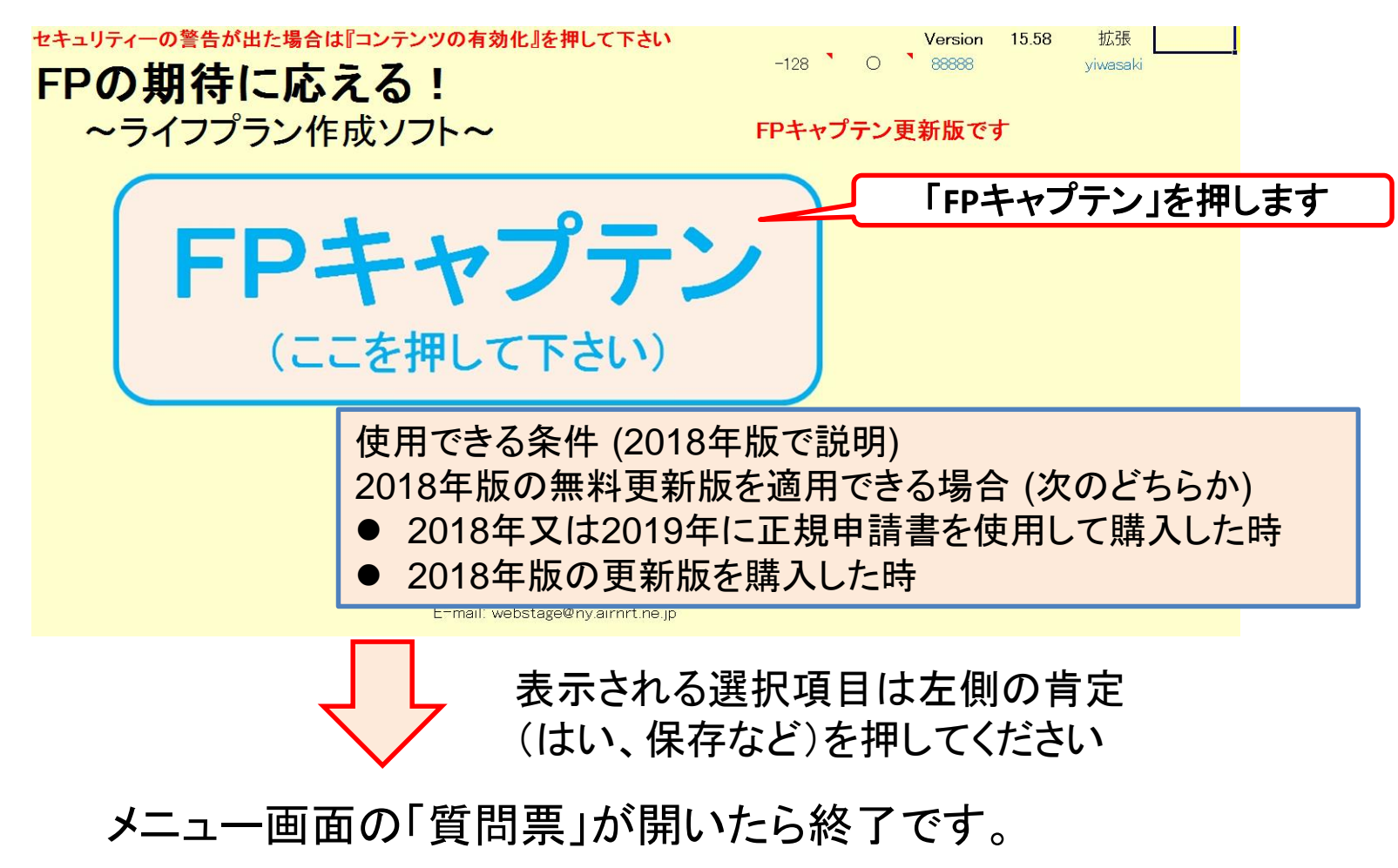

重要: [「別名保存方法」で](https://chicappa-webstage.ssl-lolipop.jp/cfs/save_at_anotehr_name.pdf)保存してからご使用ください。

事前の許可なくして、当資料の無断使用、無断複写、無断配布などは、固くお断りいたします。

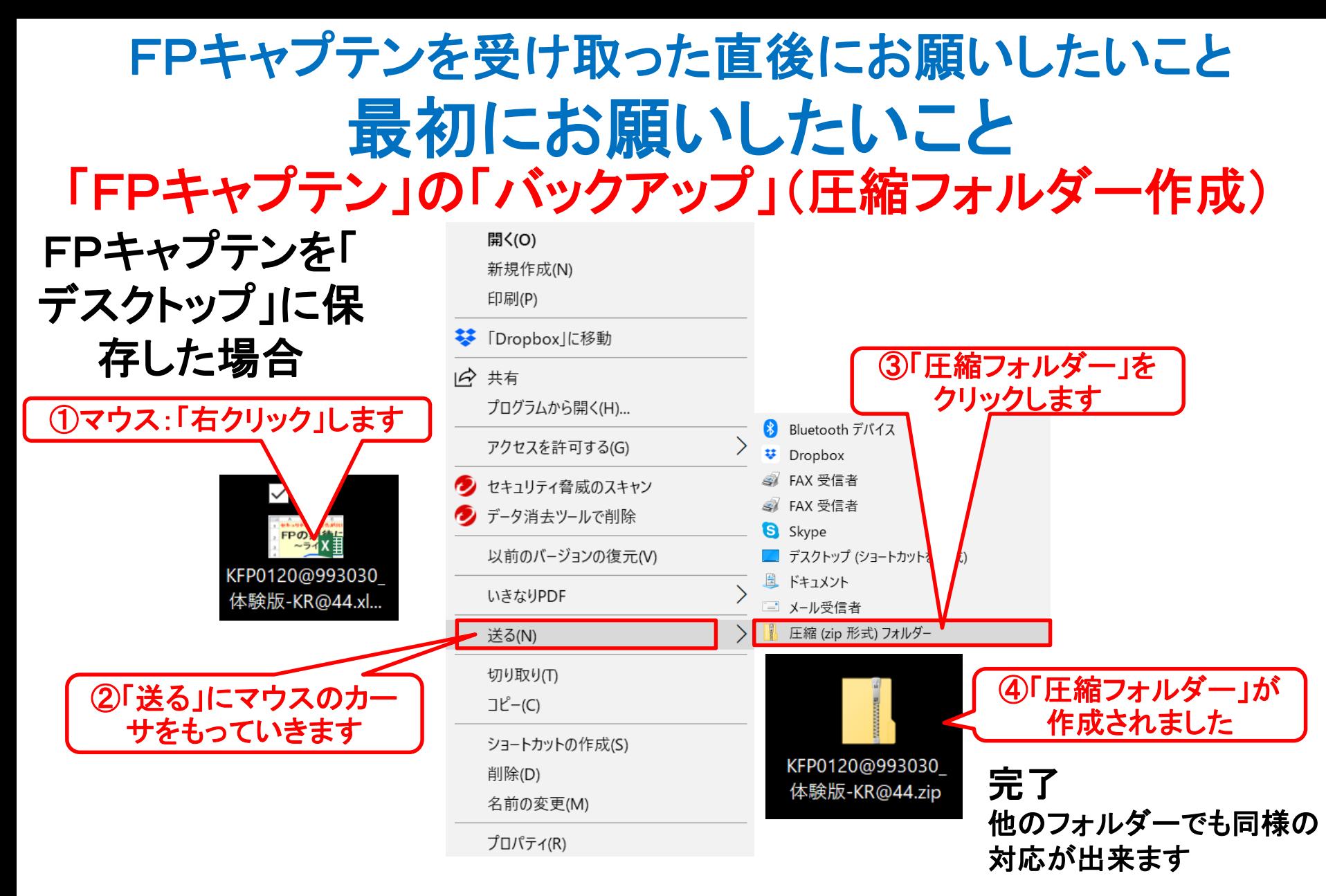

2018/8/20 All Right Reserved by webstage 86 このチャートは説明の為の 『代表例』 であり、この様になるとは限りません。 皆様方におかれましては、ご自身の情報からご自身用 のチャートを作成して下さい。 事前の許可なくして、当資料の無断使用、無断複写、無断配布などは、固くお断りいたします。

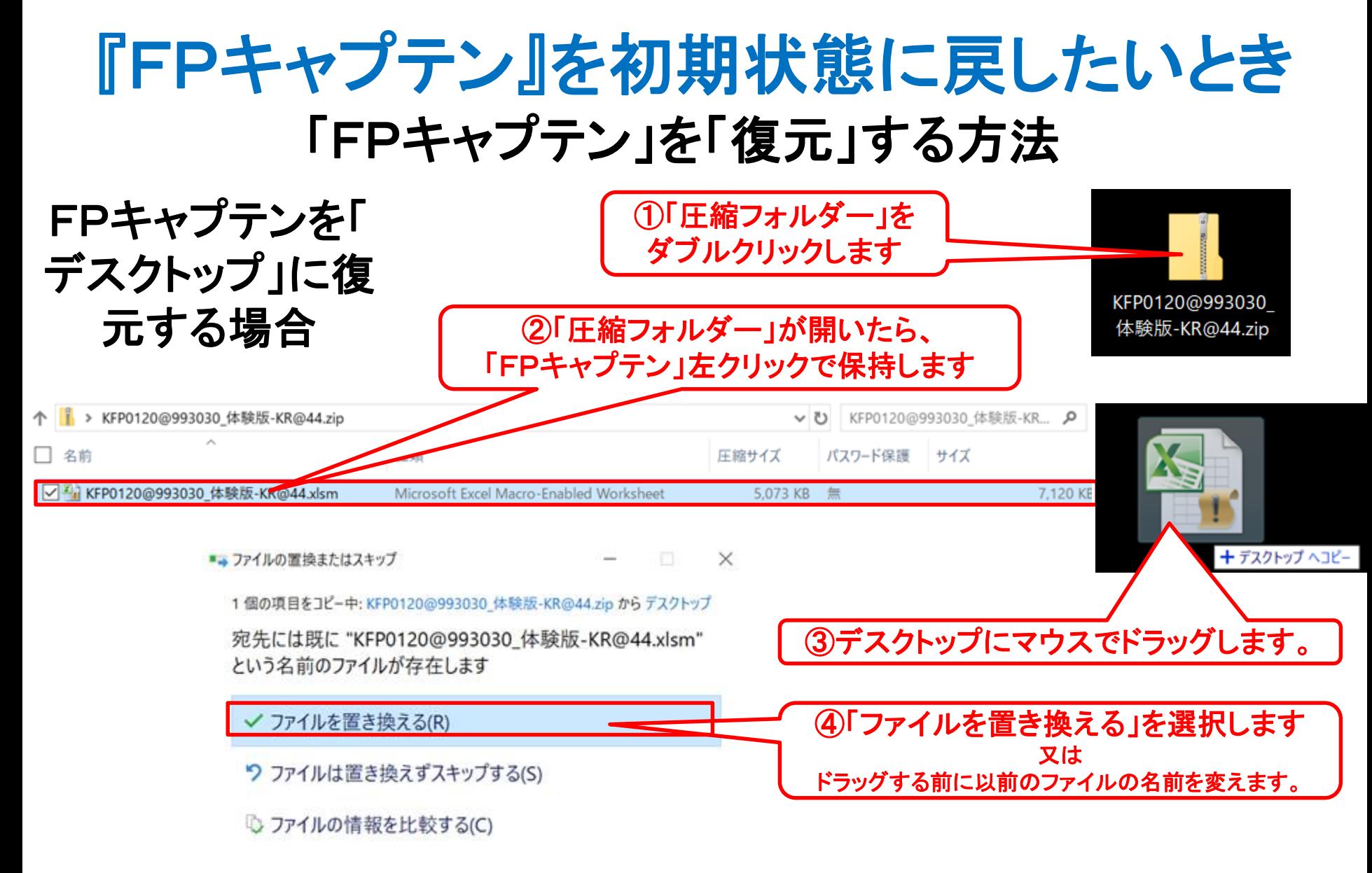

2018/8/20 All Right Reserved by webstage 87 このチャートは説明の為の 『代表例』 であり、この様になるとは限りません。 皆様方におかれましては、ご自身の情報からご自身用 のチャートを作成して下さい。 事前の許可なくして、当資料の無断使用、無断複写、無断配布などは、固くお断りいたします。

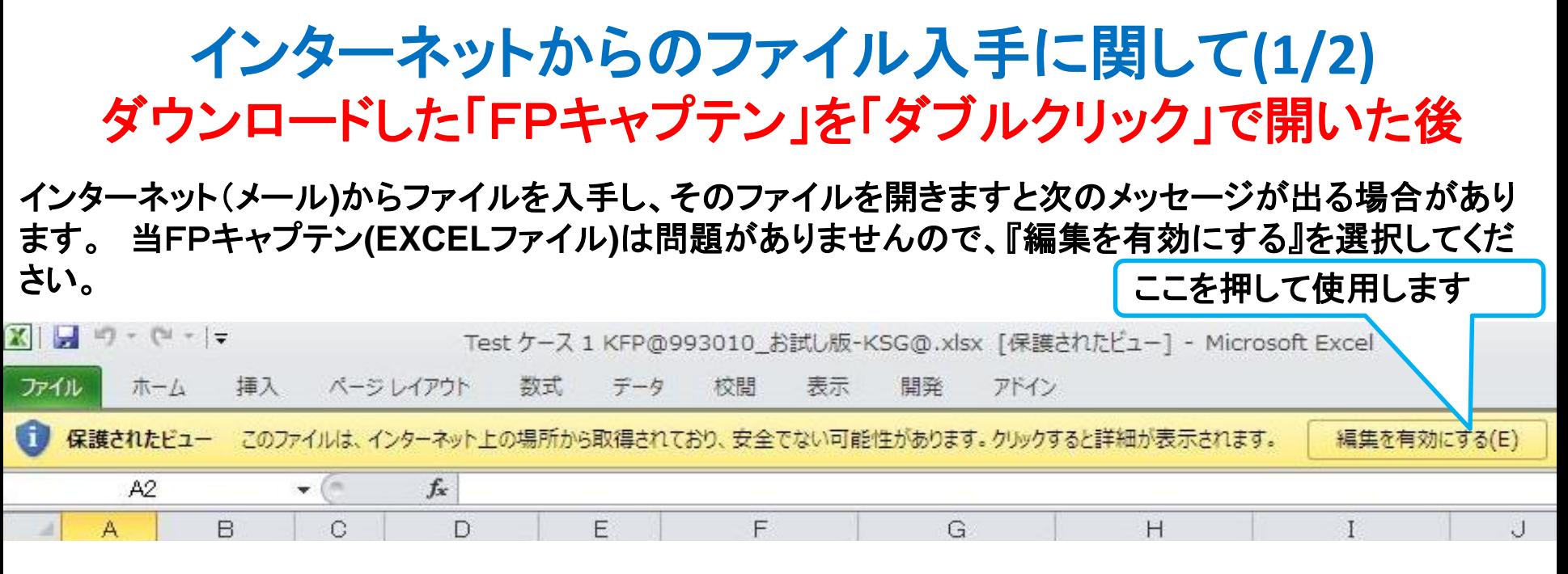

#### マクロを有効にする

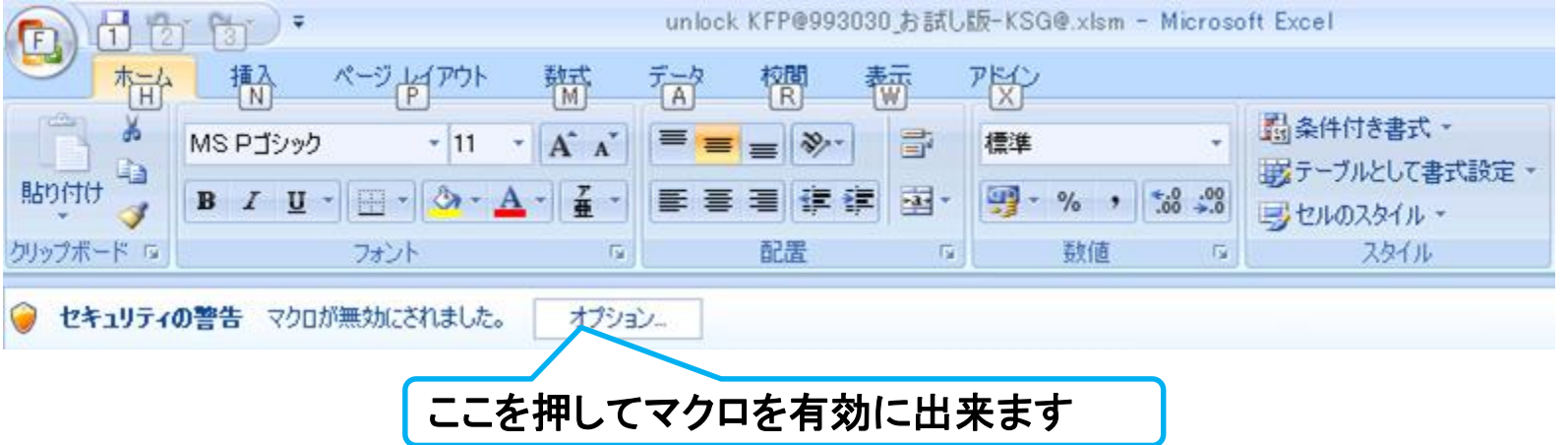

このチャートは説明の為の 『代表例』 であり、この様になるとは限りません。 皆様方におかれましては、ご自身の情報からご自身用 のチャートを作成して下さい。事前の許可なくして、当資料の無断使用、無断複写、無断配布などは、固くお断りいたします。

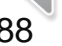

### インターネットからのファイル入手に関して**(2/2)** ダウンロードした「FPキャプテン」を「ダブルクリック」で開いた後

#### 下記のセキュリティの警告が出た場合には『コンテンツの有効化』を押してください

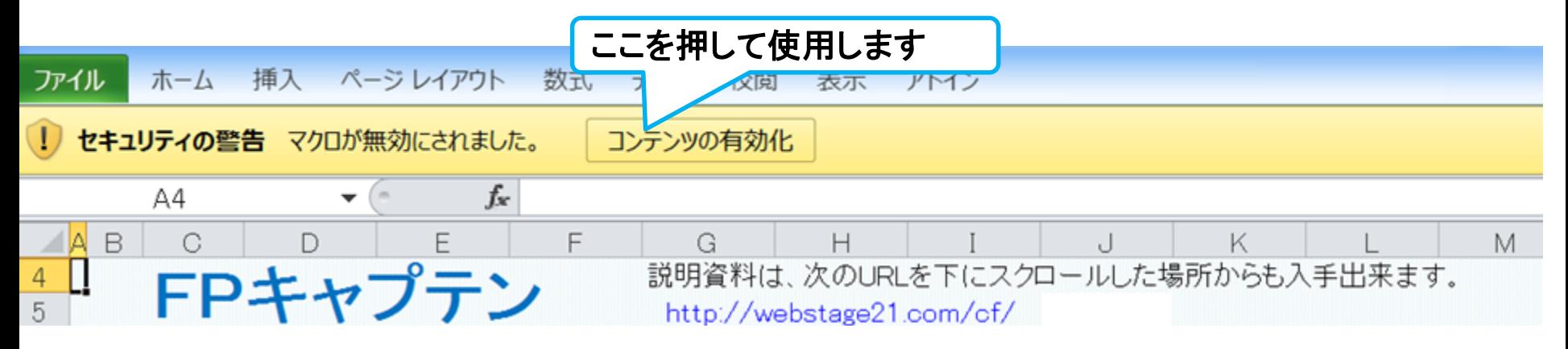

#### 下記のセキュリティの警告が出た場合には『はい』を押してください

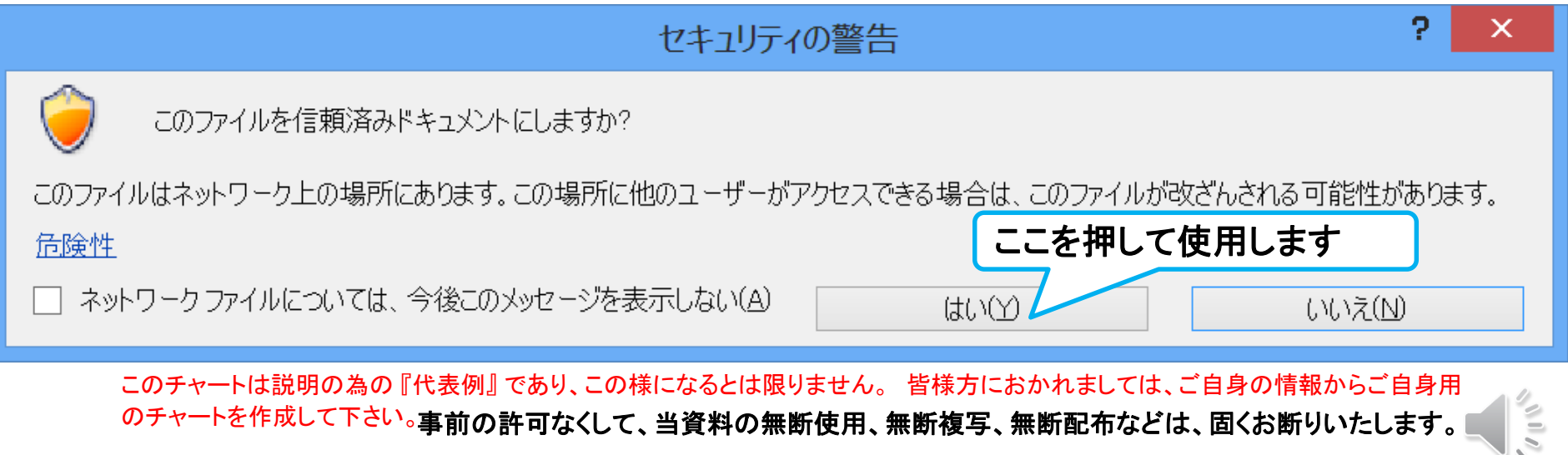